# **HART® 7.x Field Device Specification for STT700 SmartLine Temperature Transmitters**

**Document Number: 34-TT-00-05 Revision: 2.0 Release: June 2019**

## **© Copyright 2019 by Honeywell, Inc. Revision 2, June 2019**

While the information in this document is presented in good faith and believed to be accurate, Honeywell disclaims any implied warranties of merchantability and fitness for a particular purpose and makes no express warranties except as may be stated in the written agreement with and for its customers. In no event is Honeywell liable to anyone for any indirect, special, or consequential damages. The information and specifications in this document are subject to change without notice.

Honeywell, TDC 3000, SFC, SmartLine, PlantScape, Experion PKS, and TotalPlant are registered trademarks of Honeywell International Inc. Other brand or product names are trademarks of their respective owners.

> Honeywell Process Solutions 1250 W Sam Houston Pkwy S Houston, TX 77042

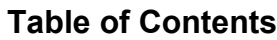

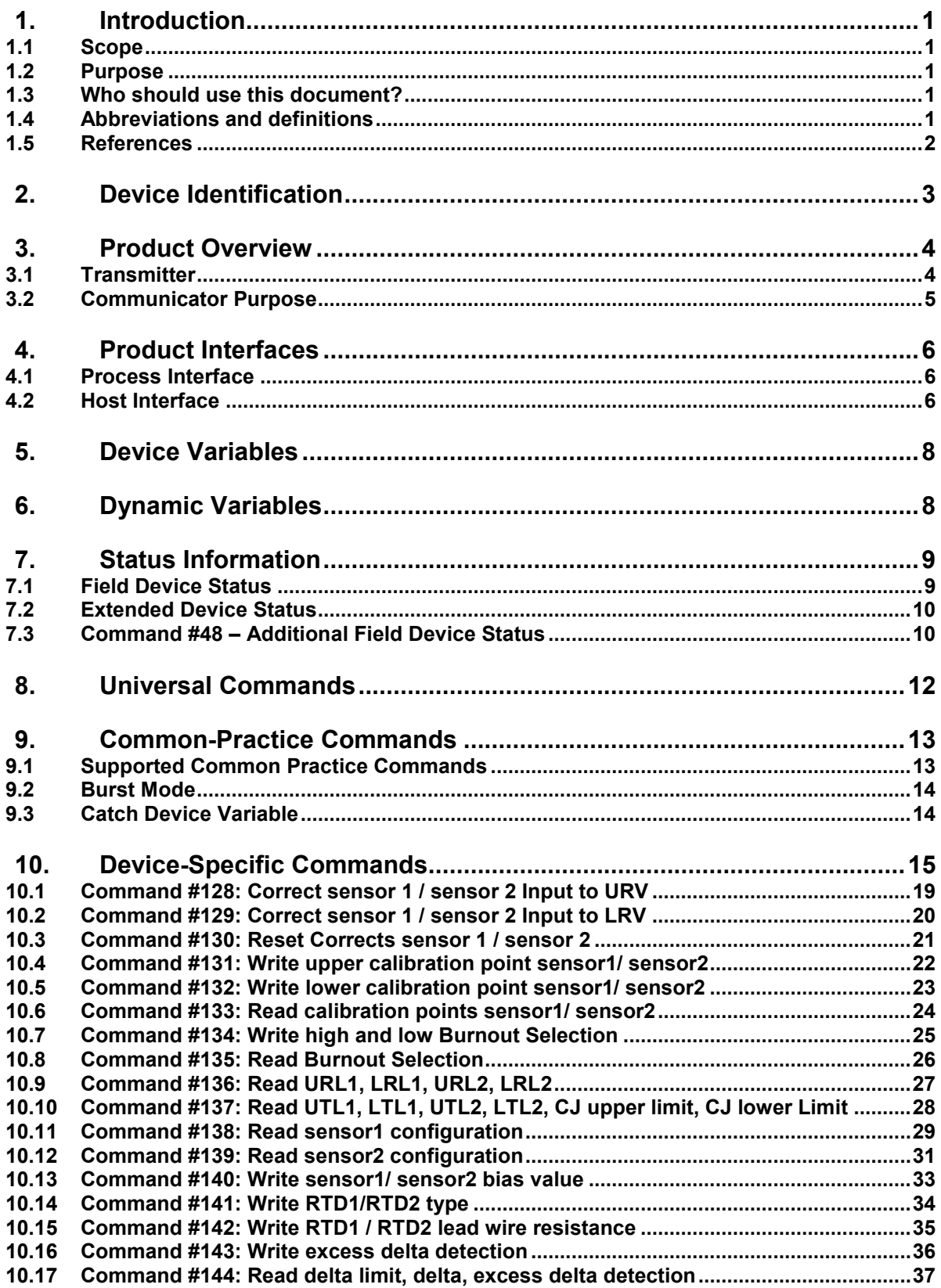

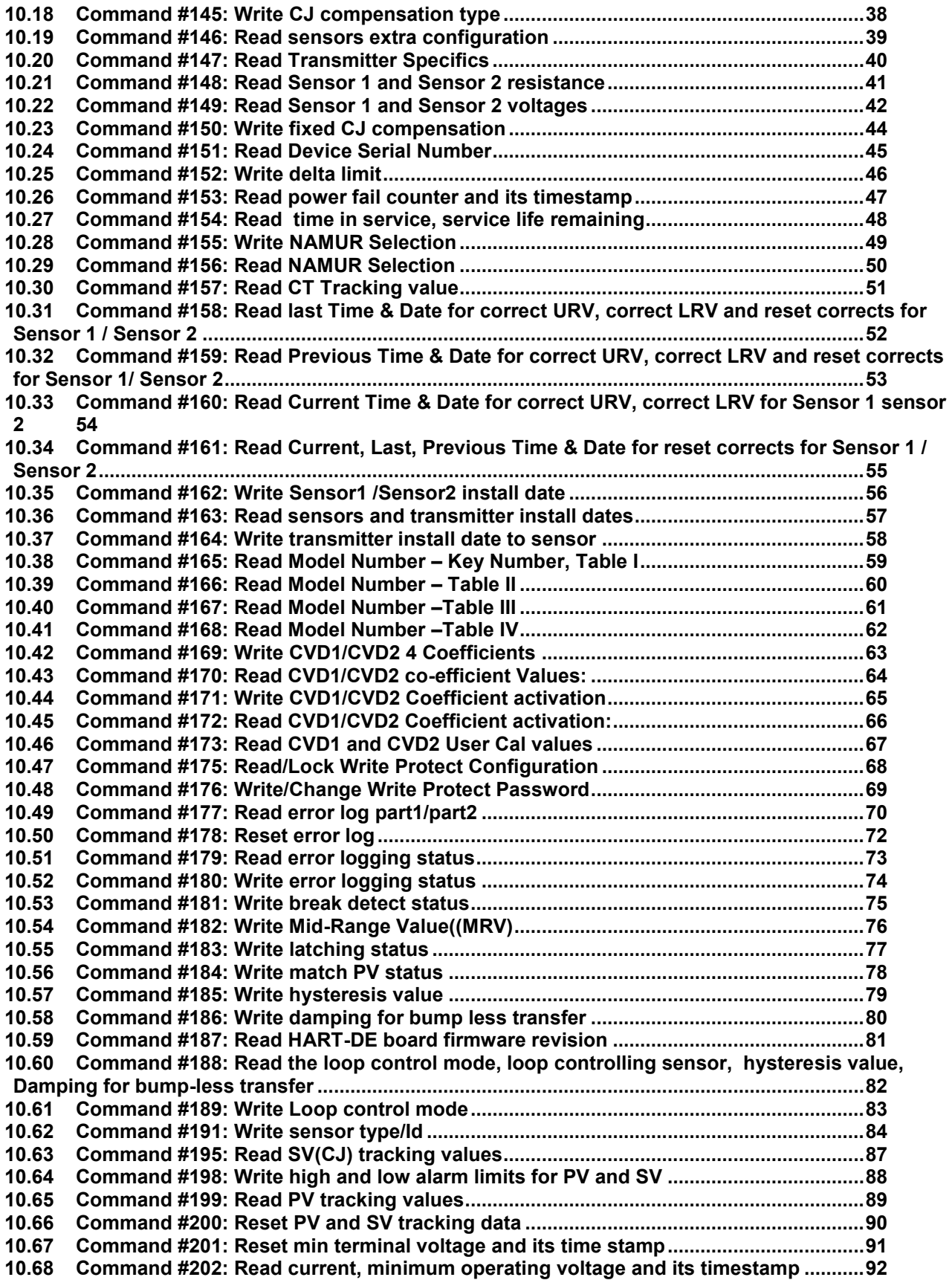

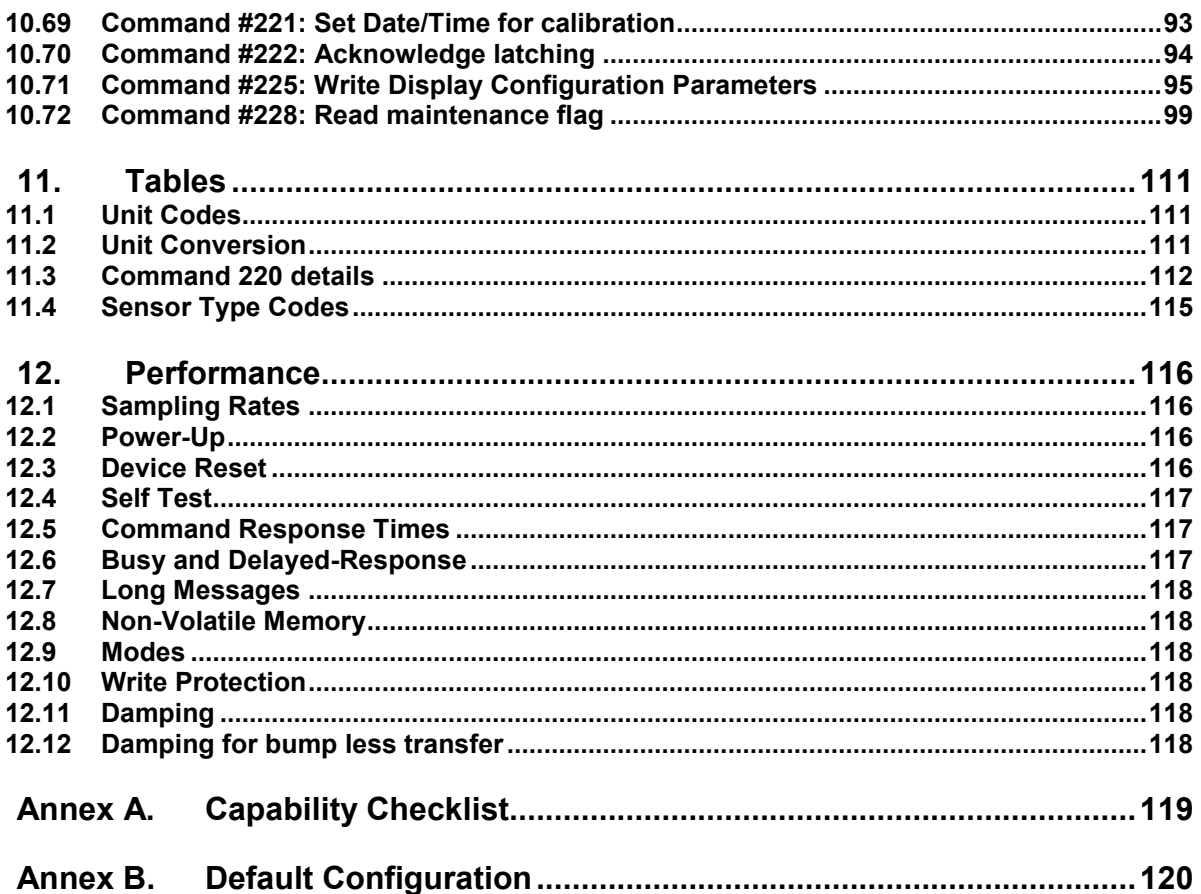

## **List of Tables**

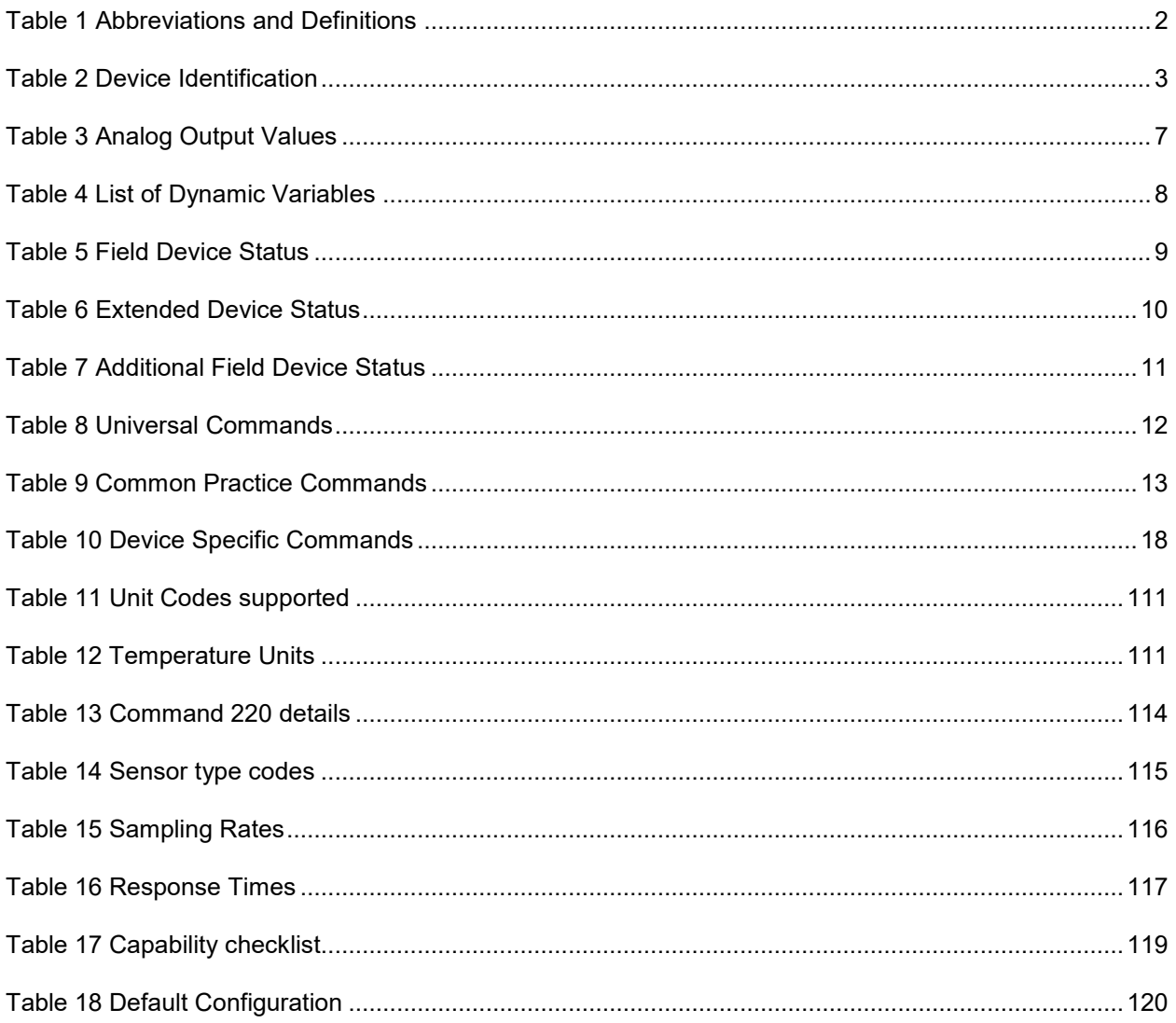

## **List of Figures**

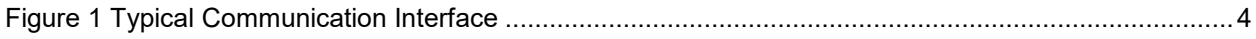

## **1. Introduction**

### <span id="page-6-1"></span><span id="page-6-0"></span>**1.1 Scope**

The Honeywell SmartLine Temperature Transmitter, STT700, device complies with HART Protocol Revision 7.x. This document specifies all the device specific features and gives HART Protocol implementation details. The functionality of this Field Device is described sufficiently to allow its proper application in a process and its complete support in HART capable Host Applications.

### <span id="page-6-2"></span>**1.2 Purpose**

This specification is designed to complement other documentation by providing a complete, unambiguous description of this Field Device from a HART Communication perspective.

### <span id="page-6-3"></span>**1.3 Who should use this document?**

The specification is designed to be a technical reference for HART capable Host Application Developers, System Integrators and knowledgeable End Users. It also provides functional specifications (e.g., commands, enumerations and performance requirements) used during Field Device development, maintenance and testing. This document assumes the reader is familiar with HART Protocol requirements and terminology.

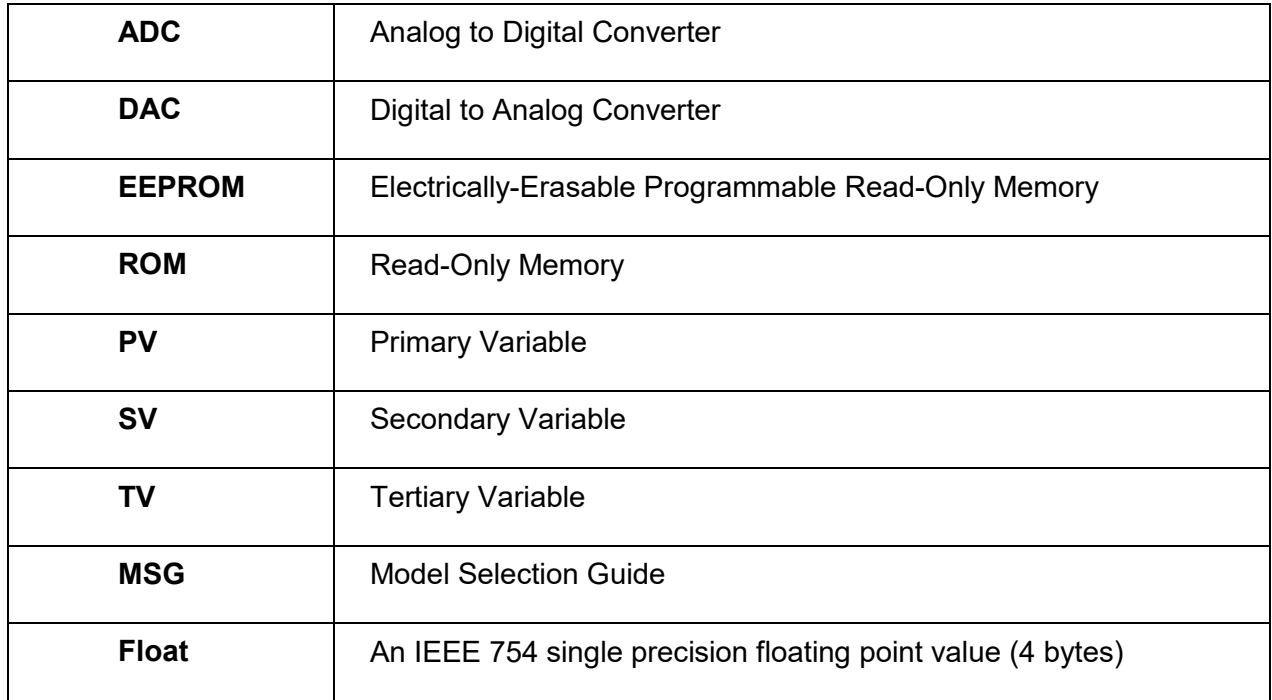

### <span id="page-6-4"></span>**1.4 Abbreviations and definitions**

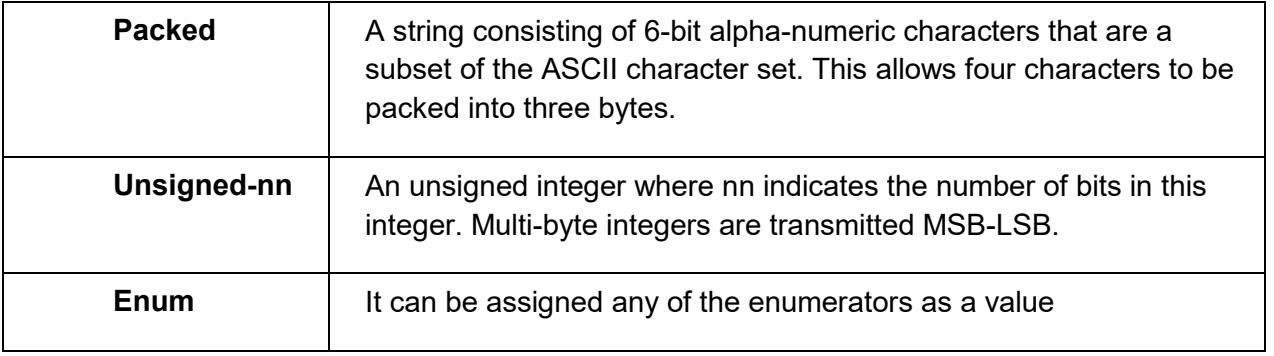

#### **Table 1 Abbreviations and Definitions**

### <span id="page-7-1"></span>**1.5 References**

<span id="page-7-0"></span>HART Field Communications Protocol Specification. HCF\_SPEC-12, Revision 7.4, dated 29 June 2012.

<span id="page-8-0"></span>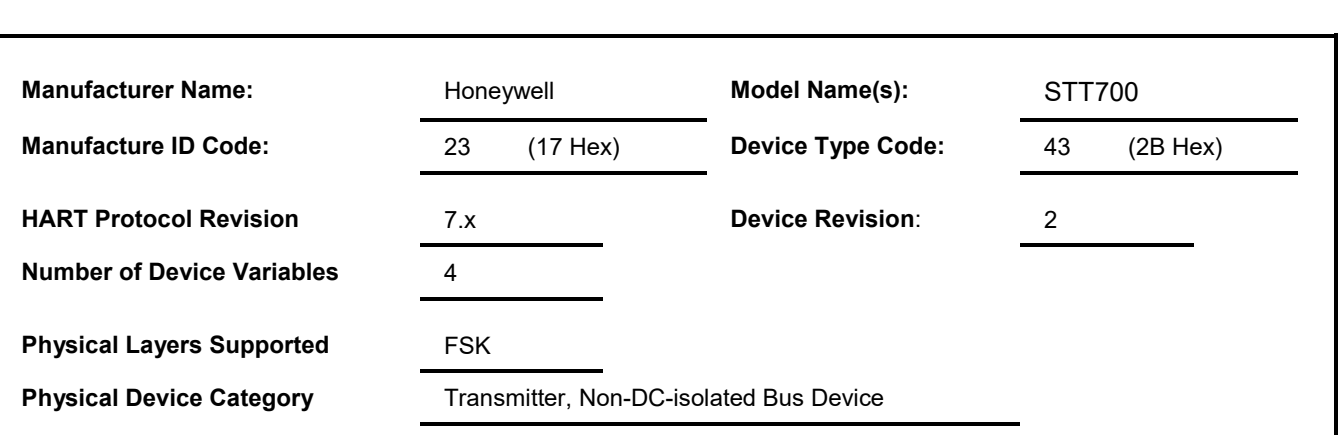

## **2. Device Identification**

#### **Table 2 Device Identification**

<span id="page-8-1"></span>The Honeywell STT700 is designed to meet hazardous area approvals. Refer to the STT700 Transmitter User's manual (34-TT-25-17) on the available methods of protections for use in hazardous locations.

## <span id="page-9-0"></span>**3. Product Overview**

### <span id="page-9-1"></span>**3.1 Transmitter**

The STT700 Temperature Transmitter measures the process temperature and transmits an output signal proportional to the measured variable over a 4 to 20 milli-ampere, two-wire loop. A diagrammatic representation of STT700 is shown in

[Figure 1.](#page-10-2)

The STT 700 SmartLine Temperature Transmitter can transmit its output in an analog 4 to 20 milliampere format. The process variable (PV) output, the transmitter also provides the Cold junction temperature as a secondary variable, Sensor1 as tertiary variable and Sensor2 as quaternary variable, which are available as read-only parameters through the MC Toolkit when the transmitter is in its analog mode.

Please note the device modules shown in [Figure 1](#page-10-1) must be removed from support bracket to access the power connections for HART or DE connections.

Refer to the User's manual 34-TT-25-17 for instructions on removing the display module, mounting configurations and sensor type (TC, RTD; mV & Ohms). Documentation is available from: [https://www.honeywellprocess.com/en-US/explore/products/instrumentation/temperature](https://www.honeywellprocess.com/en-US/explore/products/instrumentation/temperature-transmitters-and-sensors/smartline-temperature/Pages/smartLine-stt700-temperature-transmitter.aspx)[transmitters-and-sensors/smartline-temperature/Pages/smartLine-stt700-temperature](https://www.honeywellprocess.com/en-US/explore/products/instrumentation/temperature-transmitters-and-sensors/smartline-temperature/Pages/smartLine-stt700-temperature-transmitter.aspx)[transmitter.aspx](https://www.honeywellprocess.com/en-US/explore/products/instrumentation/temperature-transmitters-and-sensors/smartline-temperature/Pages/smartLine-stt700-temperature-transmitter.aspx)

<span id="page-10-2"></span>A configuration tool (Honeywell MC Toolkit) is connected to the loop wiring of the STT700 transmitter for direct communication with the transmiter. The handheld device communicates with the transmitter via the HART interface.

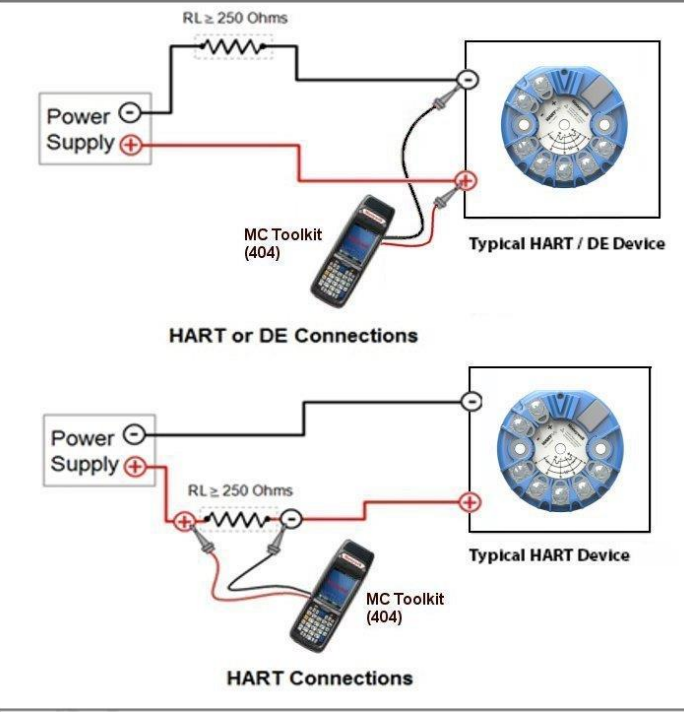

**Figure 1 Typical Communication Interface**

## <span id="page-10-1"></span><span id="page-10-0"></span>**3.2 Communicator Purpose**

The communicator allows the user to adjust transmitter values, or diagnose potential problems from a remote location such as the control room. The communicator can be used to:

- Configure: Define and enter the transmitter's operating parameters.
- Monitor: Read the input temperature to the transmitter in engineering units and the transmitter's output in mA or percent.
- Display: Retrieve and display data from the transmitter or the communicator's memory.
- Change Mode of Operation: Select configuration for multi-drop mode (digital) or loop current enabled (analog) operation.
- Check current output: Use the transmitter to supply the output current desired for verifying analog loop operation, troubleshooting, or calibrating other components in the analog loop.
- Troubleshoot: Check status of transmitter operation and display diagnostic messages to identify transmitter, communication, or operator error problems.
- Product Interfaces
- Process Interface

## <span id="page-11-0"></span>**4. Product Interfaces**

## <span id="page-11-1"></span>**4.1 Process Interface**

#### **Sensor Input Channel**

The primary variable is the temperature derived based on the sensor inputs and the loop control mode configured. Temperature sensors are wired externally to the transmitter.

STT700 supports 2, 3 & 4 wire RTD sensor inputs

- RTD Pt 100, .a=385
- RTD Pt 200, ,a=385
- RTD Pt50, a=391
- RTD Pt100, a=391
- RTD Ni 120.
- RTD Cu50, a=426
- RTD Cu50, a=428
- RTD Cu100, a=426
- RTD Cu100, a=428

2- Wire thermocouple input (Types B, E, J, K, N, R, S, T, C and GOST L).

Mill volt (mV 22 and mV 125) and Ohm (OHM 500 and OHM 2K) sensor inputs are also accepted.

Open circuit sensor analysis is carried out in every measurement cycle.

Lead wire compensation is provided for RTDs and internal digital cold junction compensation is provided for thermocouples.

Refer to the Operator Manual (see references) for connection details.

The transmitter is designed to operate in a two-wire power/current loop with loop resistance and power supply voltage within the operating range.

### <span id="page-11-2"></span>**4.2 Host Interface**

#### **Analog Output 1: Process Temperature**

The transmitter is powered via the 2 wire, 4-20 mA signal connected to the + and - terminals on the output side of the module.

This is the only output from this transmitter, representing the process temperature measurement. The data is linearized and ranged to lower and upper range values held in the non-volatile memory.

HART Communication is supported on this loop. A guaranteed linear over-range is provided. Downscale or upscale current can indicate device malfunction.

Current values are shown in the table below.

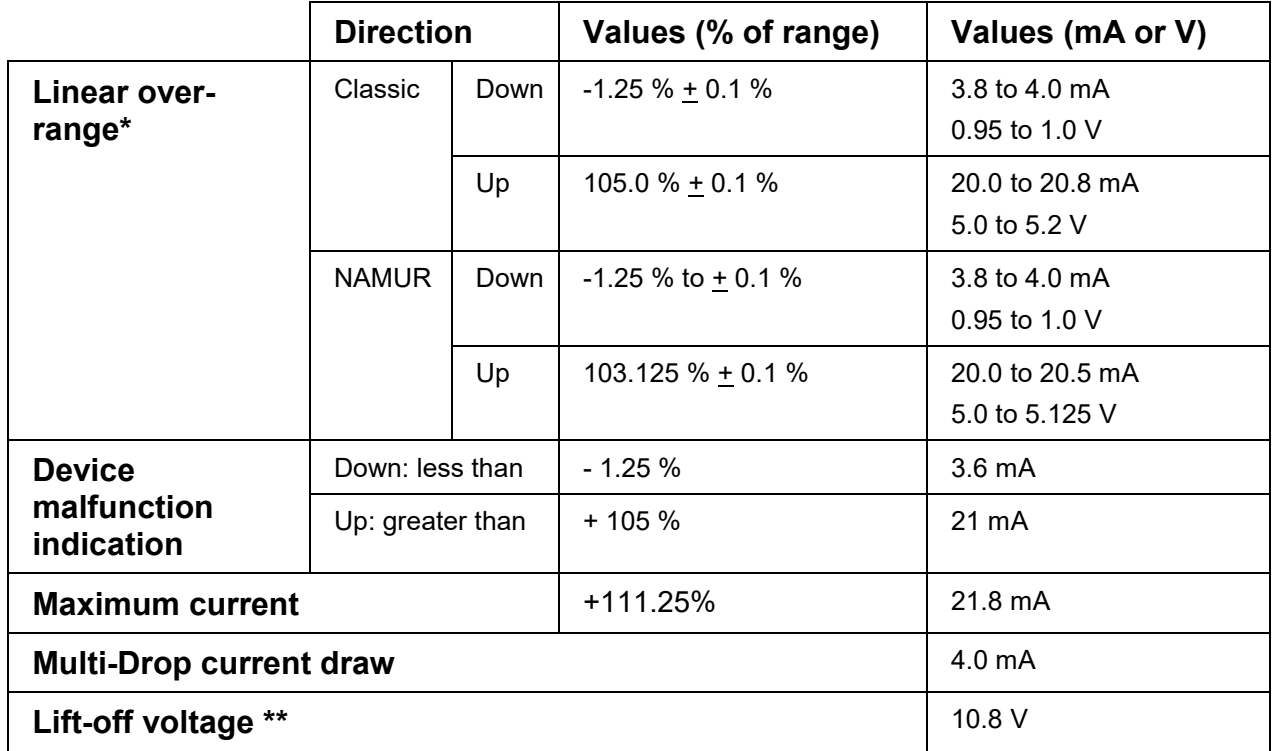

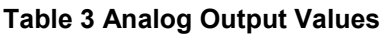

<span id="page-12-0"></span>\* Honeywell will offer the STT700 HART transmitter with NAMUR compliant analog outputs, in addition to the "Classic" levels traditionally featured in the product.

**\*\*** For the Lightning protection option, add 1 Volt (internal added 50 Ohm impedance).

#### *Device Malfunction*

The direction of indication of a detected malfunction by the analog current output is user-selectable by means of hart command 134, 135. STT700 transmitters are shipped with a default failsafe of upscale. This means that the transmitter's output will be driven upscale (maximum output) when the transmitter detects a critical status.

#### *Write Protection*

The STT700 transmitters have a transmitter security option, also known as a "write protect option," which is selectable by HART command 175/176. When the device is in write protect mode, the transmitter's configuration and calibration data can only be read / viewed.

## **5. Device Variables**

<span id="page-13-0"></span>The Device variables are the same as dynamic variables however the units applicable for PV will apply to TV as well.

## **6. Dynamic Variables**

<span id="page-13-2"></span><span id="page-13-1"></span>Three Dynamic Variables are implemented.

#### **Table 4 List of Dynamic Variables**

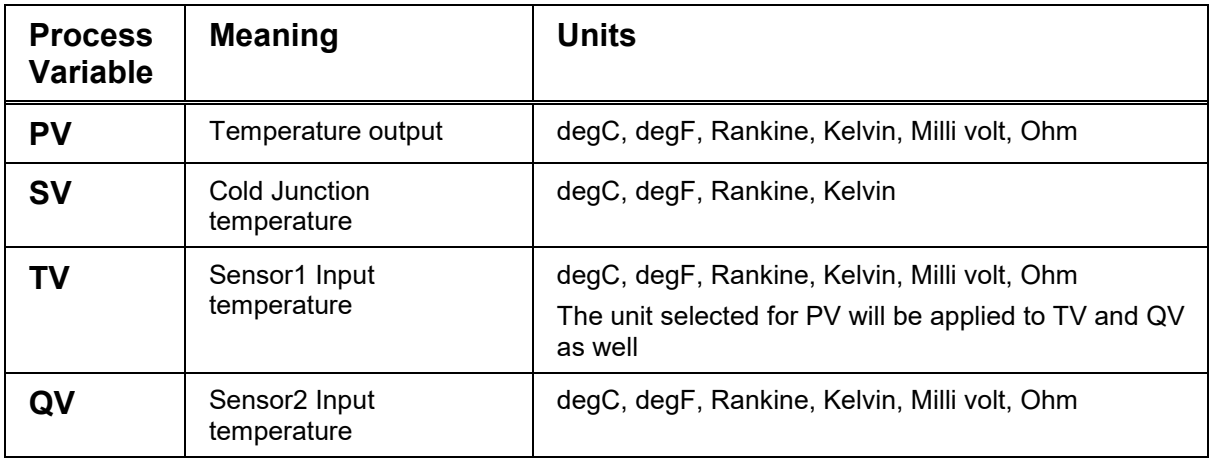

## **7. Status Information**

## <span id="page-14-0"></span>**7.1 Field Device Status**

<span id="page-14-1"></span>Many of the flags in the device status are further described by critical, non-critical, and informative flags in the additional status bytes described in section [7.3.](#page-15-1)

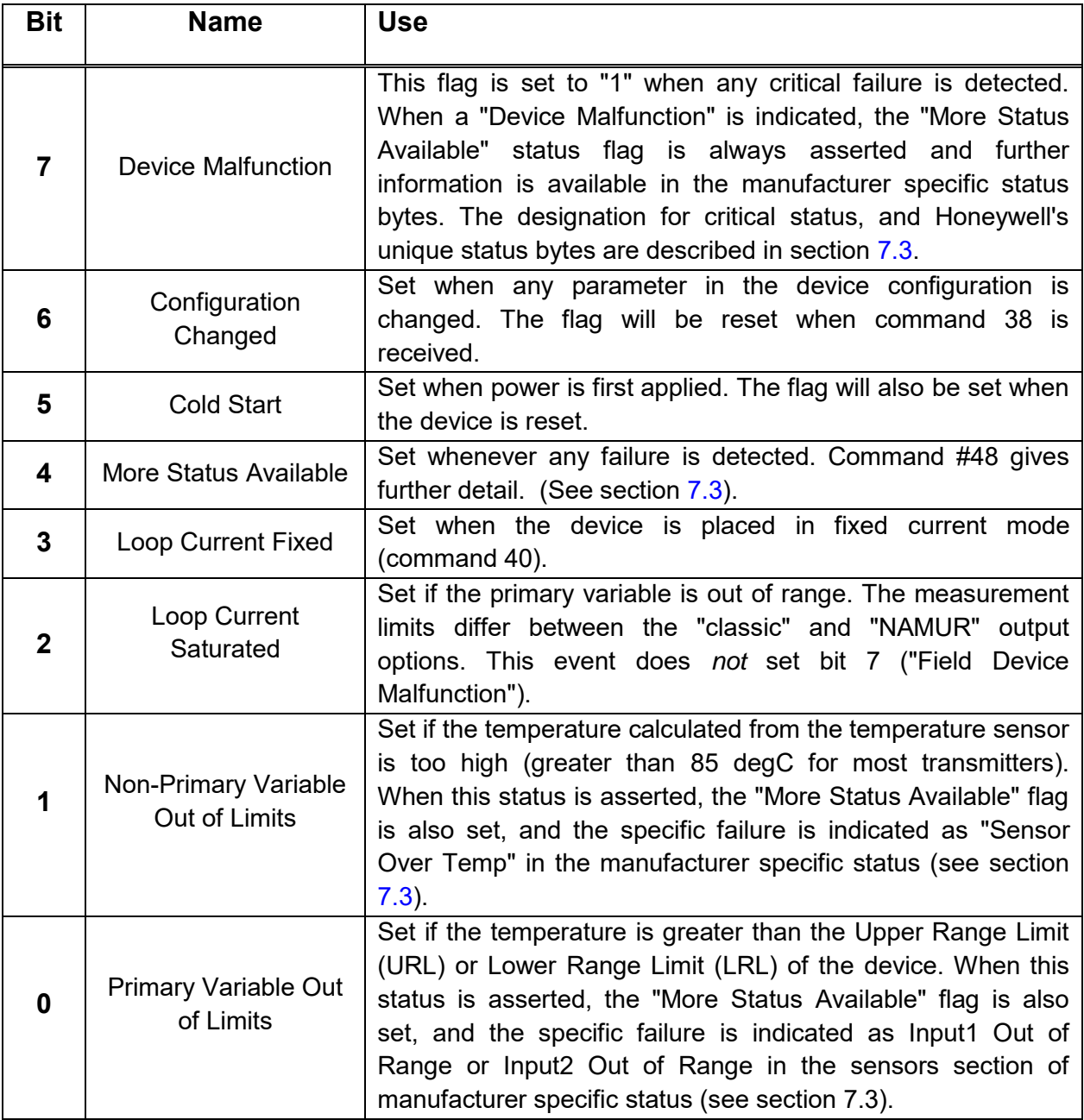

<span id="page-14-2"></span>**Table 5 Field Device Status**

## <span id="page-15-0"></span>**7.2 Extended Device Status**

The Extended Device Status byte has the following flags:

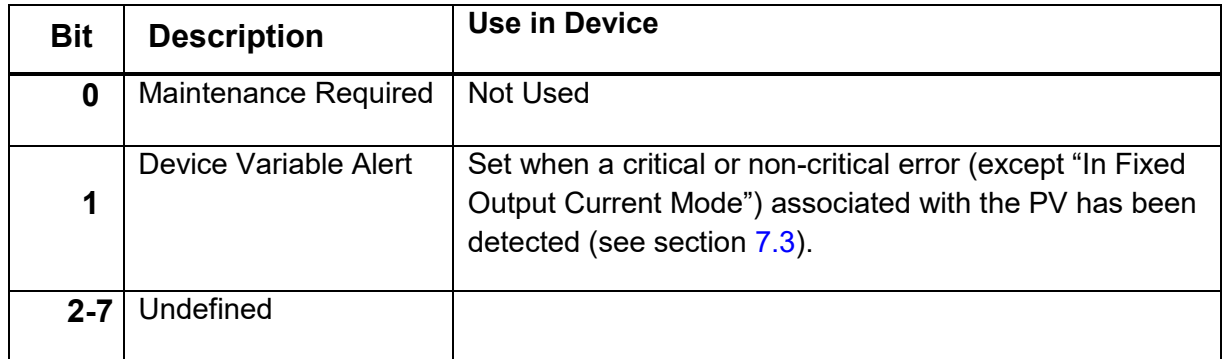

#### **Table 6 Extended Device Status**

### <span id="page-15-2"></span>**7.3 Command #48 – Additional Field Device Status**

<span id="page-15-1"></span>Command #48 returns 8 bytes of data. The first 3 bytes contain device specific status as shown below. The Extended Device Status byte (byte 6) will be returned as defined above in section [7.2.](#page-15-0) All other bytes are unused, and will be returned as 0. The three detailed status bytes are divided by category of status: critical error and non-critical error.

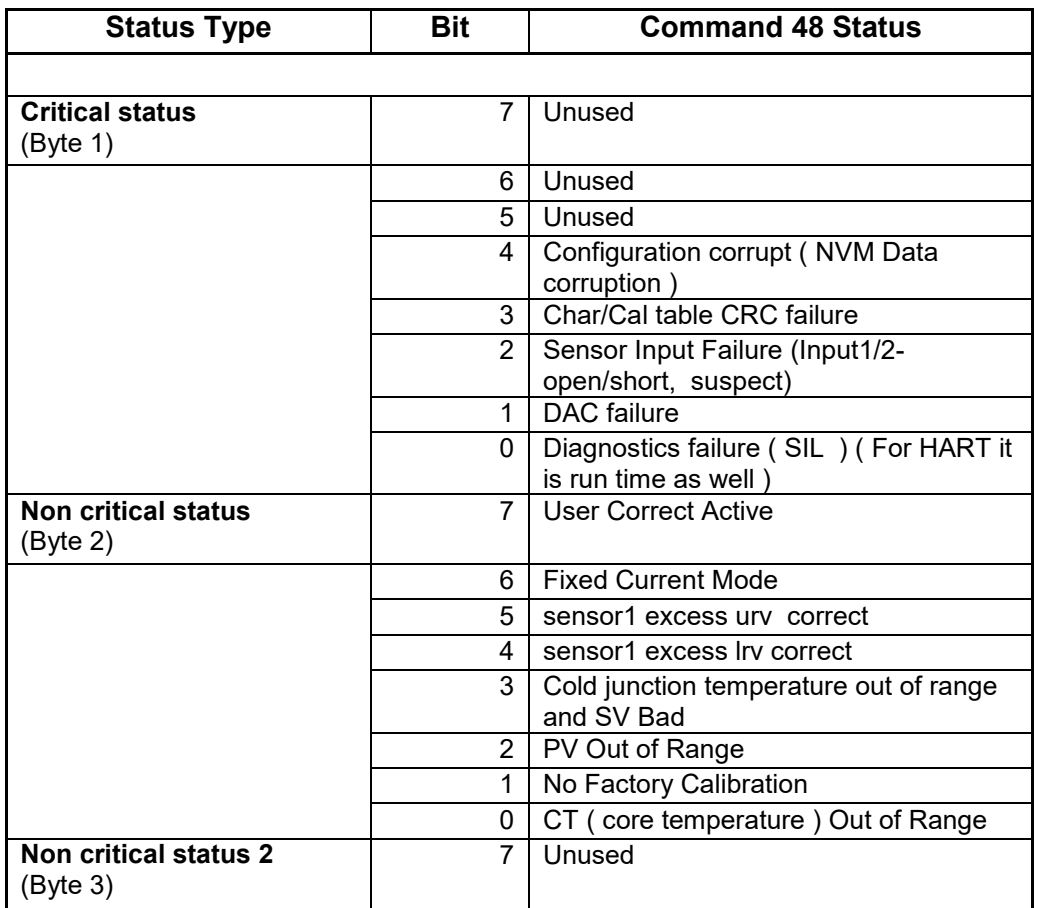

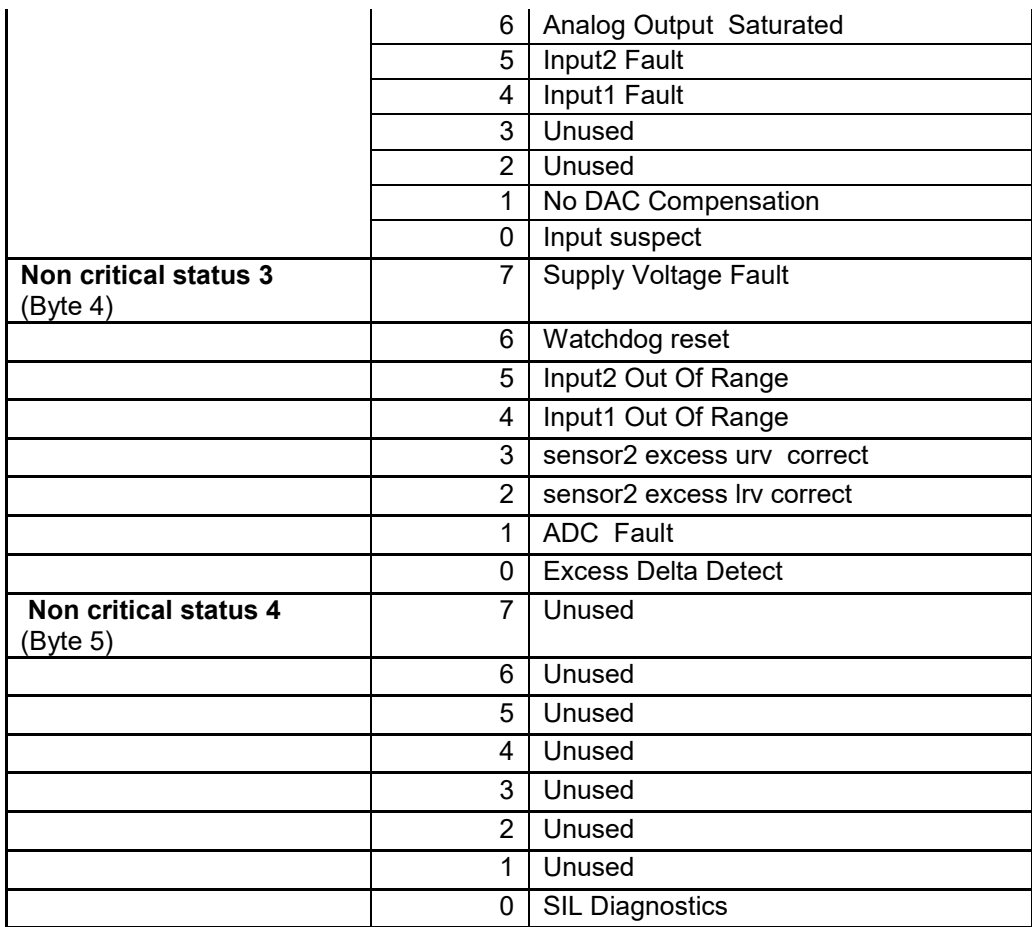

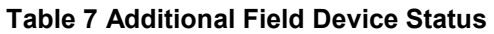

<span id="page-16-0"></span>All critical faults will be indicated to the user with bits 4 and 7 set in the Field Device Status byte of the response.

Some faults are cleared when the error condition is resolved, while all Critical Status faults require the device be power cycled.

## **8. Universal Commands**

<span id="page-17-0"></span>The transmitter supports version 7.x of the HART protocol, thus each universal command is as specified in that standard. The following universal commands are provided by the device:

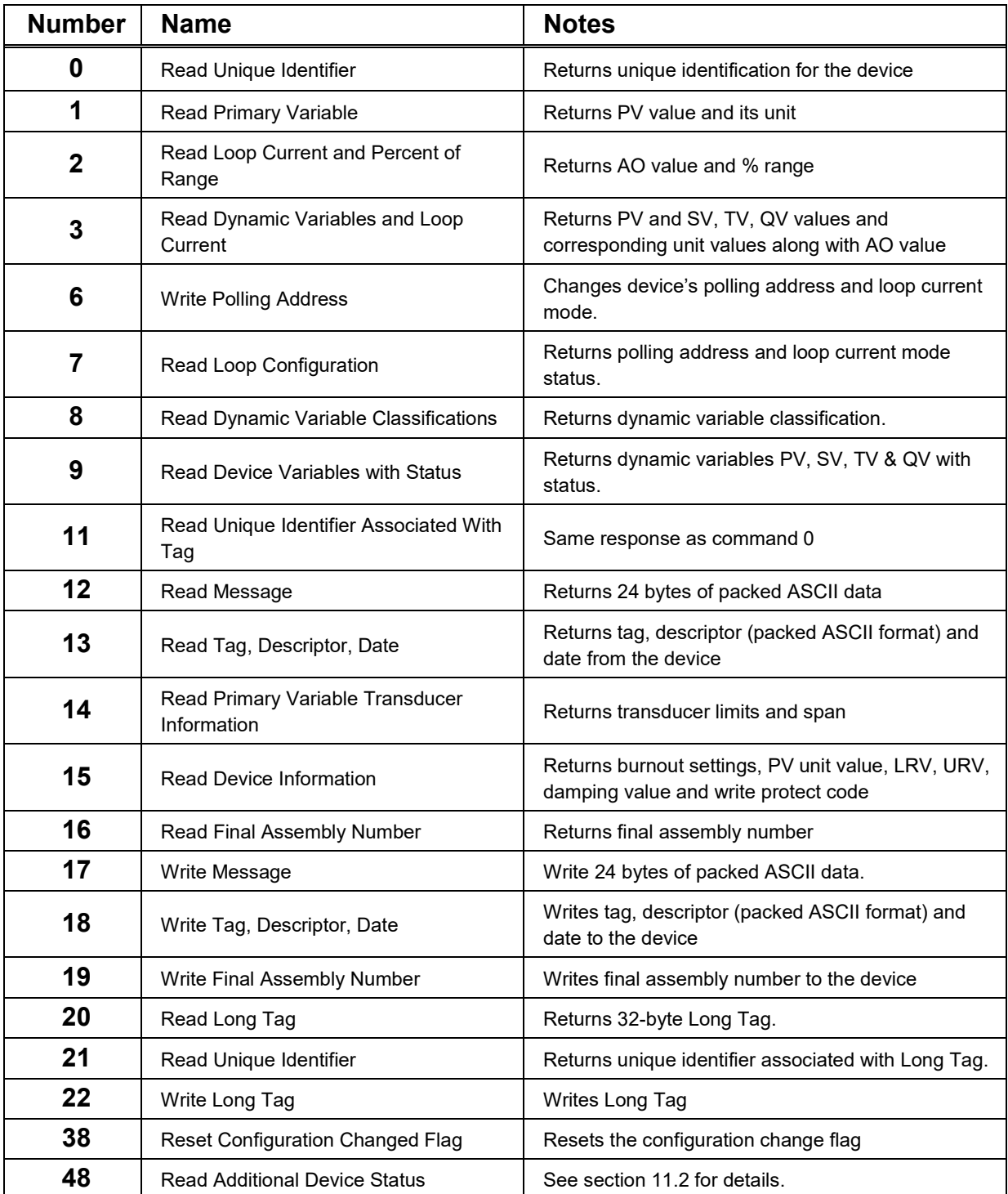

<span id="page-17-1"></span>**Table 8 Universal Commands**

## **9. Common-Practice Commands**

## <span id="page-18-1"></span><span id="page-18-0"></span>**9.1 Supported Common Practice Commands**

The following common-practice commands are implemented:

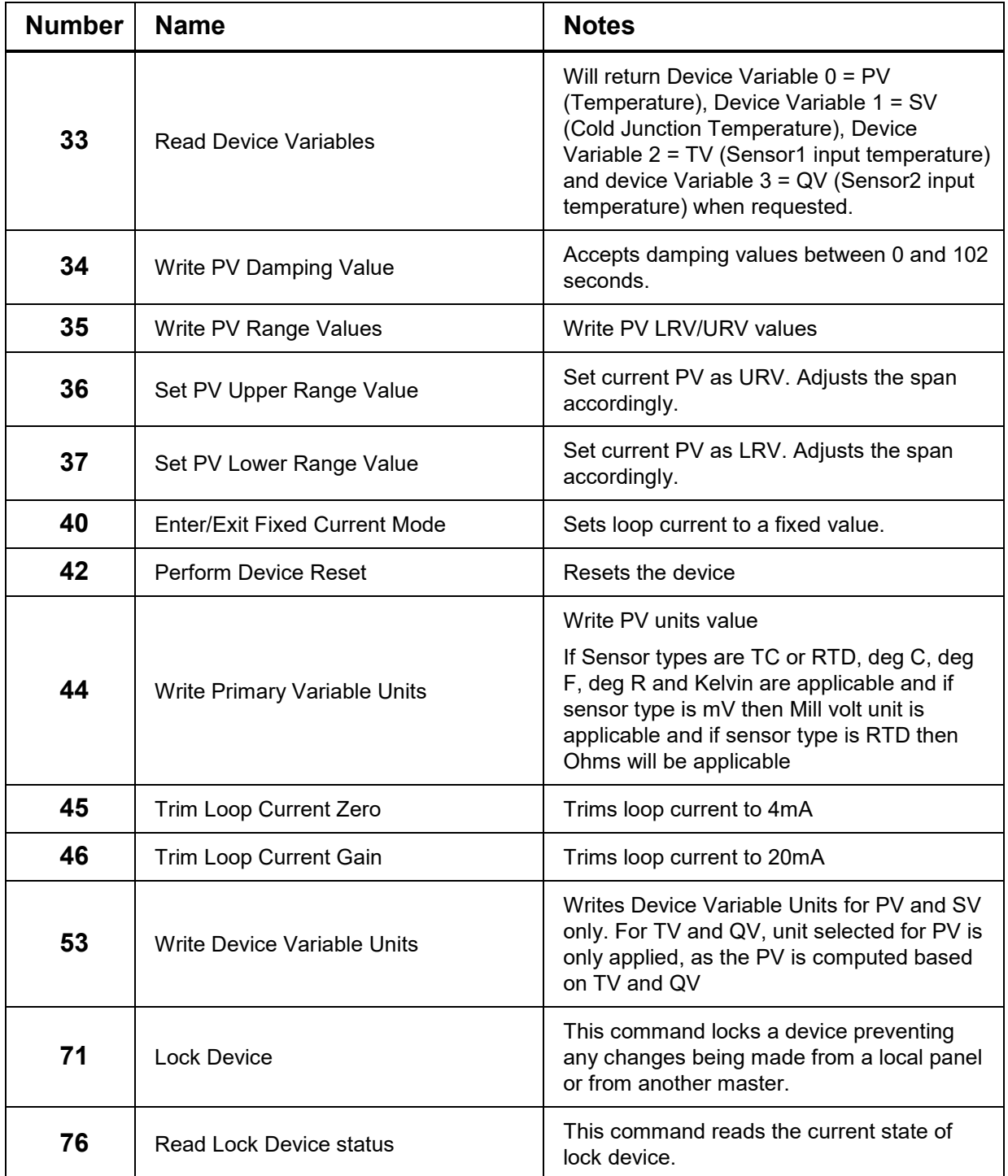

<span id="page-18-2"></span>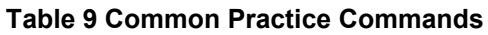

## **9.2 Burst Mode**

<span id="page-19-0"></span>This Field Device does not support burst mode.

### **9.3 Catch Device Variable**

<span id="page-19-1"></span>This Field Device does not support Catch Device Variable.

## **10. Device-Specific Commands**

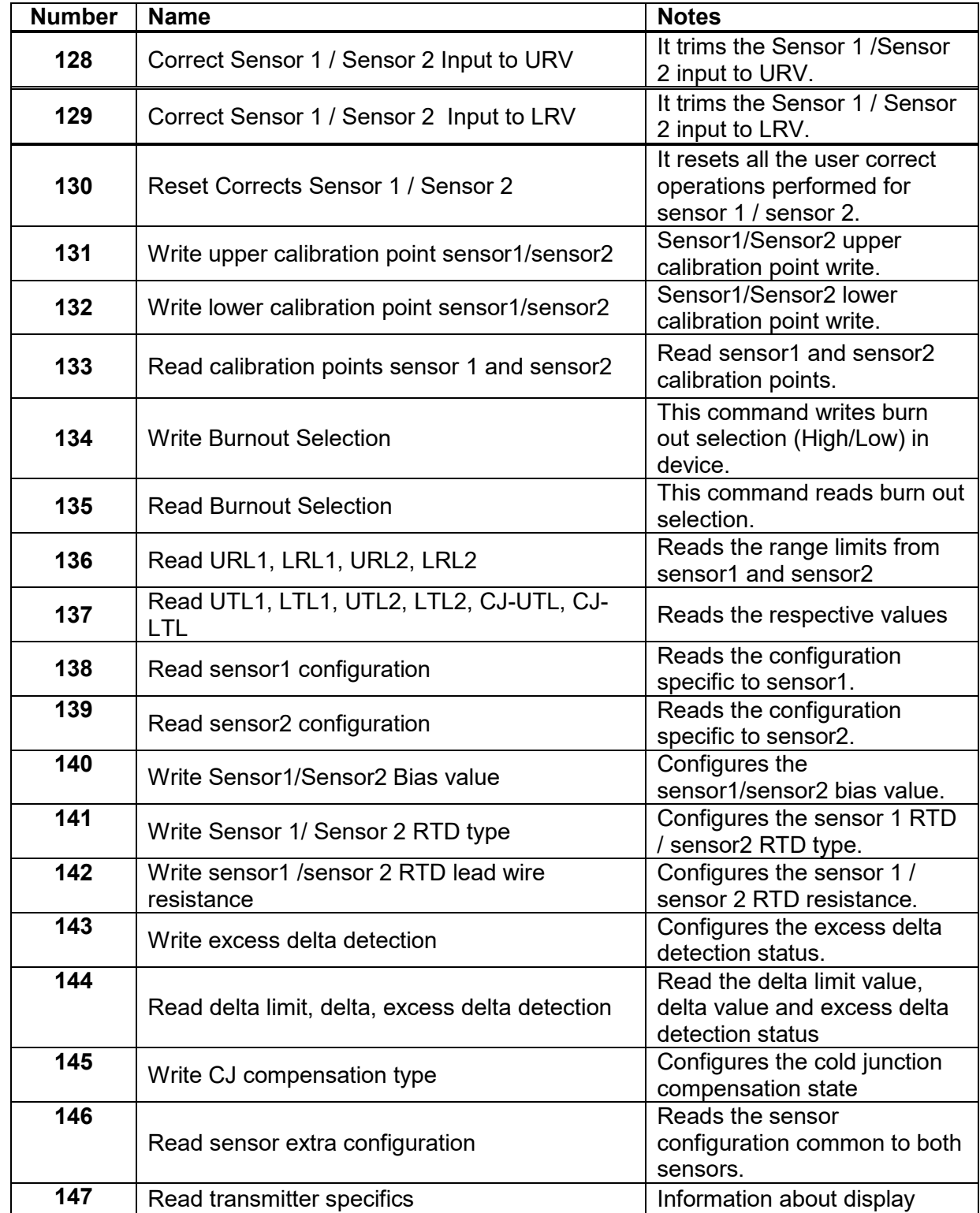

<span id="page-20-0"></span>The following device-specific commands are implemented:

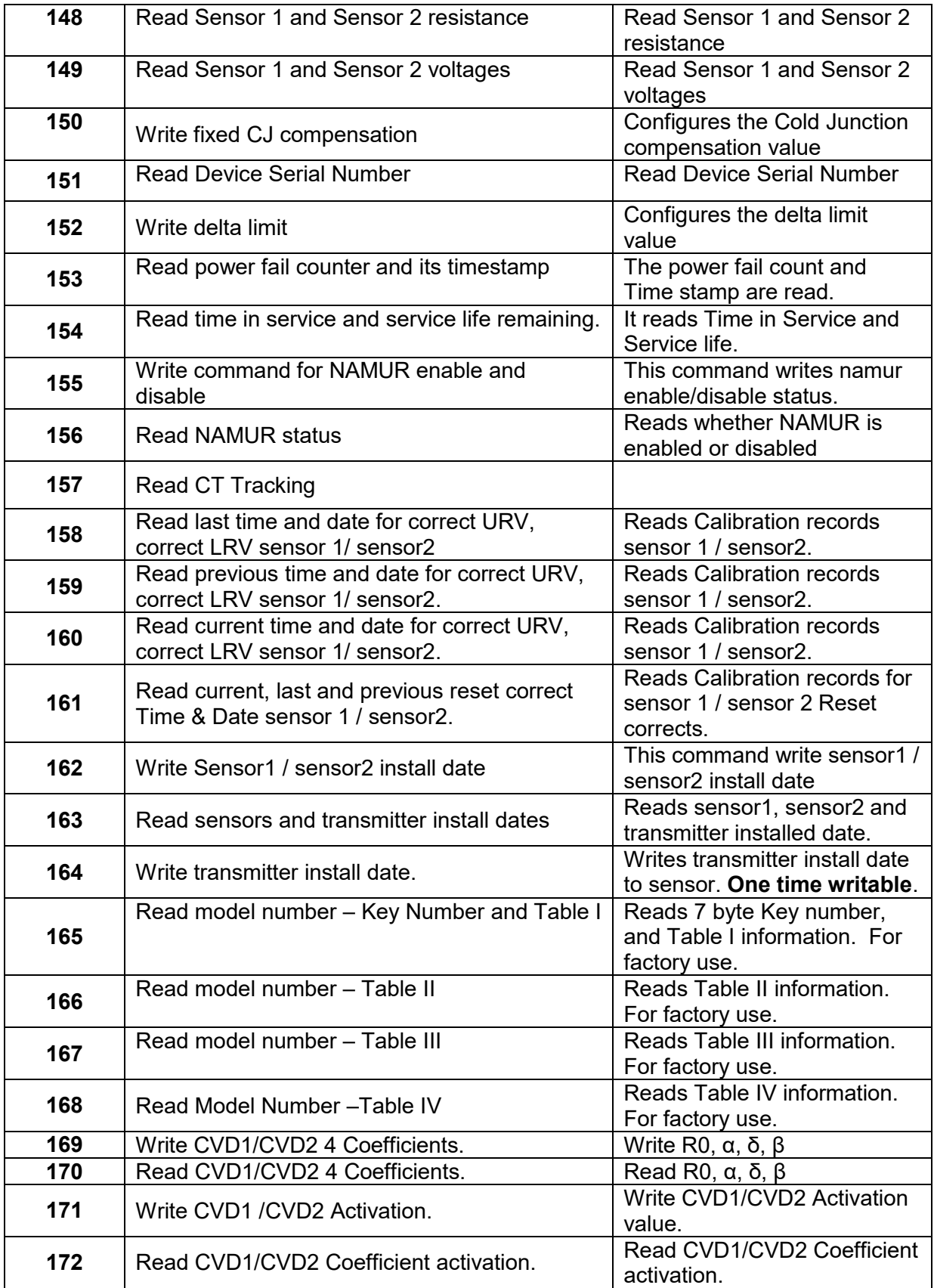

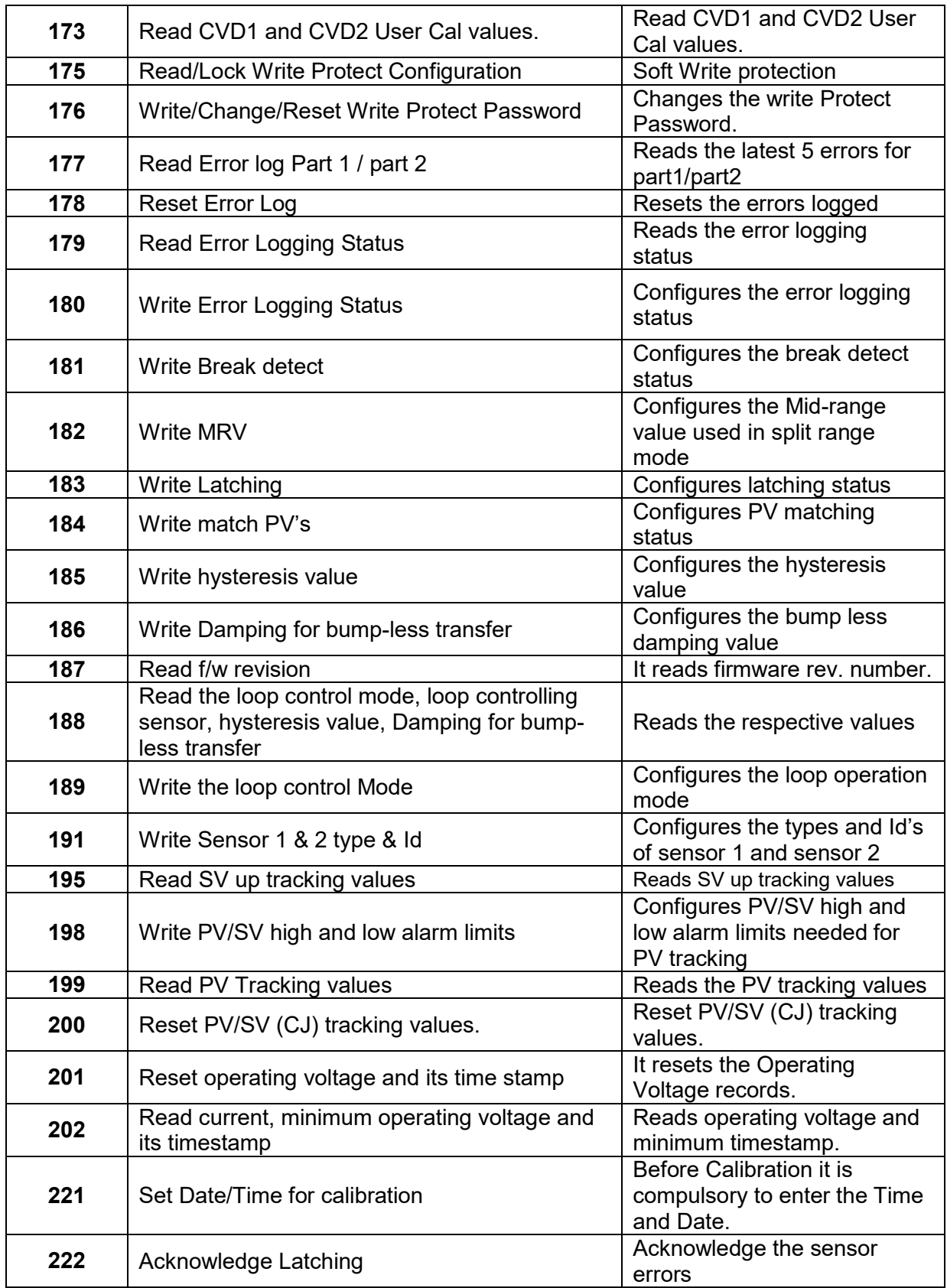

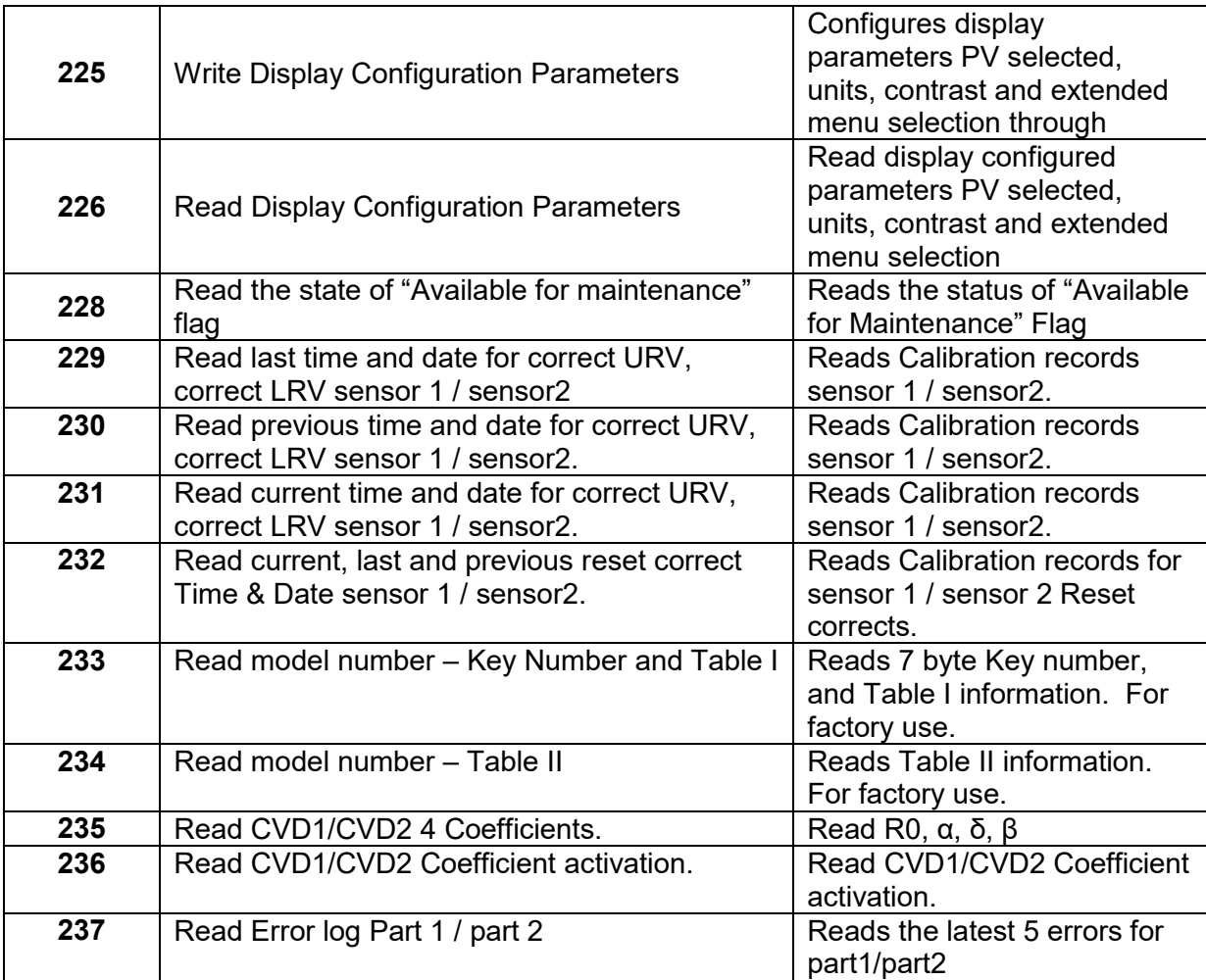

#### **Table 10 Device Specific Commands**

<span id="page-23-0"></span>Each device specific command is detailed below. Only the supported response codes are listed for a command.

## <span id="page-24-0"></span>**10.1 Command #128: Correct sensor 1 / sensor 2 Input to URV**

This command performs a calibration trim for the sensor1/sensor2. The calibration temperature applied to the transmitter is received with this command and the transmitter trims the sensor1/ sensor2 calibration so that its output equals the applied URV value.

#### **Request Data Bytes**

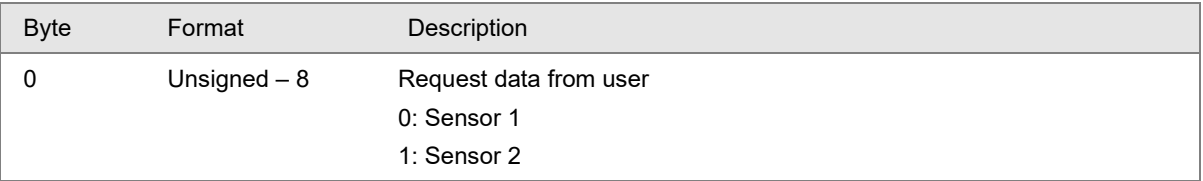

#### **Response Data Bytes**

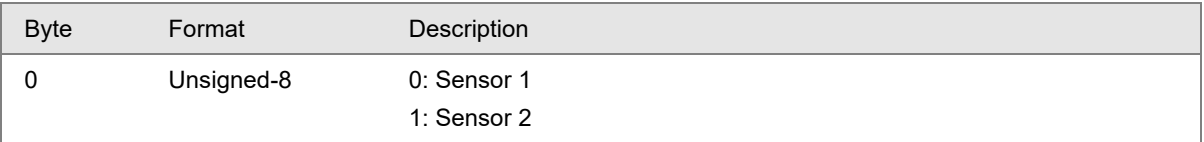

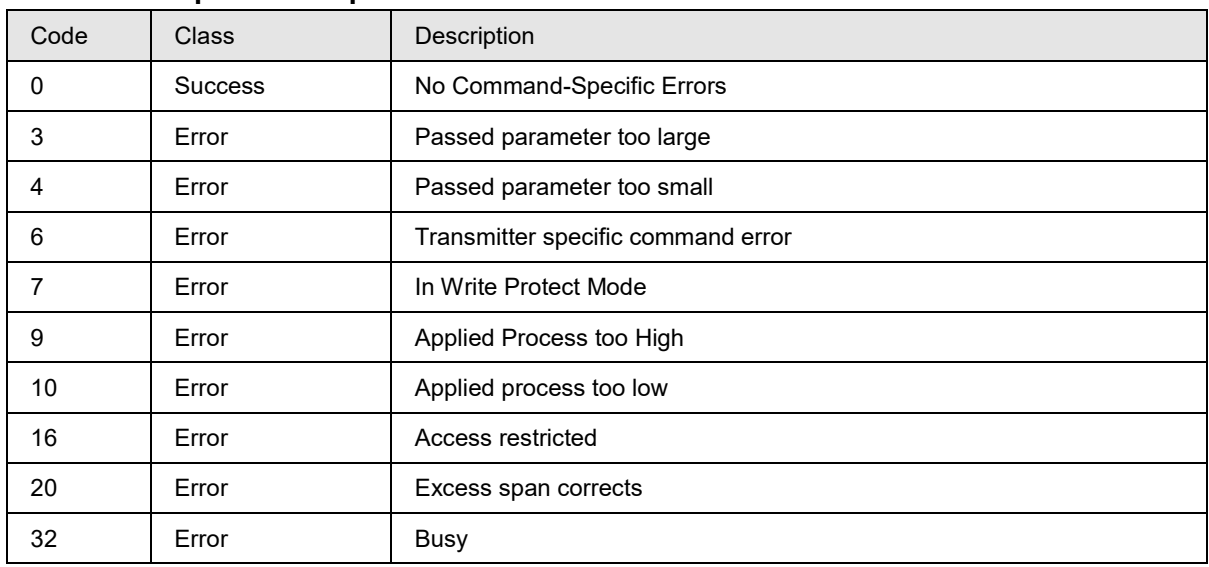

## <span id="page-25-0"></span>**10.2 Command #129: Correct sensor 1 / sensor 2 Input to LRV**

This command performs a calibration trim for the sensor1/sensor2. The calibration temperature applied to the transmitter is received with this command and the transmitter trims the sensor1/ sensor2 calibration so that its output equals the applied LRV value.

#### **Request Data Bytes**

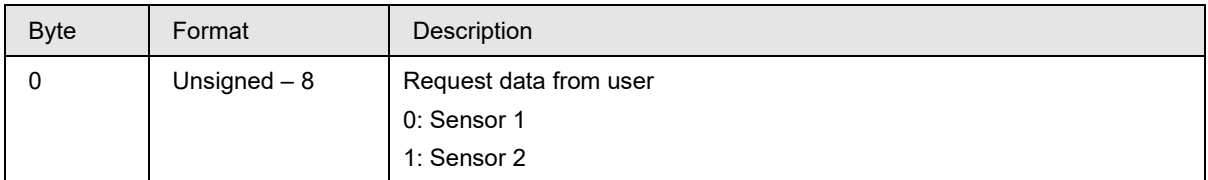

#### **Response Data Bytes**

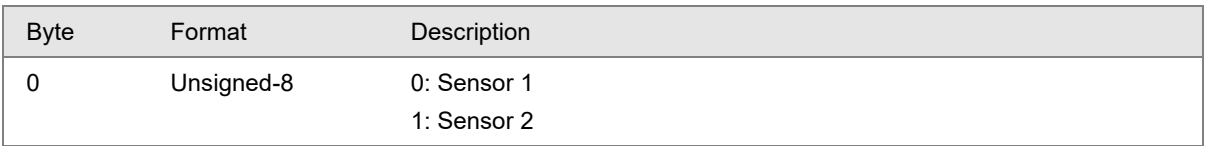

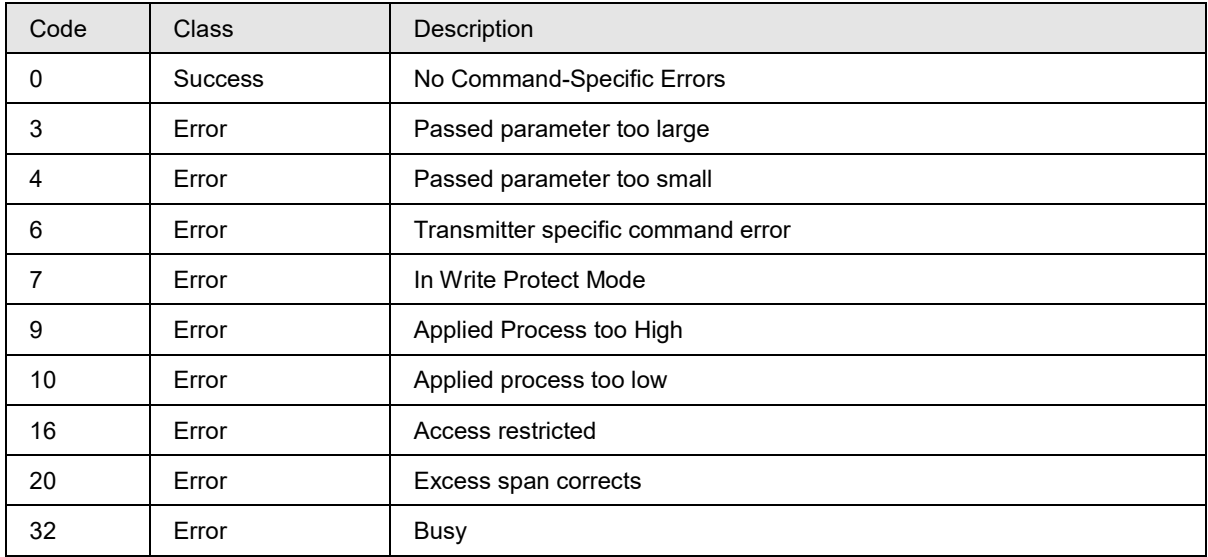

## <span id="page-26-0"></span>**10.3 Command #130: Reset Corrects sensor 1 / sensor 2**

This command removes the calibration of sensor 1 /sensor 2 and returns the performance to factory calibration. This function is useful as a diagnostic tool to get an indication of characterization performance.

#### **Request Data Bytes**

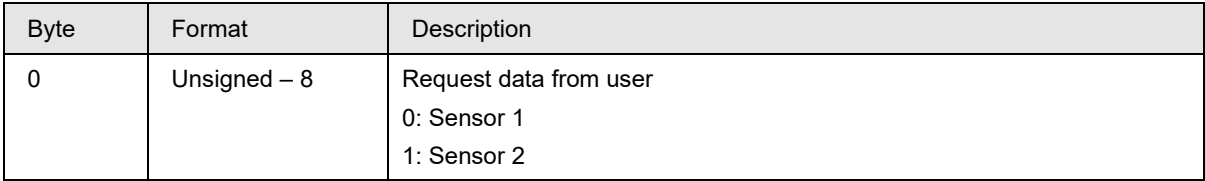

#### **Response Data Bytes**

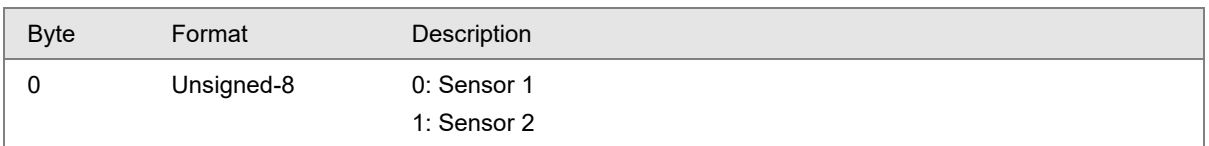

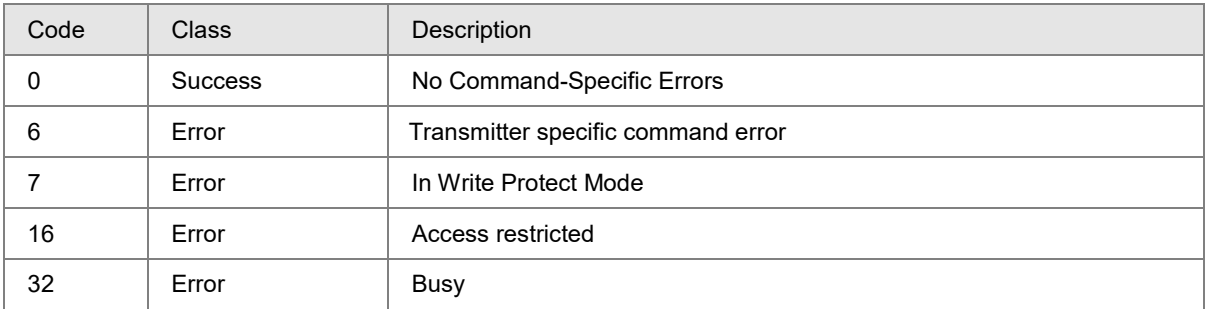

## <span id="page-27-0"></span>**10.4 Command #131: Write upper calibration point sensor1/ sensor2**

This command configures the sensor1/ sensor2 upper calibration value.

#### **Request Data Bytes**

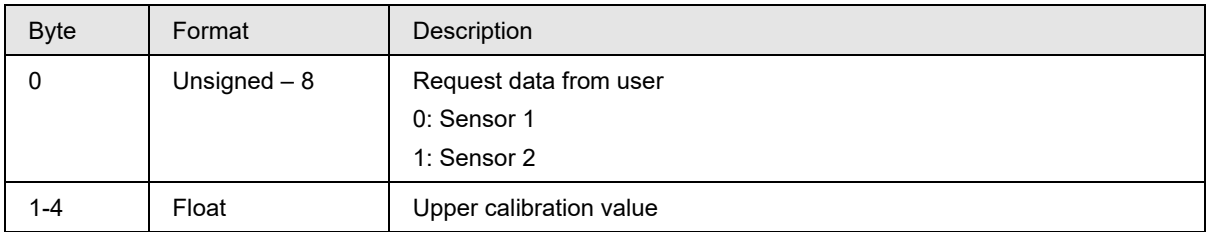

#### **Response Data Bytes**

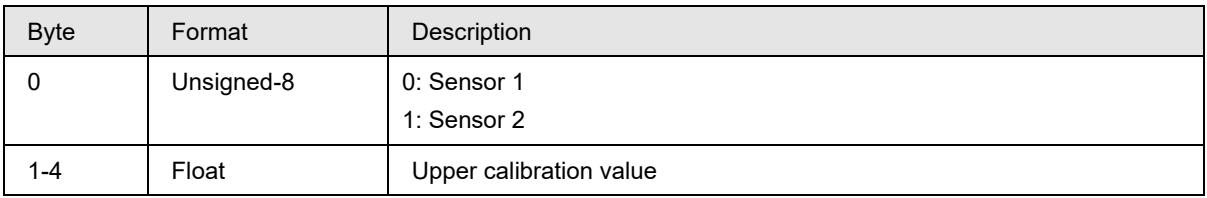

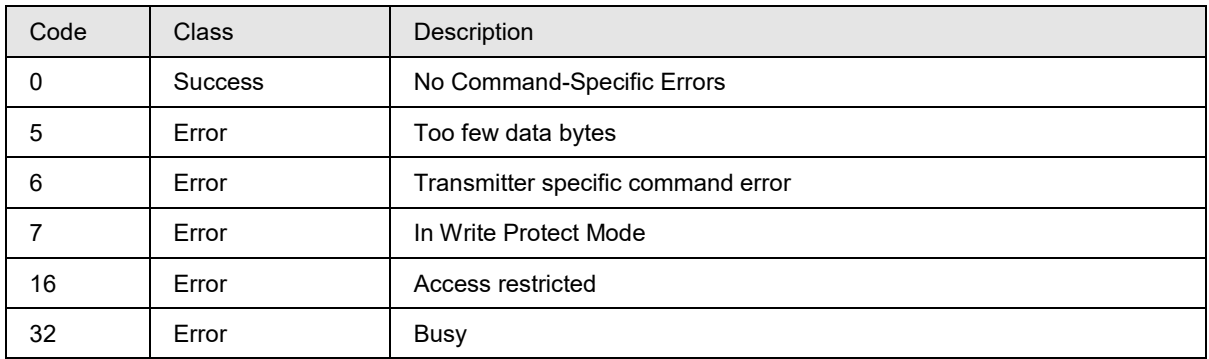

## <span id="page-28-0"></span>**10.5 Command #132: Write lower calibration point sensor1/ sensor2**

This command configures the sensor1/ sensor2 lower calibration value.

#### **Request Data Bytes**

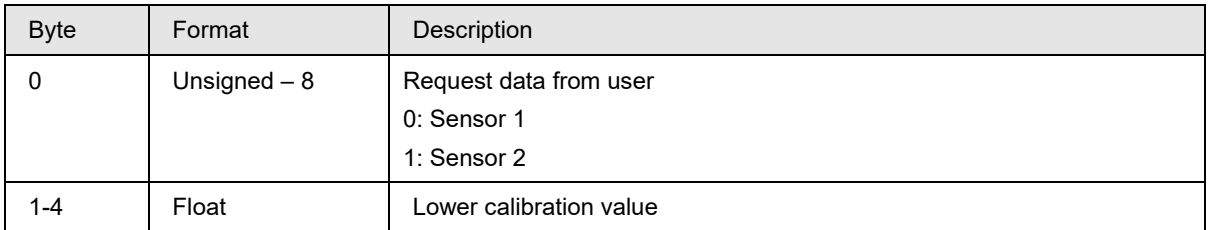

#### **Response Data Bytes**

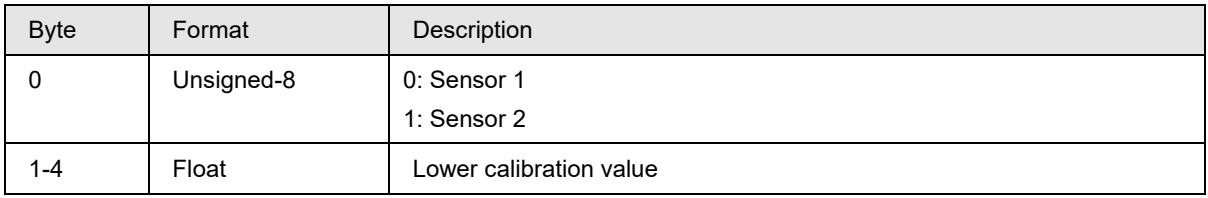

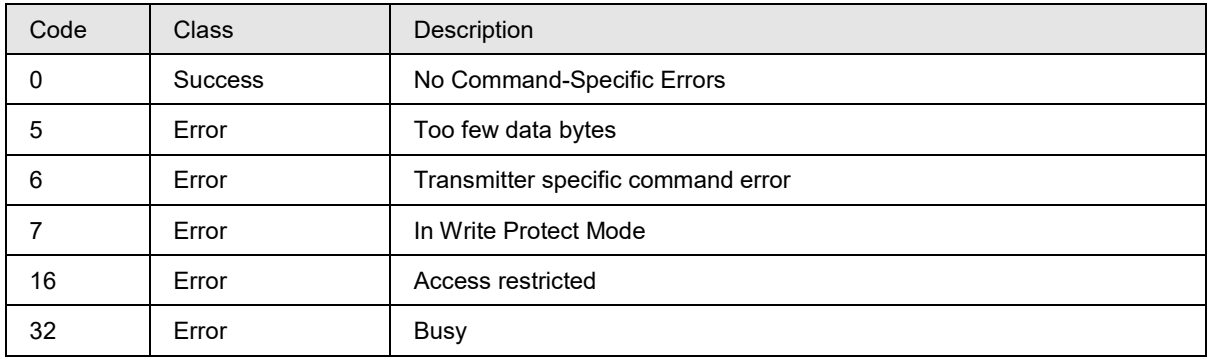

## <span id="page-29-0"></span>**10.6 Command #133: Read calibration points sensor1/ sensor2**

This command reads the sensor1/sensor2 calibration values.

#### **Request Data Bytes**

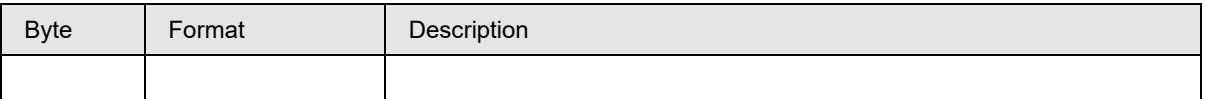

#### **Response Data Bytes**

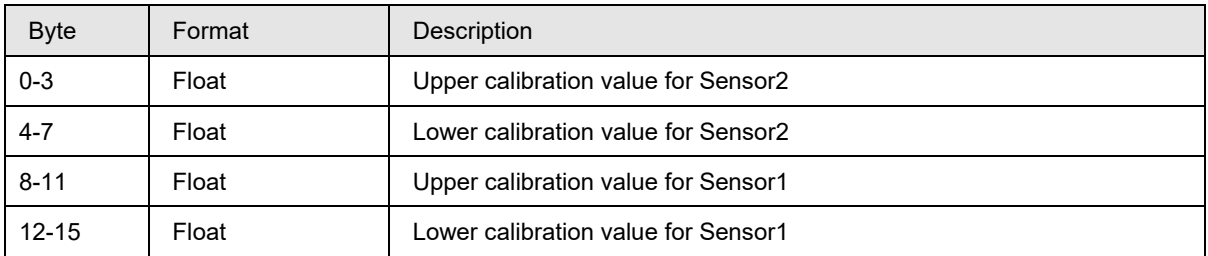

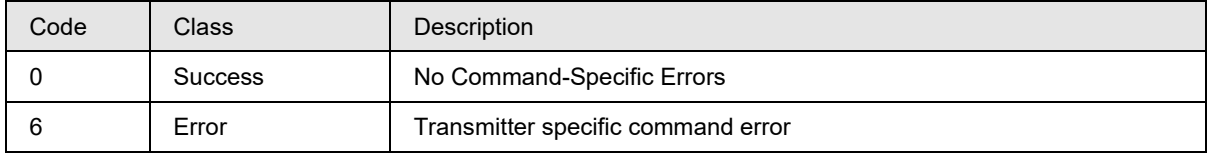

## <span id="page-30-0"></span>**10.7 Command #134: Write high and low Burnout Selection**

This command writes the high and low burnout selection.

#### **Request Data Bytes**

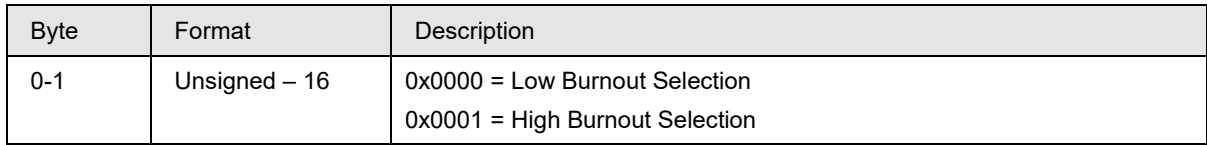

#### **Response Data Bytes**

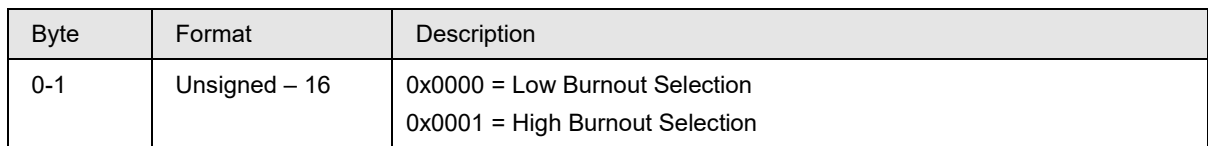

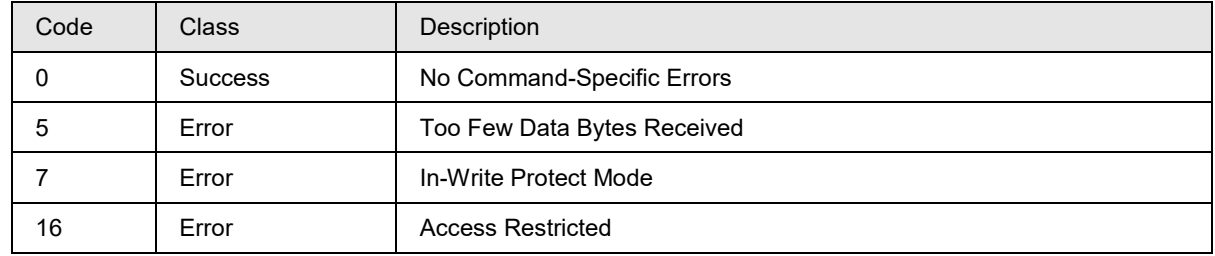

## <span id="page-31-0"></span>**10.8 Command #135: Read Burnout Selection**

This command reads burnout selection.

#### **Request Data Bytes**

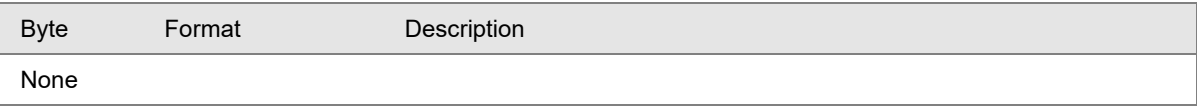

#### **Response Data Bytes**

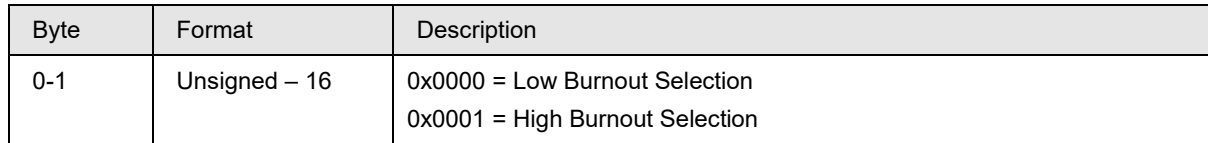

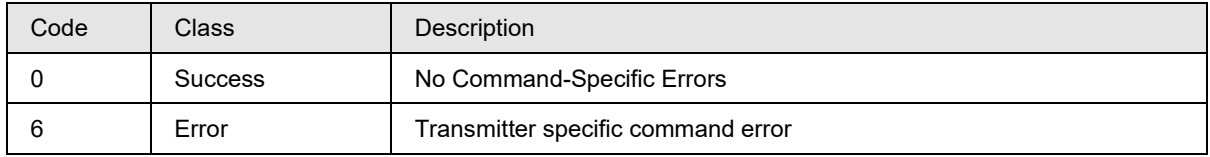

## <span id="page-32-0"></span>**10.9 Command #136: Read URL1, LRL1, URL2, LRL2**

The command reads range limits of sensor 1 and sensor 2.

#### **Request Data Bytes**

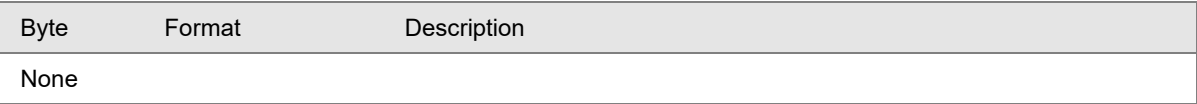

#### **Response Data Bytes**

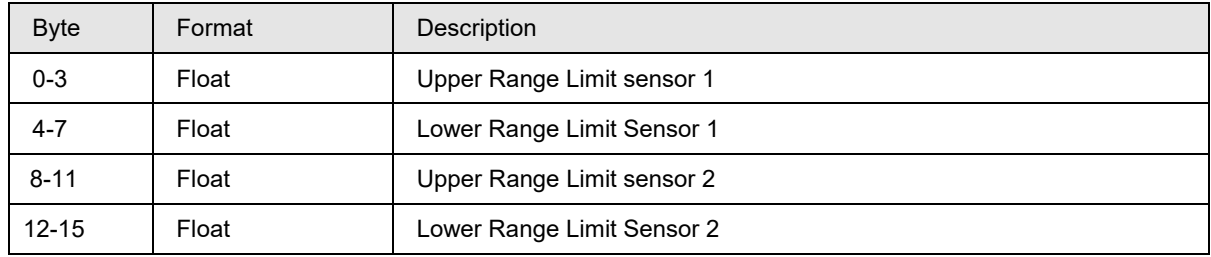

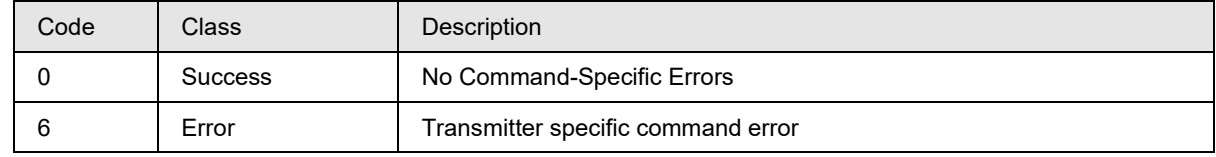

## <span id="page-33-0"></span>**10.10 Command #137: Read UTL1, LTL1, UTL2, LTL2, CJ upper limit, CJ lower Limit**

The command reads the upper and lower transducer limits for sensor1/sensor2. This command also reads CJ upper limit, CJ Lower Limit.

#### **Request Data Bytes**

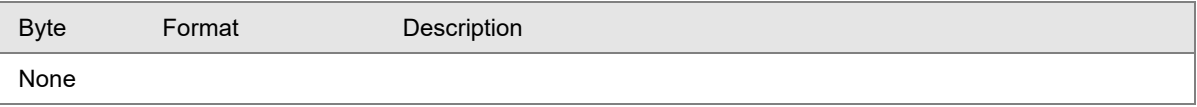

#### **Response Data Bytes**

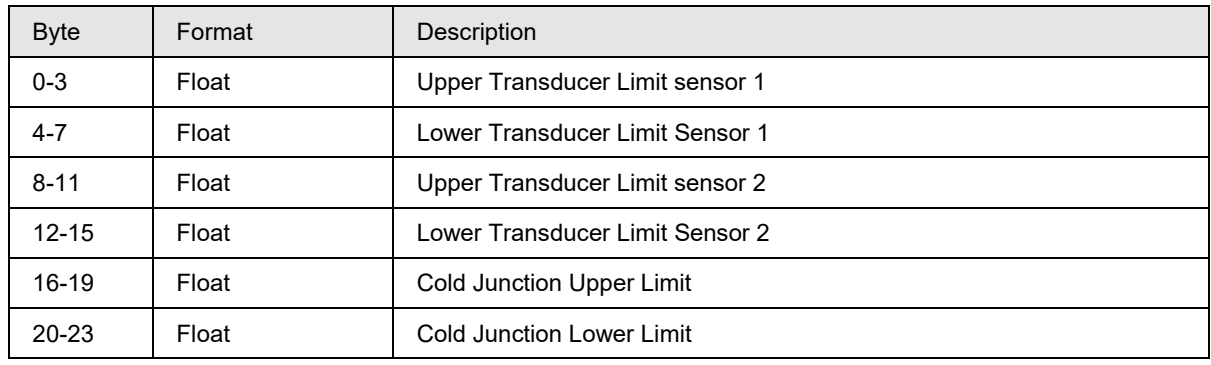

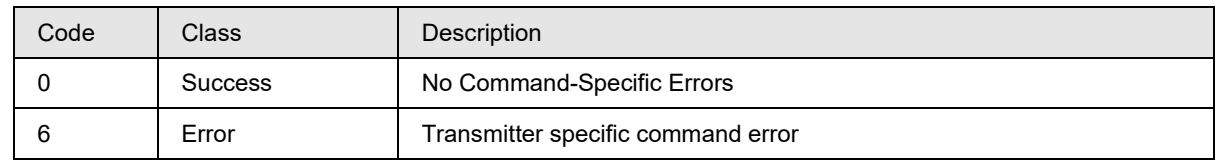

## <span id="page-34-0"></span>**10.11 Command #138: Read sensor1 configuration**

This command reads Sensor1 Type, Sensor1 Id, RTD1 Type, RTD1 lead wire resistance, Sensor1 bias value.

#### **Request Data Bytes**

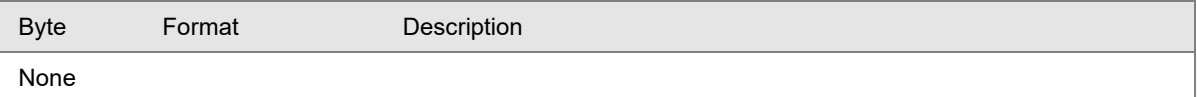

#### **Response Data Bytes**

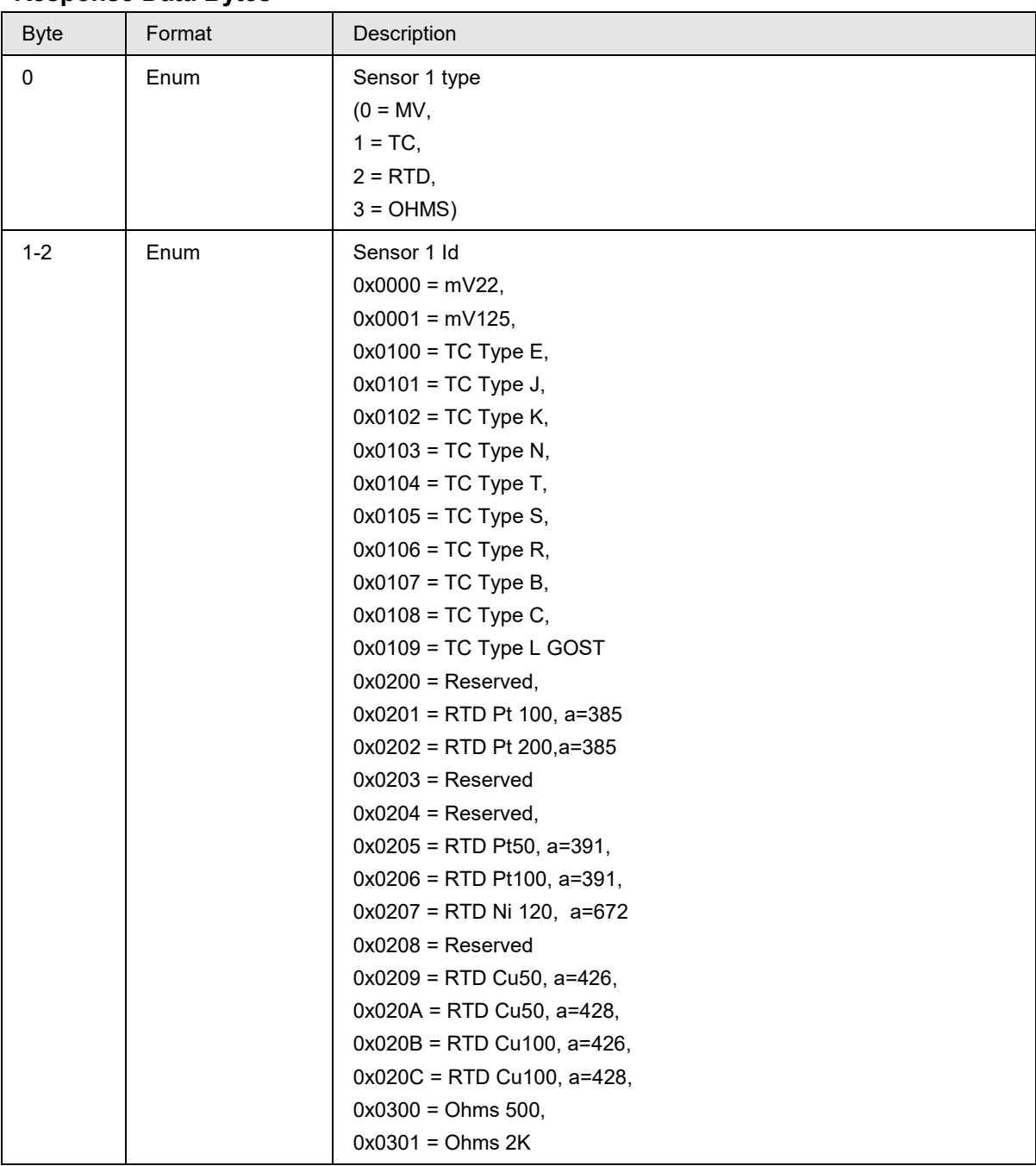

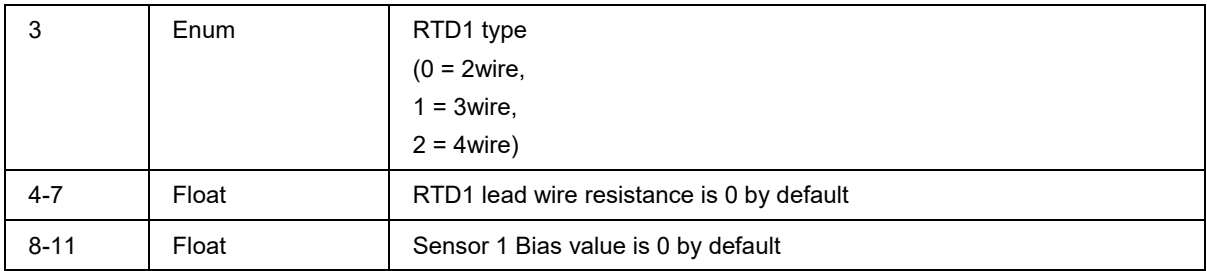

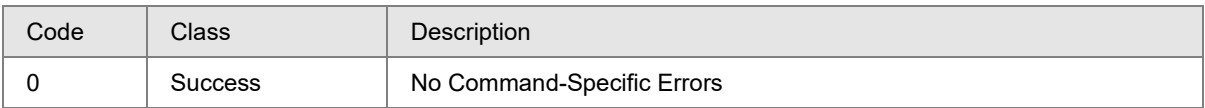
# **10.12 Command #139: Read sensor2 configuration**

This command reads Sensor2 Type, Sensor2 Id, RTD2 Type, RTD2 lead wire resistance, Sensor2 bias value.

#### **Request Data Bytes**

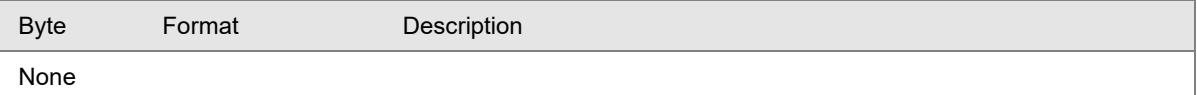

#### **Response Data Bytes**

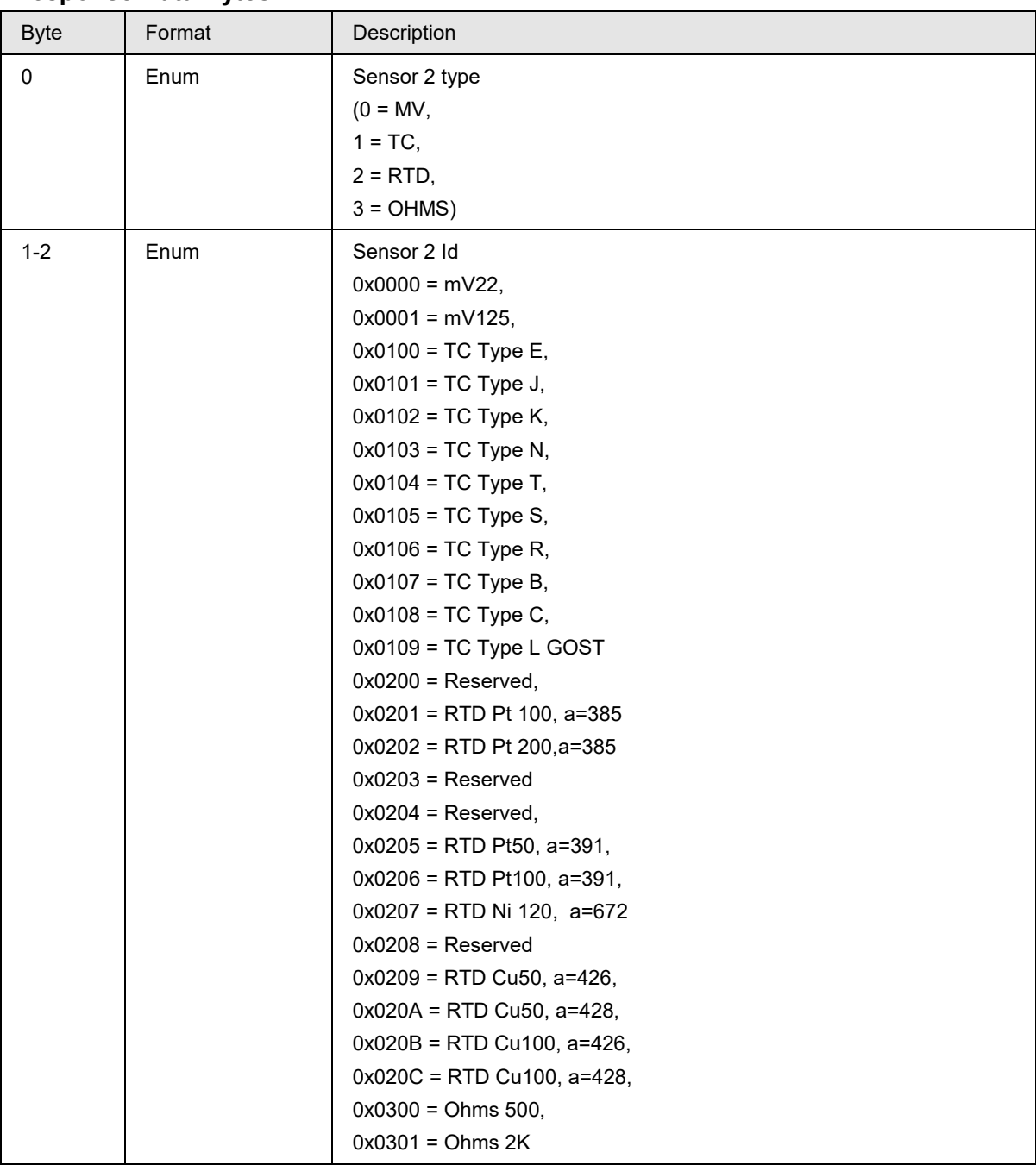

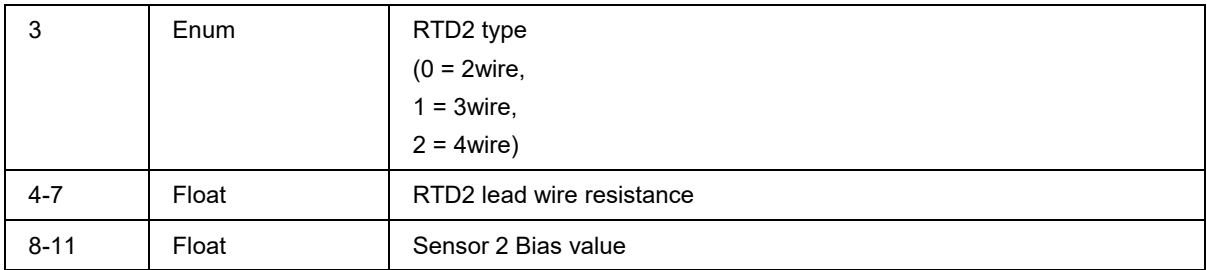

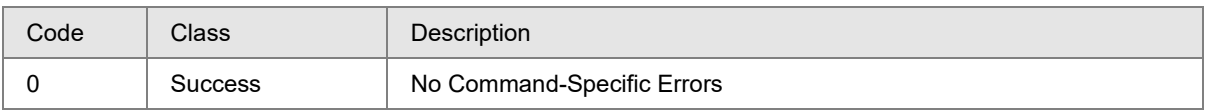

# **10.13 Command #140: Write sensor1/ sensor2 bias value**

This command configures the sensor1 /sensor2 bias value.

## **Request Data Bytes**

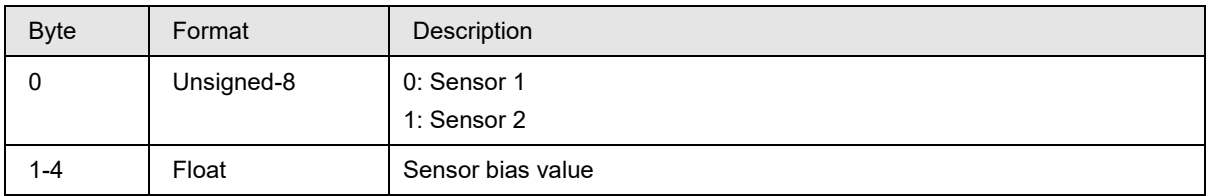

### **Response Data Bytes**

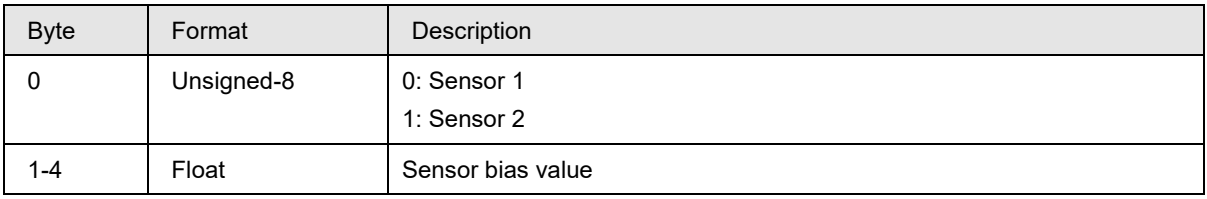

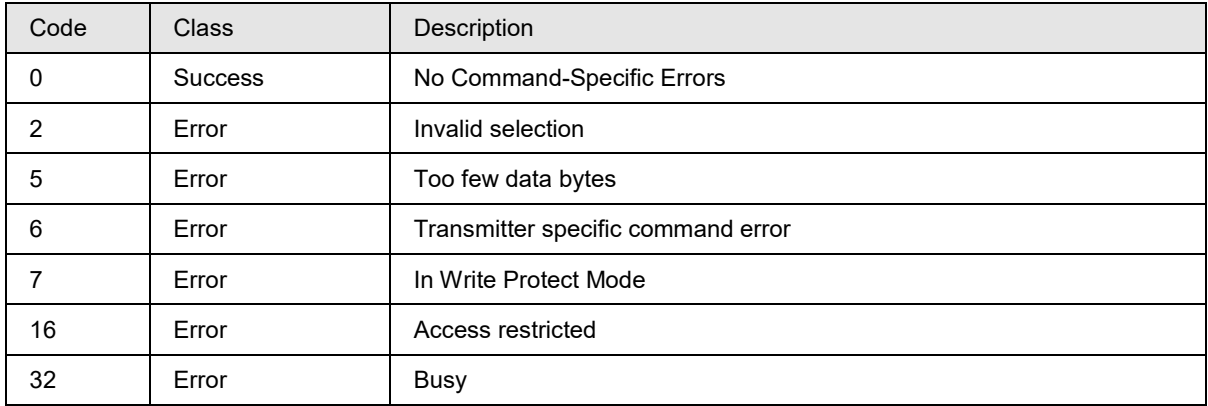

# **10.14Command #141: Write RTD1/RTD2 type**

This command configures the sensor1 RTD and sensor2 RTD type and by default it will be 3wire.

## **Request Data Bytes**

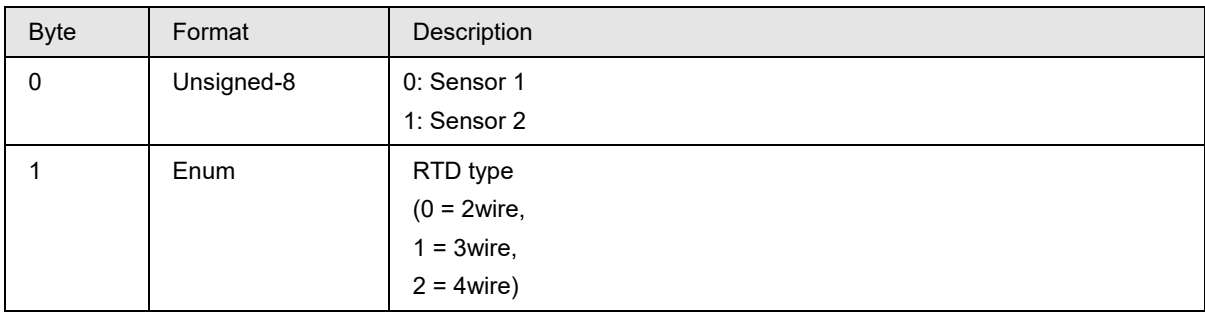

## **Response Data Bytes**

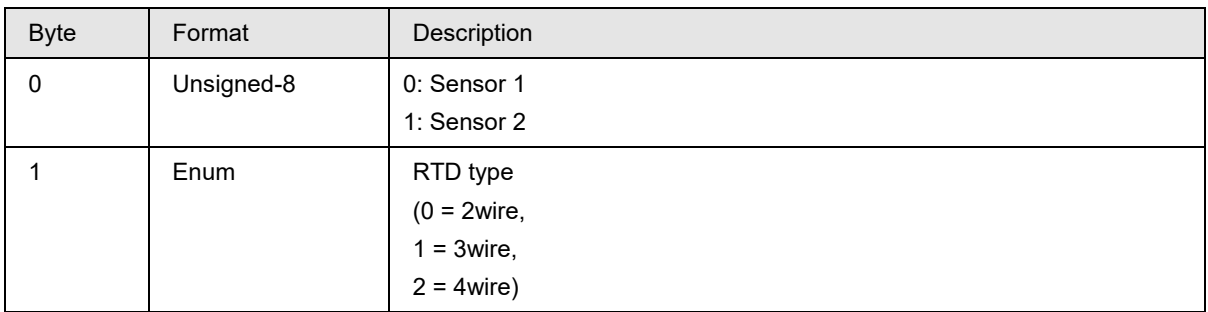

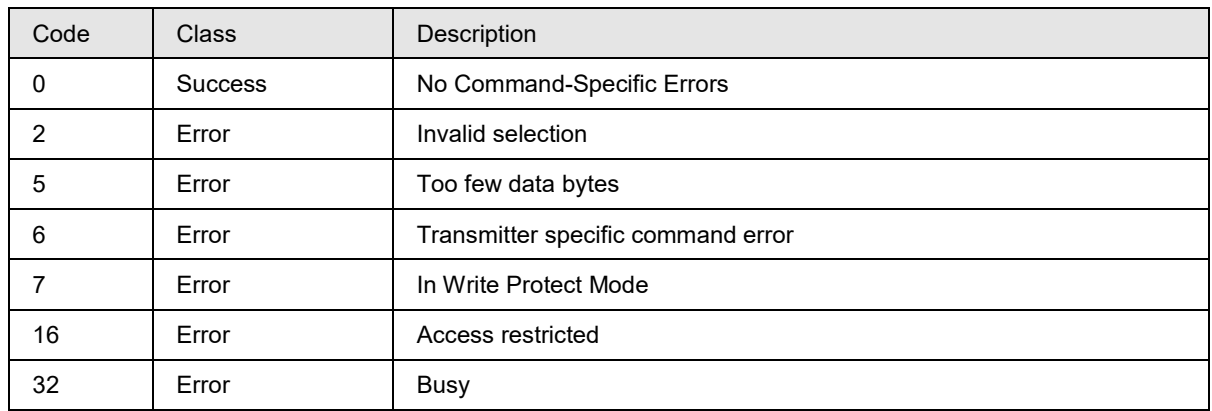

# **10.15 Command #142: Write RTD1 / RTD2 lead wire resistance**

This command configures the sensor1 and sensor2 lead wire resistance.

## **Request Data Bytes**

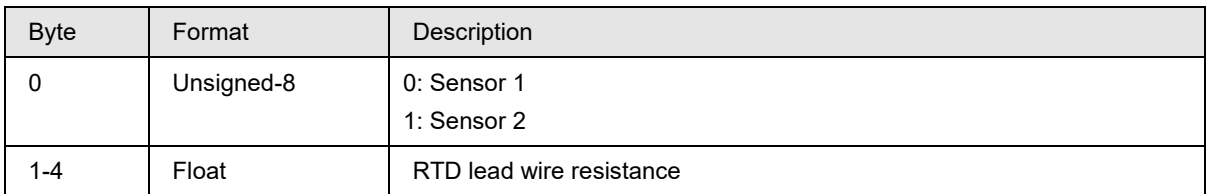

### **Response Data Bytes**

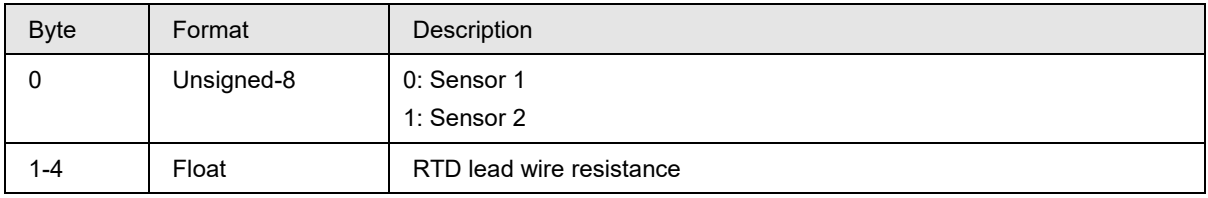

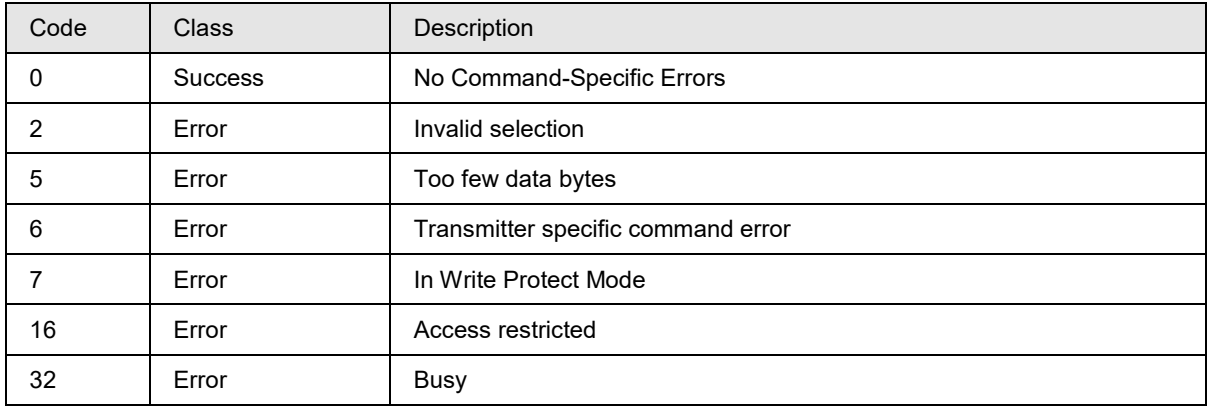

# **10.16 Command #143: Write excess delta detection**

This command configures excess delta detection status

## **Request Data Bytes**

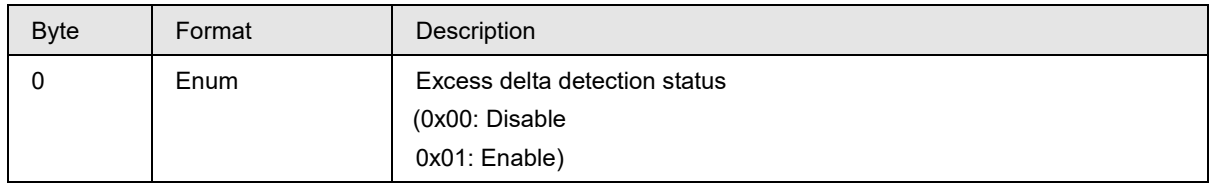

## **Response Data Bytes**

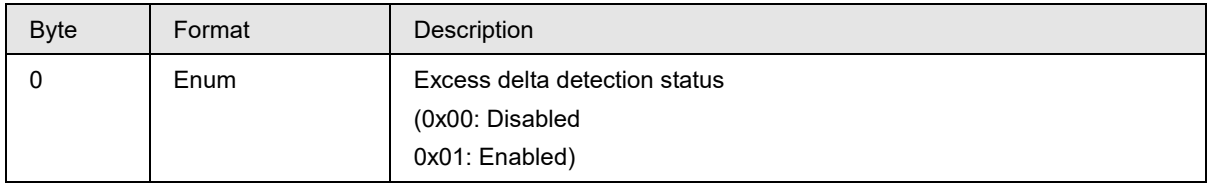

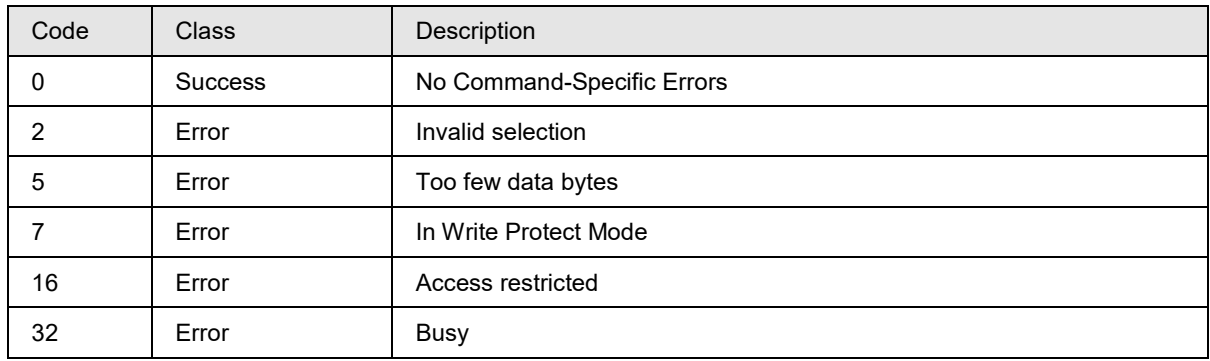

## **10.17 Command #144: Read delta limit, delta, excess delta detection**

This command reads delta limit, delta, and excess delta detection.

## **Request Data Bytes**

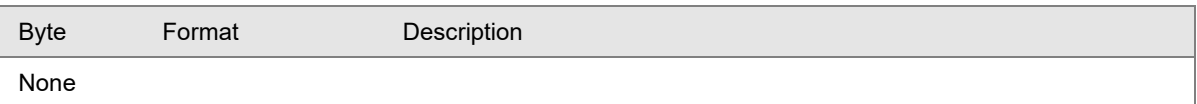

#### **Response Data Bytes**

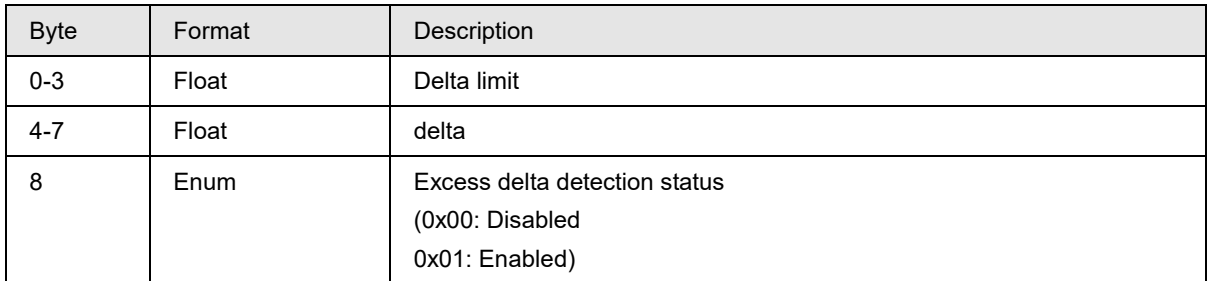

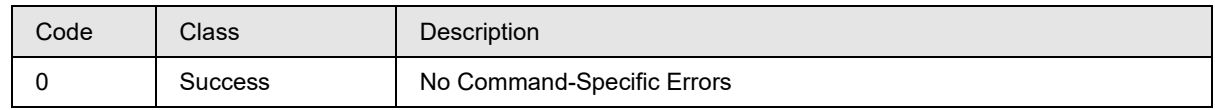

## **10.18 Command #145: Write CJ compensation type**

This command configures the Cold Junction compensation type and by default it will be internal.

## **Request Data Bytes**

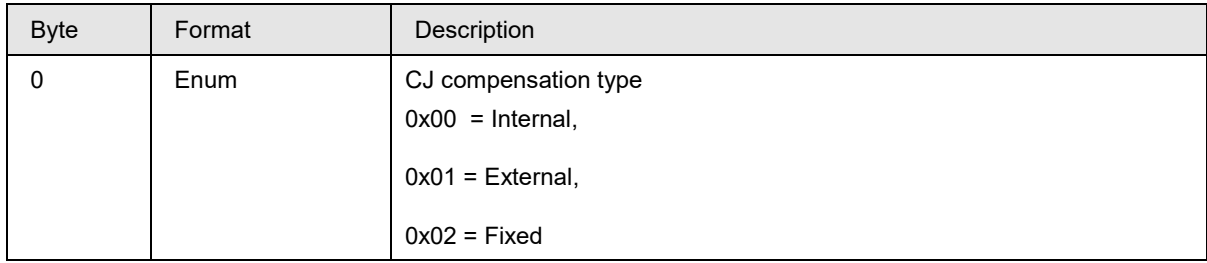

#### **Response Data Bytes**

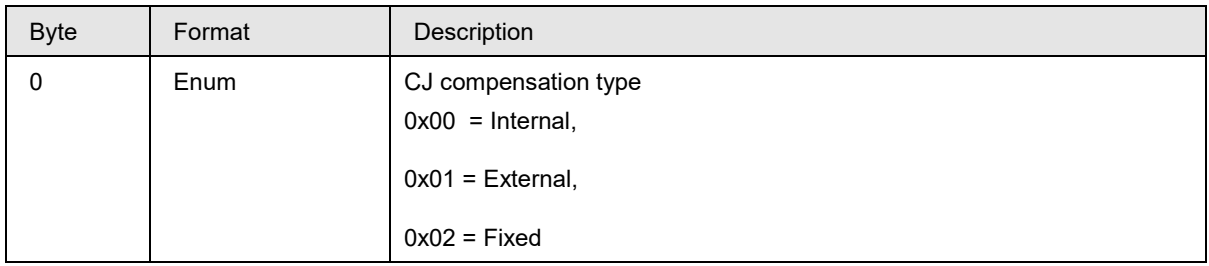

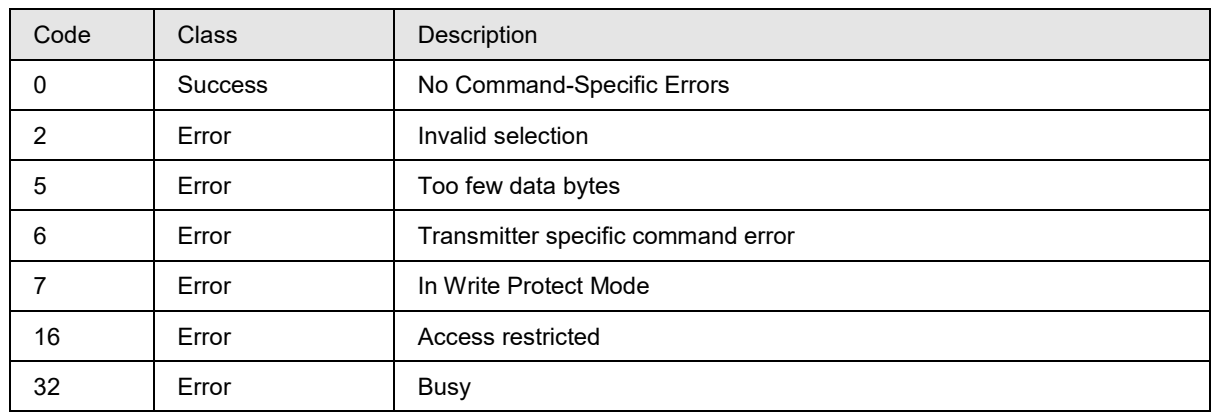

## **10.19 Command #146: Read sensors extra configuration**

The command is used to read configurable sensor parameters common to both sensors. By default sensors will be in mV and the UTL is 120mV and LTL is -20mV and MRV is 70mV.

Break Detect status is Enable by default.

Enable: 01 Disable: 00 Cold Junction Compensation Type: Internal: 00 External: 01 Fixed: 02 Match PV Status: ON: 01 OFF: 00 Latching Status: ON: 01 OFF: 00 Fixed Cold Junction Compensation value is 0 by default

#### **Request Data Bytes**

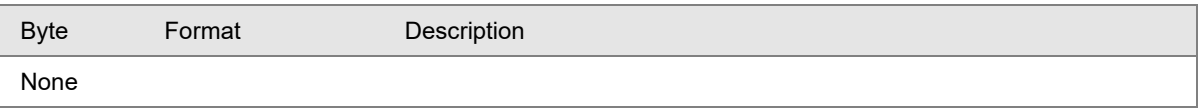

#### **Response Data Bytes**

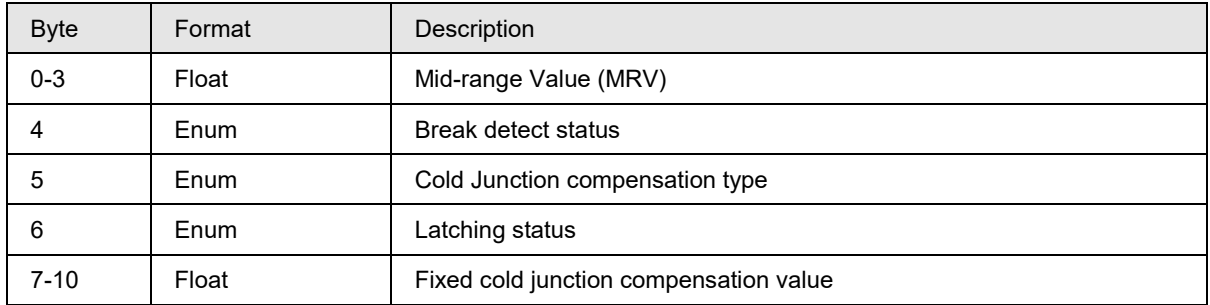

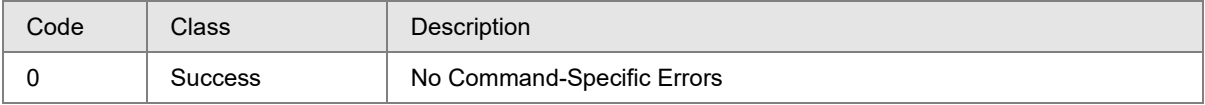

## **10.20Command #147: Read Transmitter Specifics**

The command reads the device type code and display module information. The Device type code for STT700 SmartLine Temperature Transmitter is 0x2B.

### **Request Data Bytes**

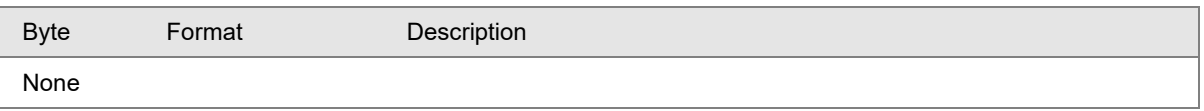

### **Response Data Bytes**

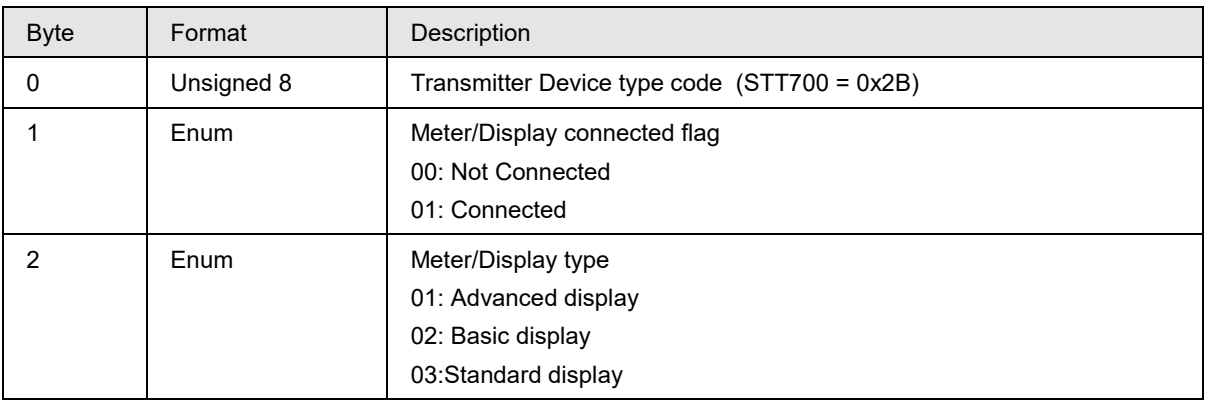

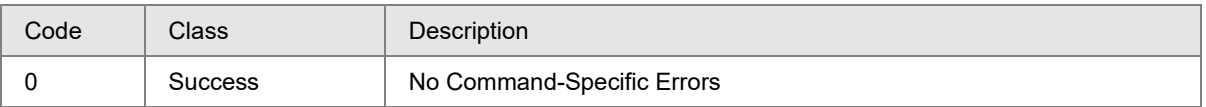

## **10.21 Command #148: Read Sensor 1 and Sensor 2 resistance**

This command is used to Read Sensor 1 and Sensor 2 resistance

#### **Request Data Bytes**

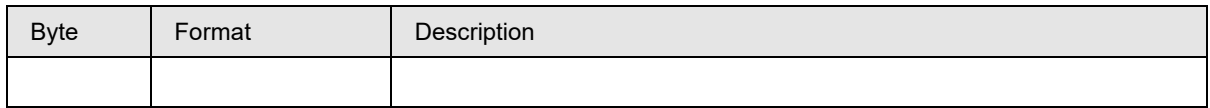

#### **Response Data Bytes**

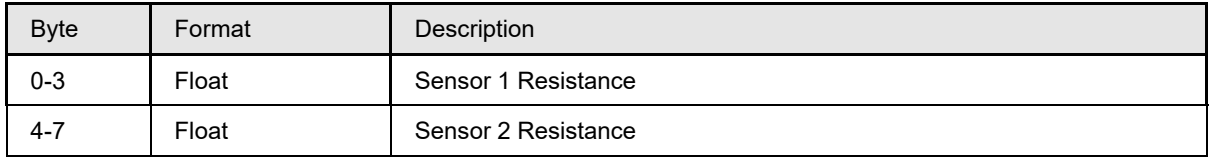

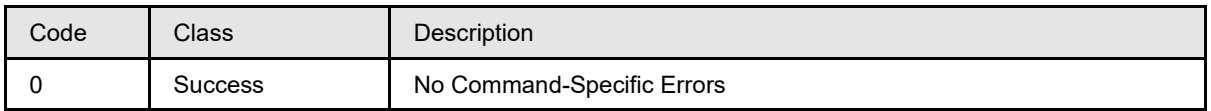

## **10.22 Command #149: Read Sensor 1 and Sensor 2 voltages**

This command is used to Read Sensor 1 and Sensor 2 voltages

#### **Request Data Bytes**

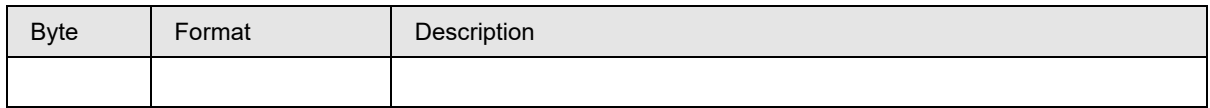

#### **Response Data Bytes**

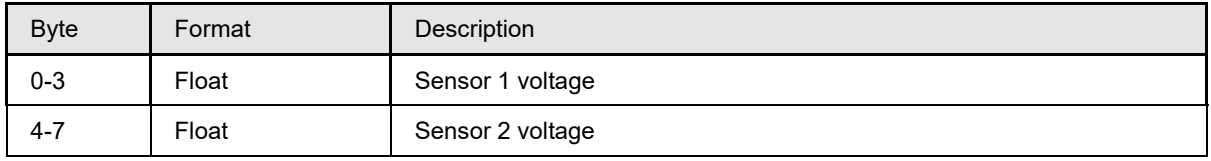

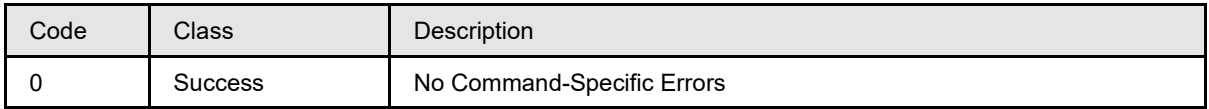

# **10.23Command #150: Write fixed CJ compensation**

This command configures the fixed cold junction compensation.

## **Request Data Bytes**

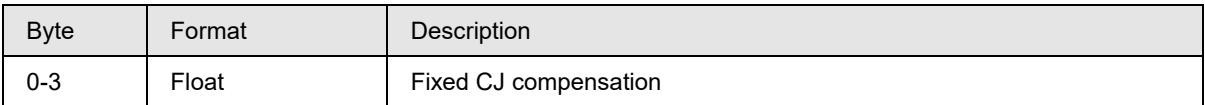

## **Response Data Bytes**

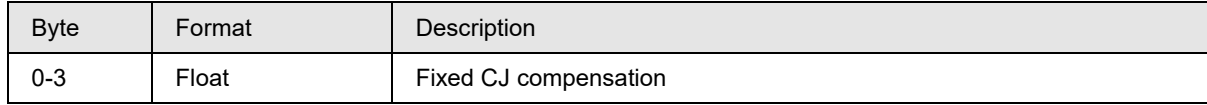

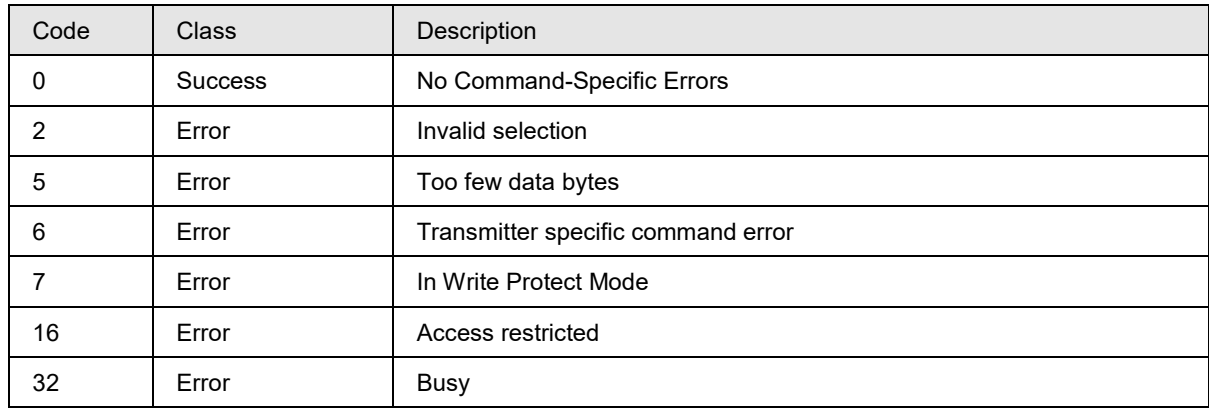

# **10.24Command #151: Read Device Serial Number**

This command reads device Serial Number.

#### **Request Data Bytes:**

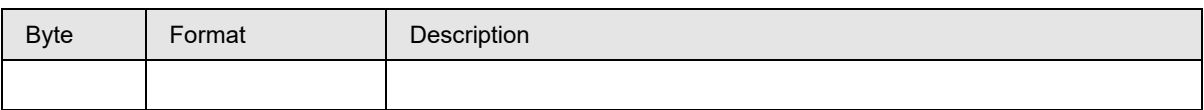

## **Response Data Bytes**

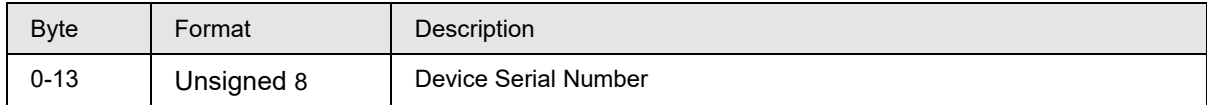

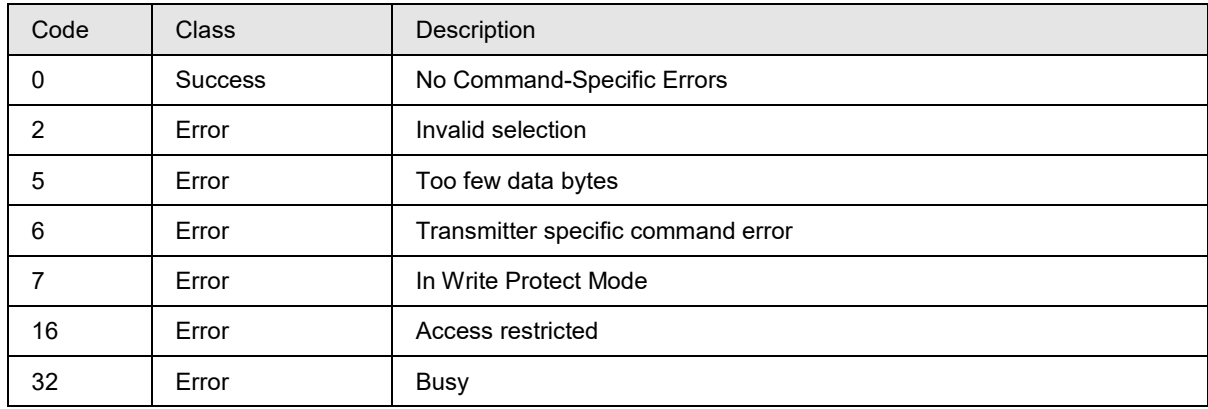

## **10.25 Command #152: Write delta limit**

This command configures the delta limit.

Range for delta limit is 0.0 to (URV-LRV).

### **Request Data Bytes**

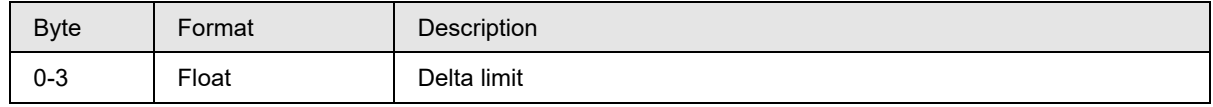

## **Response Data Bytes**

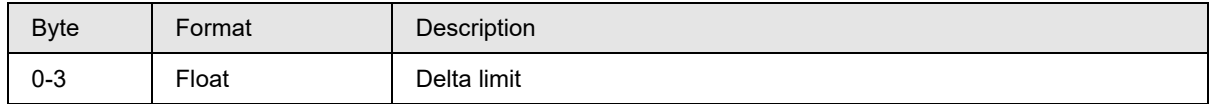

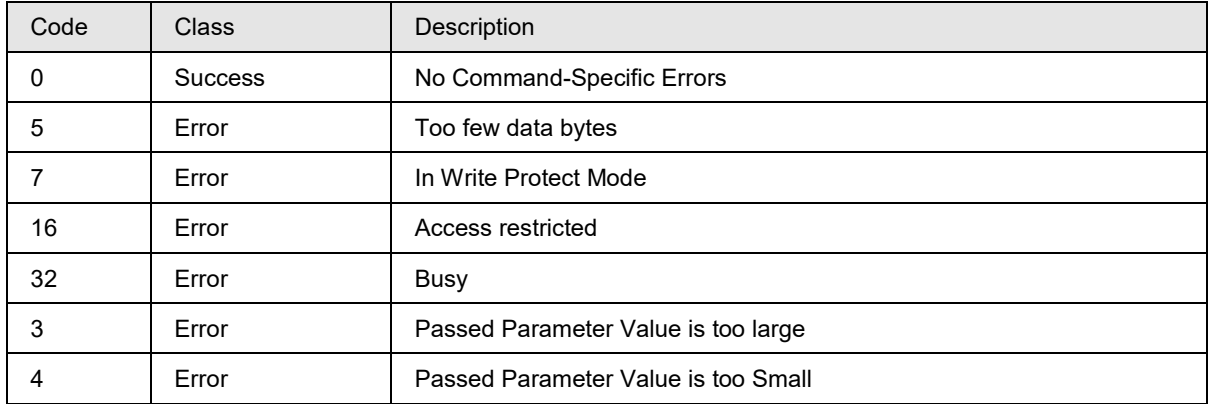

# **10.26 Command #153: Read power fail counter and its timestamp**

This command reads Power fail count & it's time stamp. Timestamp is in minutes. Note: Power Fail Count value is in minutes and provides the time for which device is on before power cycle or reset.

## **Request Data Bytes**

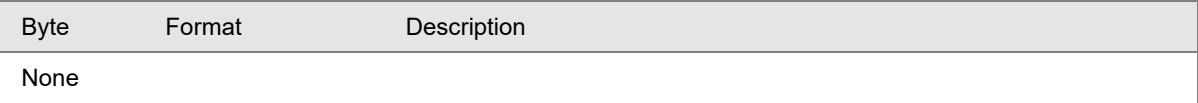

#### **Response Data Bytes**

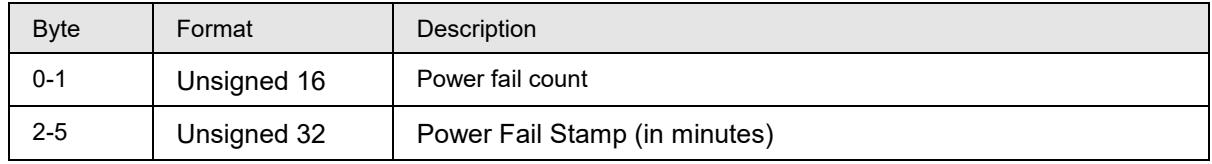

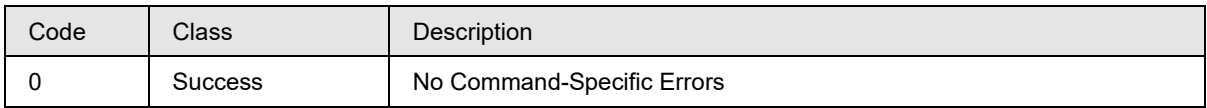

## **10.27 Command #154: Read time in service, service life remaining**

This command reads time in service, service life remaining for the transmitter. Unit for Time In service is minutes and Service Life Remaining is %.

## **Request Data Bytes**

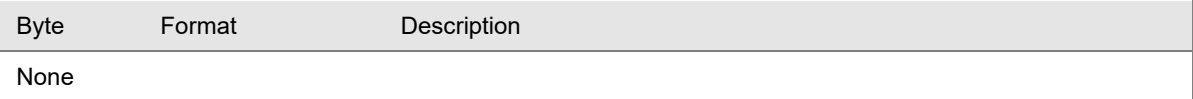

### **Response Data Bytes**

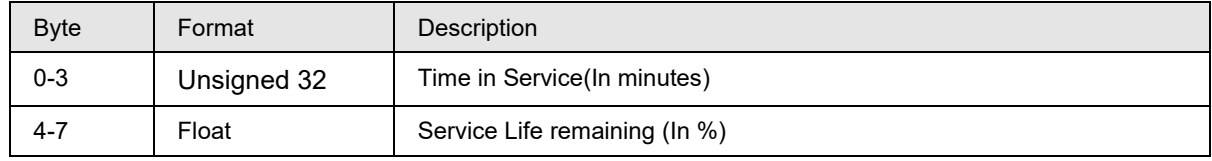

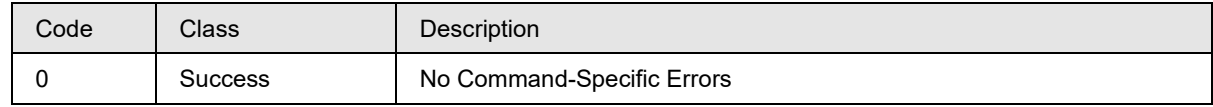

# **10.28 Command #155: Write NAMUR Selection**

This command is used to write NAMUR enable or disable.

### **Request Data Bytes**

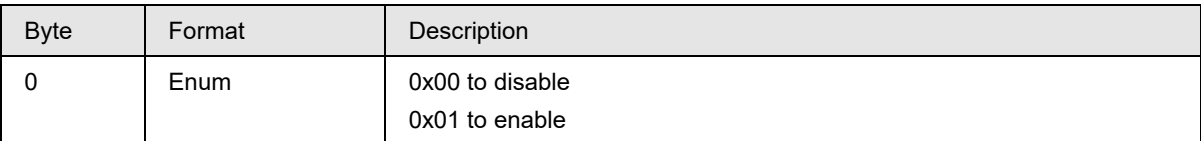

#### **Response Data Bytes**

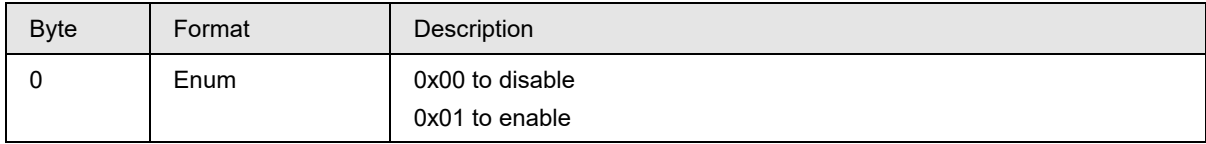

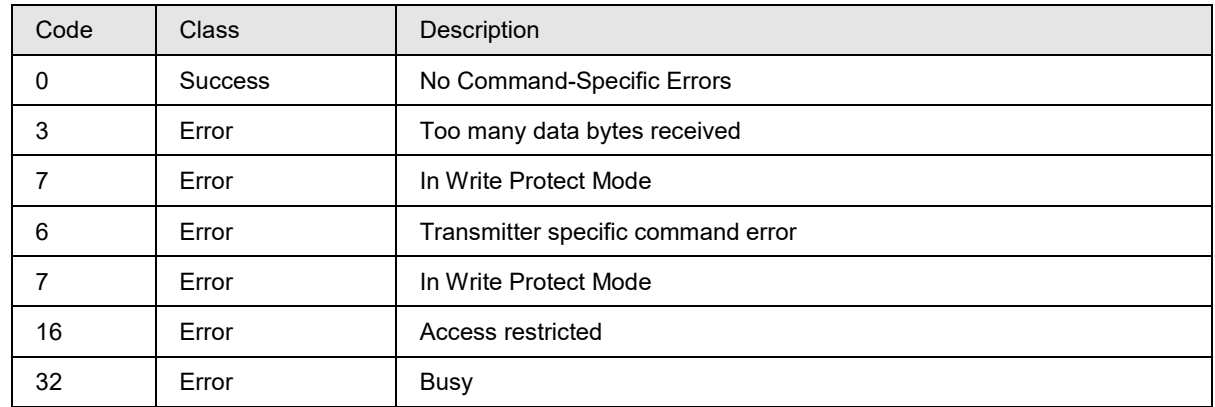

# **10.29 Command #156: Read NAMUR Selection**

This command is used to read NAMUR selection.

### **Request Data Bytes**

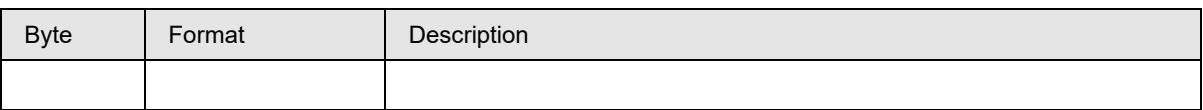

## **Response Data Bytes**

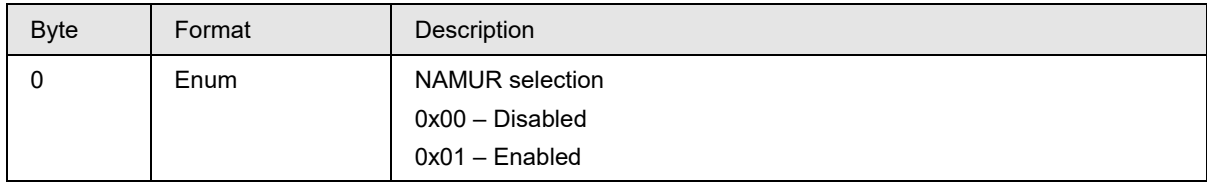

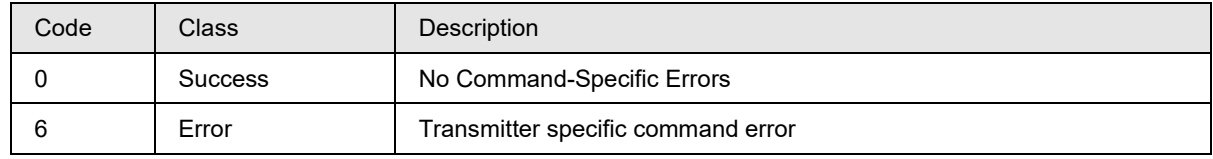

# **10.30 Command #157: Read CT Tracking value**

This command reads CT values and its tracking.

## **Request Data Bytes**

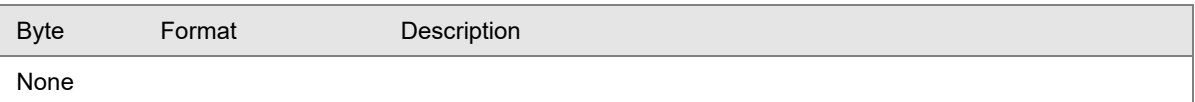

#### **Response Data Bytes**

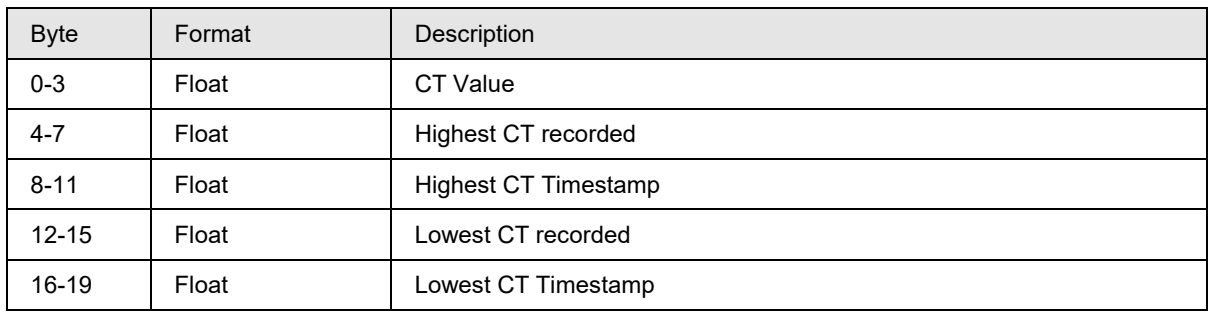

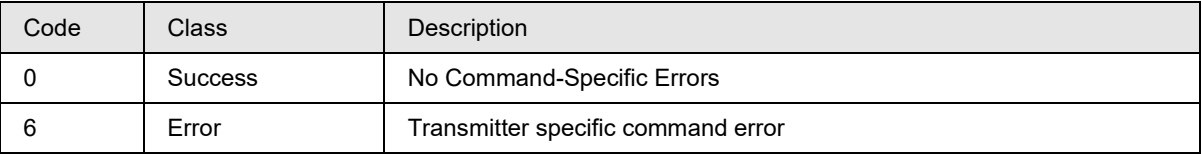

## **10.31 Command #158: Read last Time & Date for correct URV, correct LRV and reset corrects for Sensor 1 / Sensor 2**

This command reads Last Time and Dates for correct URV, correct LRV and reset corrects of sensor 1 / sensor 2

#### **Request Data Bytes**

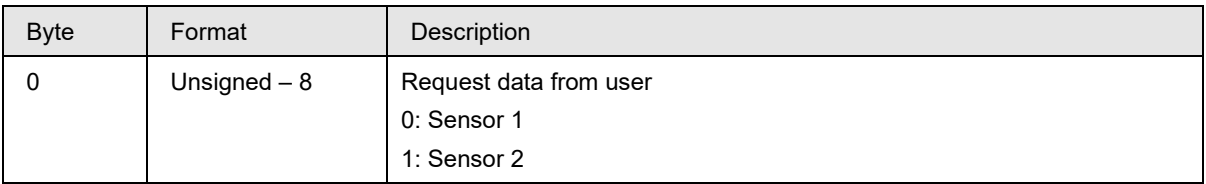

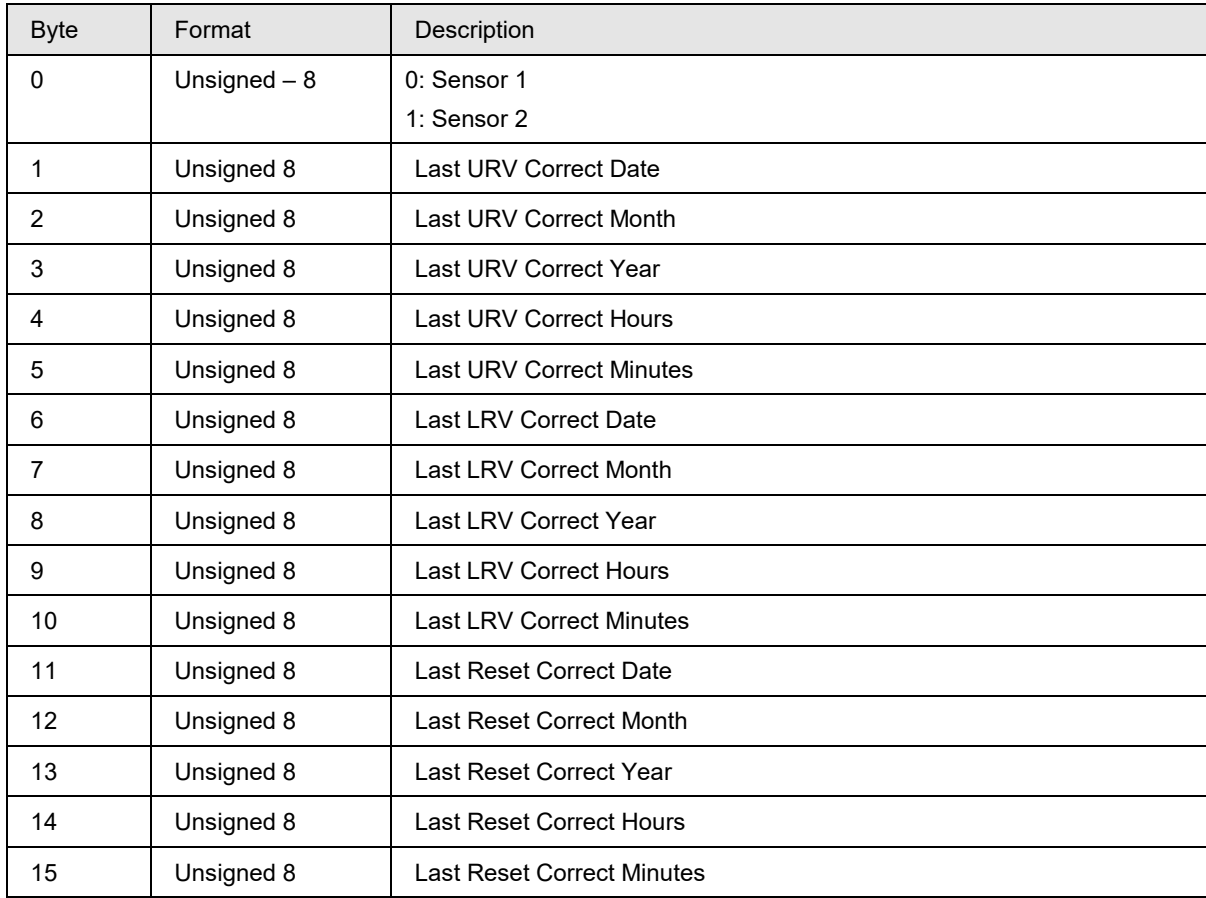

#### **Response Data Bytes**

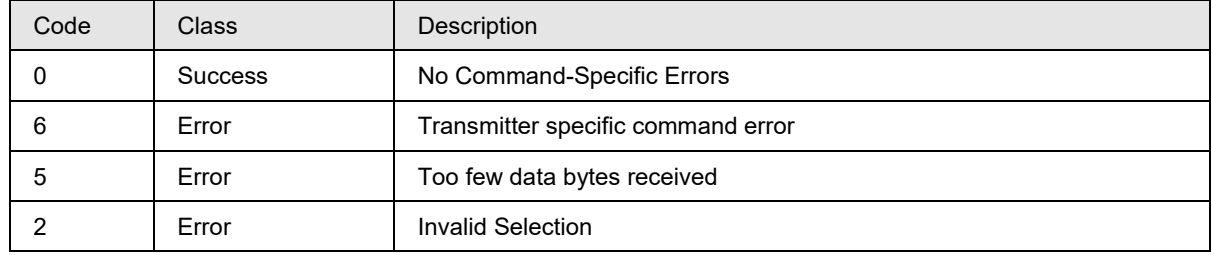

## **10.32 Command #159: Read Previous Time & Date for correct URV, correct LRV and reset corrects for Sensor 1/ Sensor 2**

This command reads Previous Time and Dates for correct URV, correct LRV and reset corrects of sensor 1/ sensor2.

#### **Request Data Bytes**

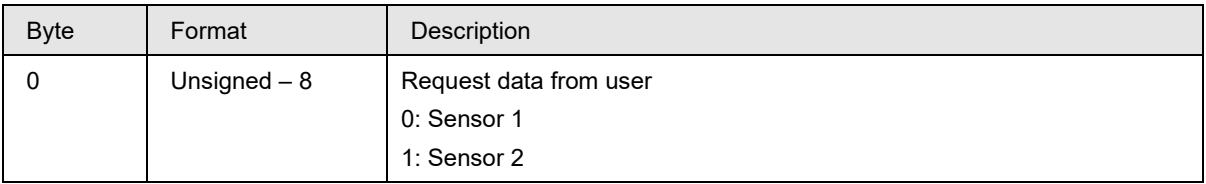

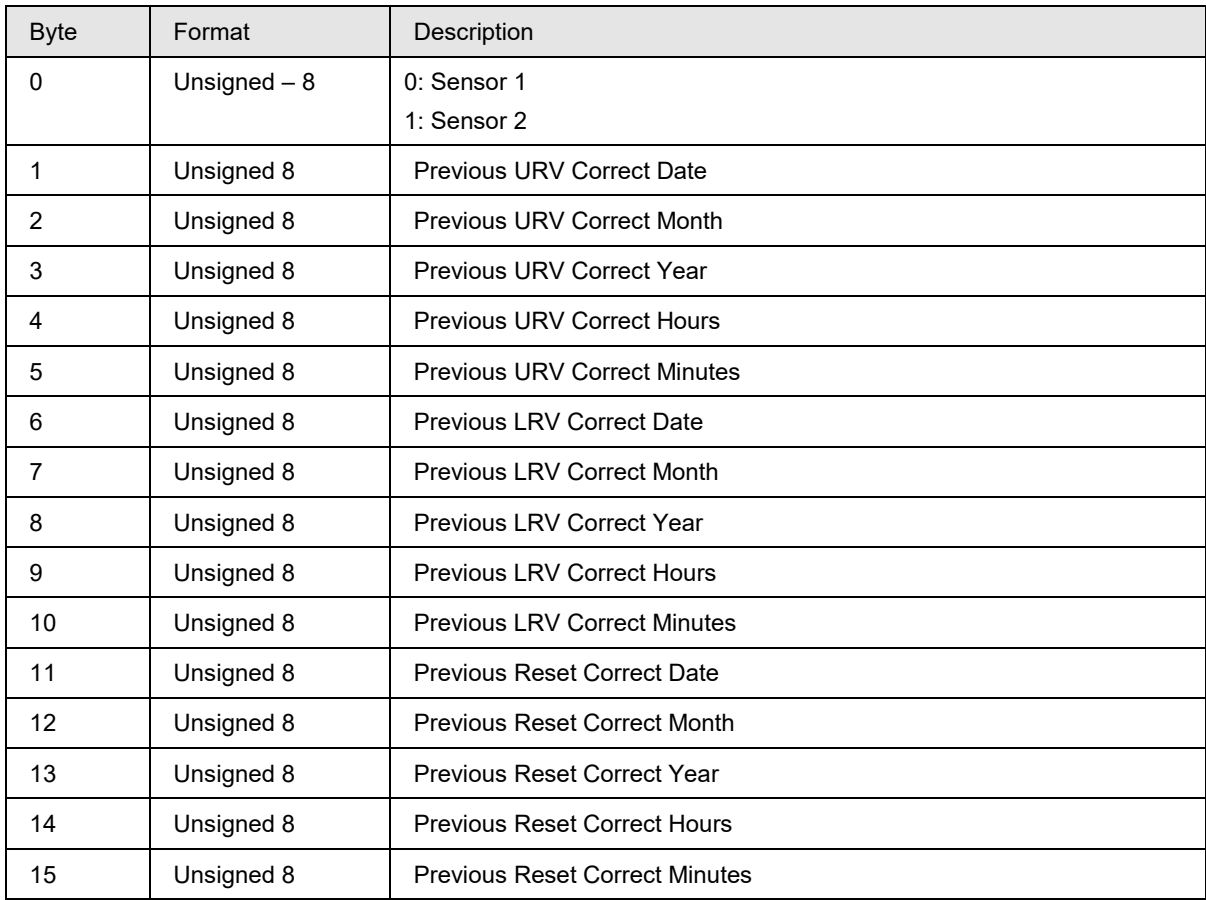

#### **Response Data Bytes**

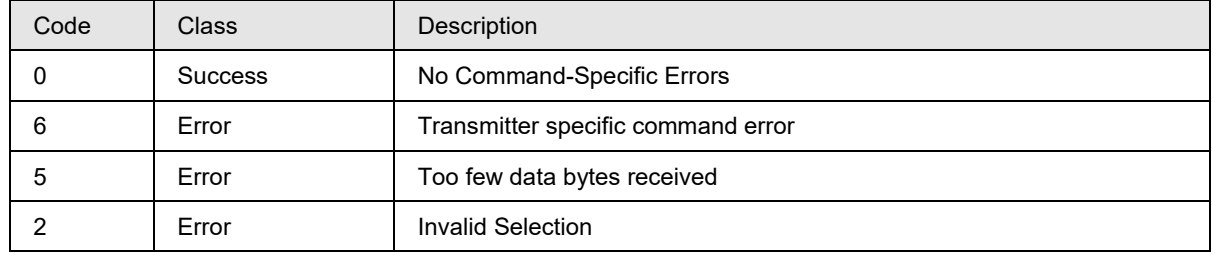

# **10.33 Command #160: Read Current Time & Date for correct URV, correct LRV for Sensor 1 sensor 2**

This command reads Current Time and Dates for correct URV, correct LRV of sensor 1 and sensor 2

#### **Request Data Bytes**

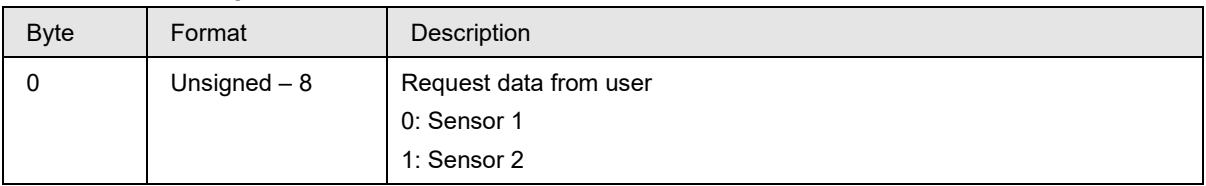

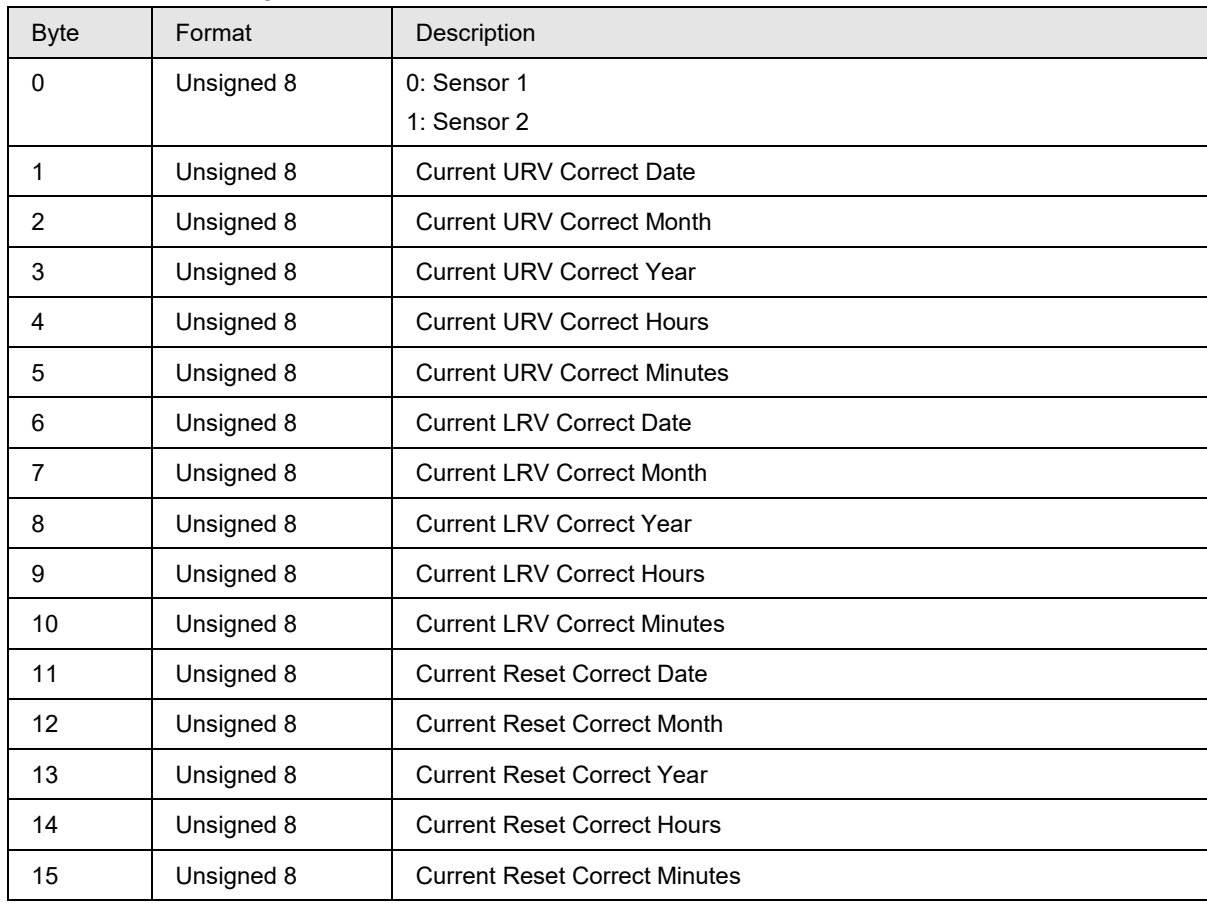

#### **Response Data Bytes**

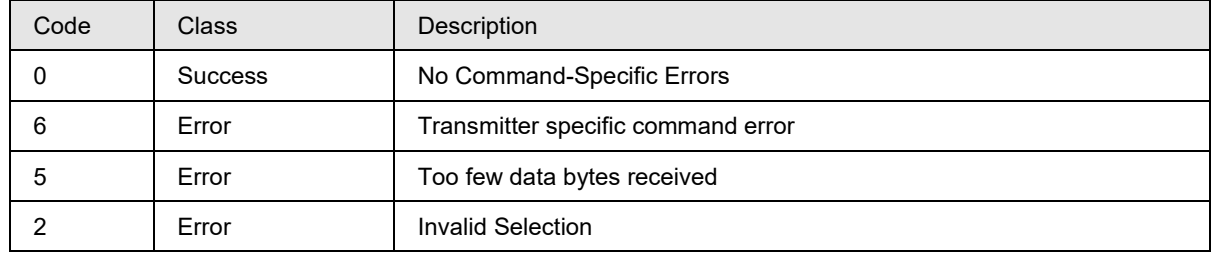

## **10.34 Command #161: Read Current, Last, Previous Time & Date for reset corrects for Sensor 1 / Sensor 2**

This command reads Current Time and Dates for correct URV, correct LRV of sensor 1 / sensor 2

#### **Request Data Bytes**

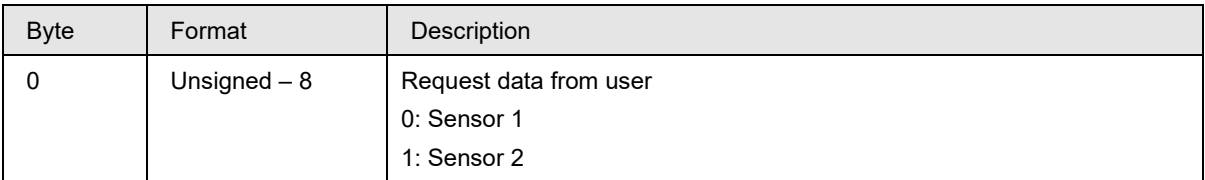

#### **Response Data Bytes**

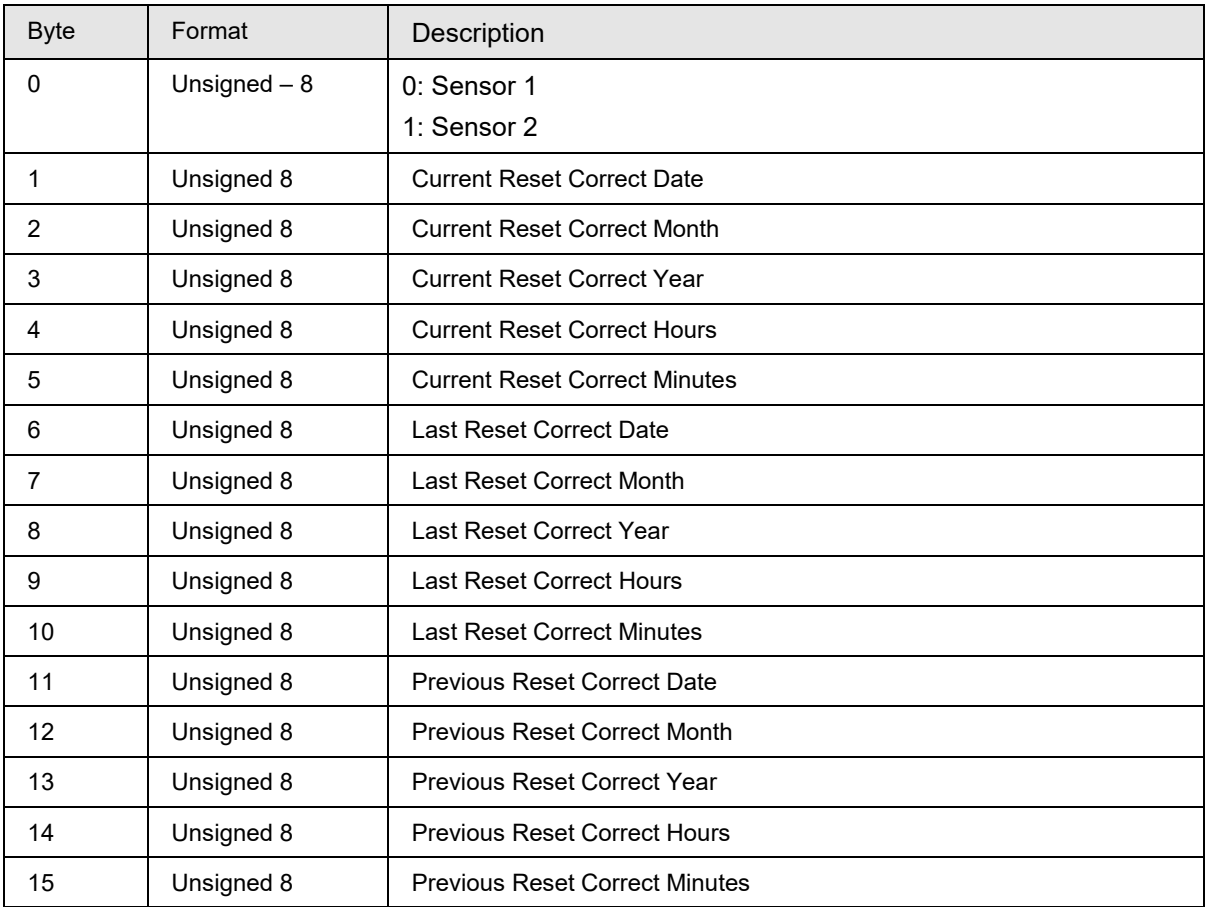

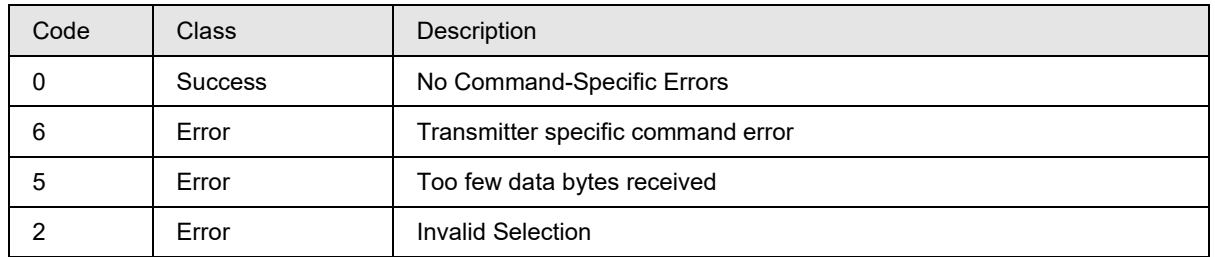

# **10.35 Command #162: Write Sensor1 /Sensor2 install date**

This command is used to write the sensor1 / sensor2 install date.

## **Request Data Bytes**

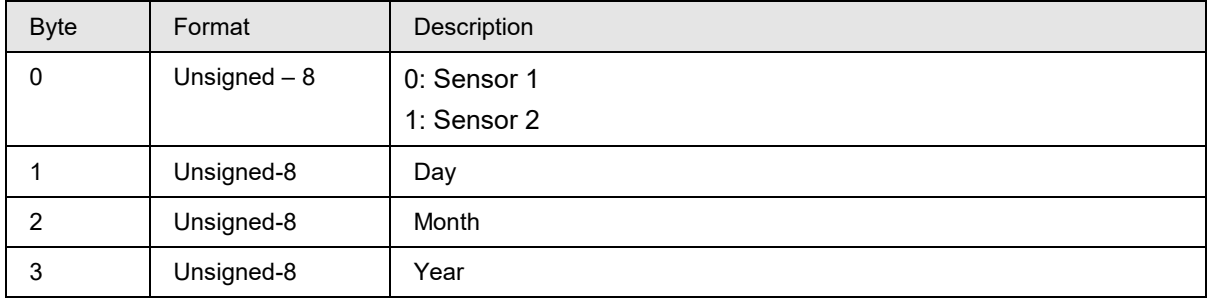

### **Response Data Bytes**

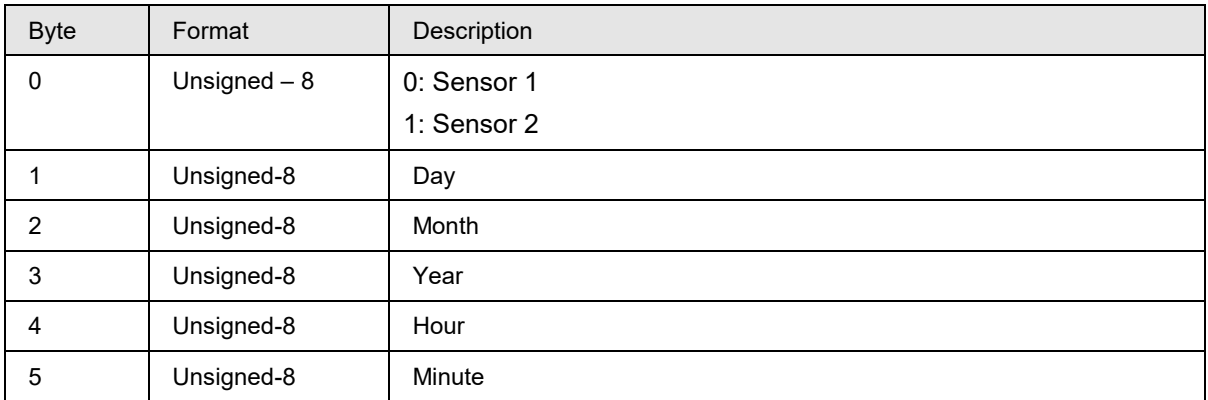

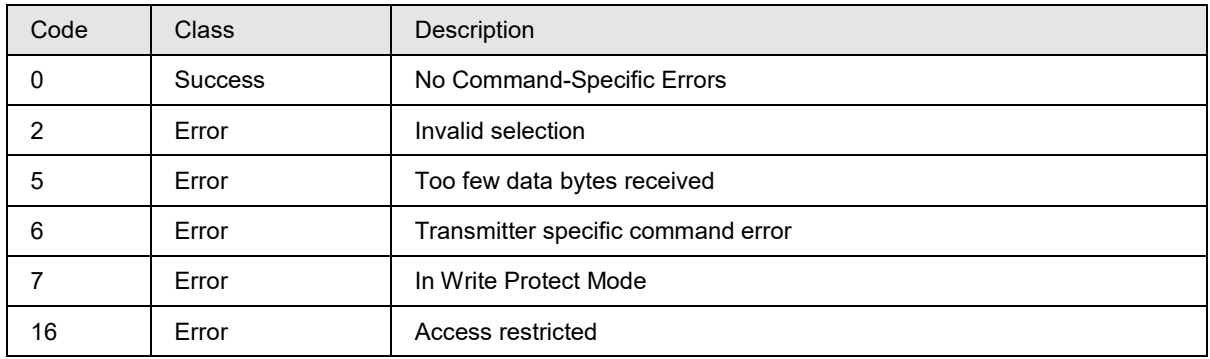

## **10.36 Command #163: Read sensors and transmitter install dates**

This command reads the sensor1, sensor2, and transmitter install dates.

### **Request Data Bytes**

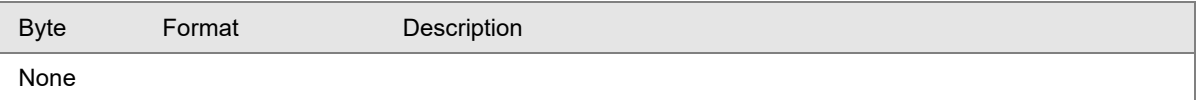

#### **Response Data Bytes**

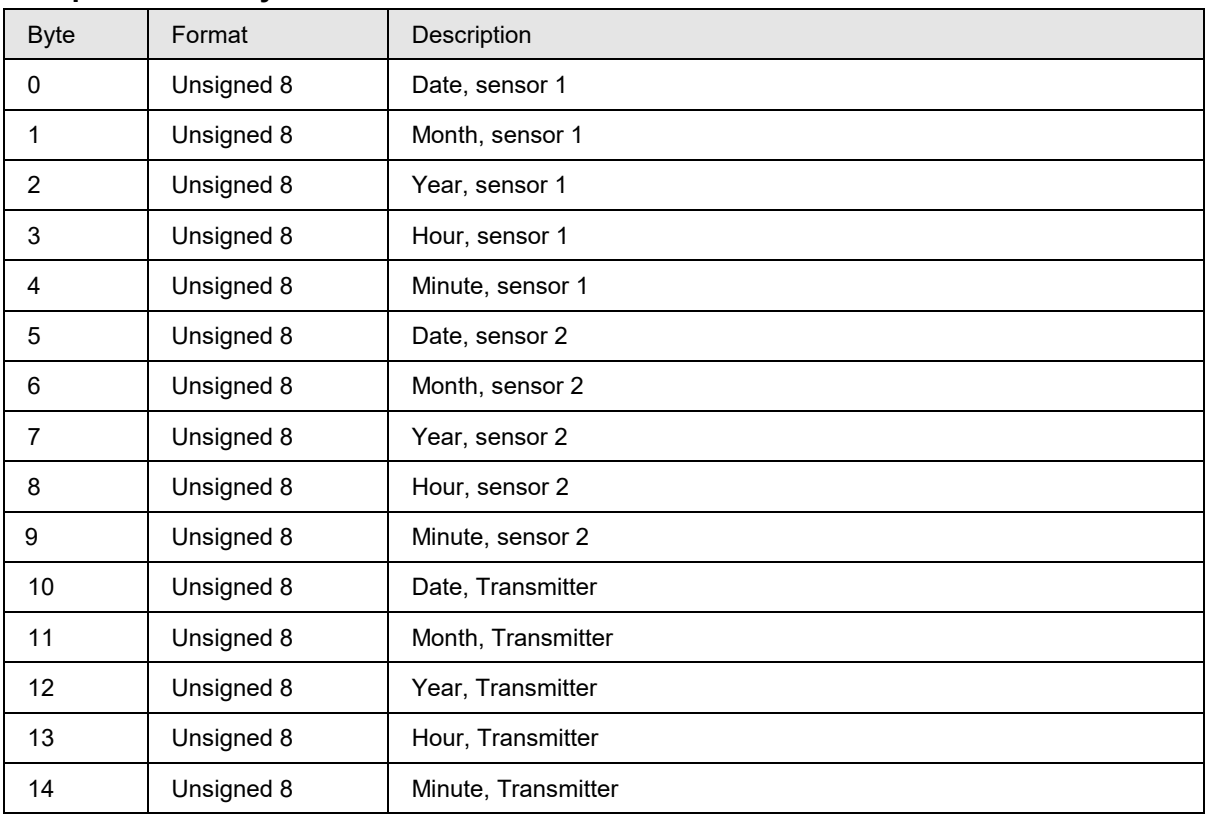

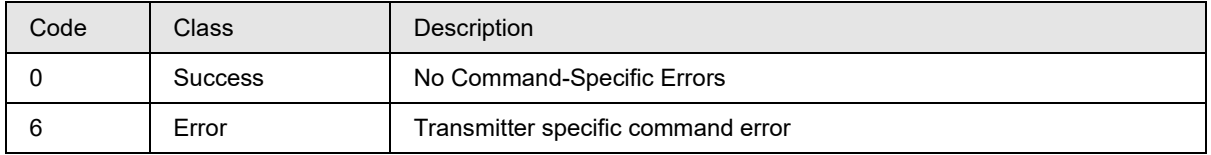

# **10.37 Command #164: Write transmitter install date to sensor**

This command writes transmitter install date to sensor.

## **Request Data Bytes**

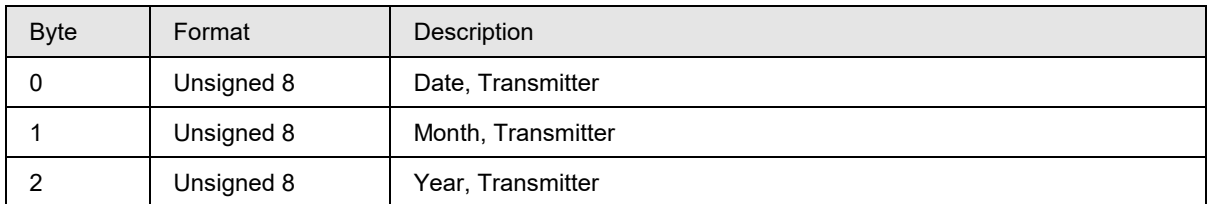

## **Response Data Bytes**

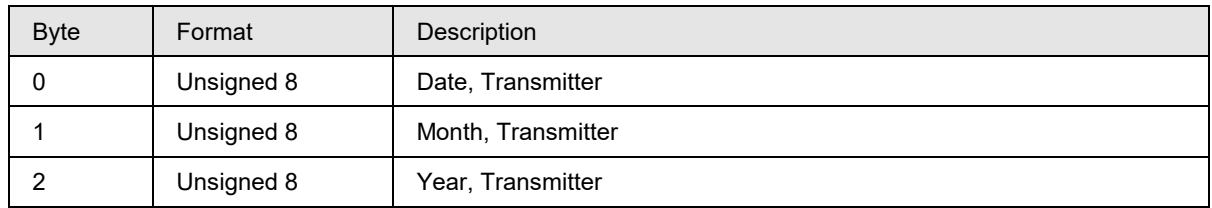

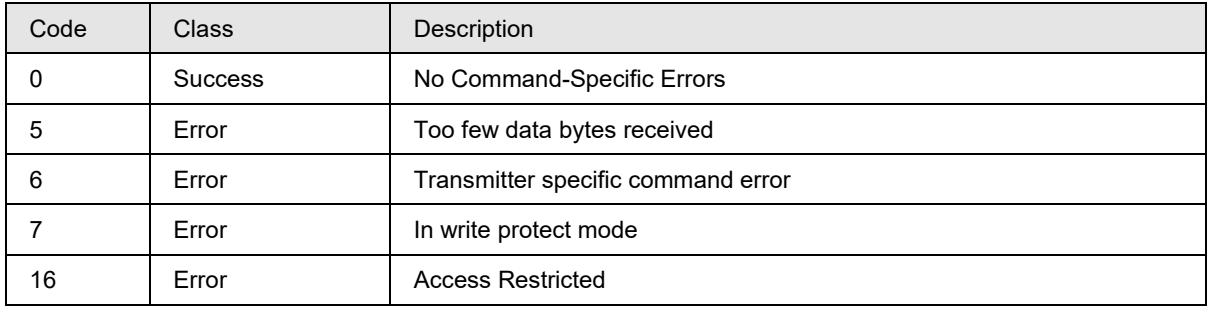

## **10.38 Command #165: Read Model Number – Key Number, Table I**

This command reads the 7 byte key number and 20 byte Table 1 information.

## **Request Data Bytes**

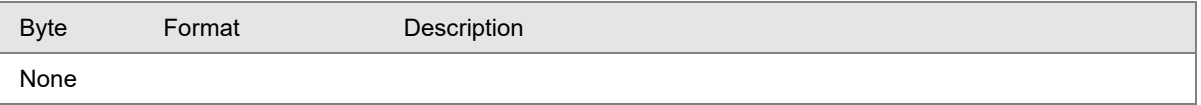

### **Response Data Bytes**

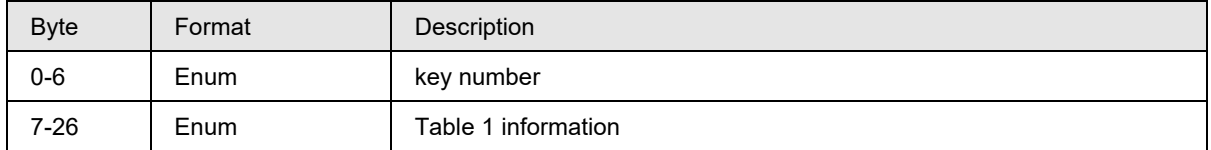

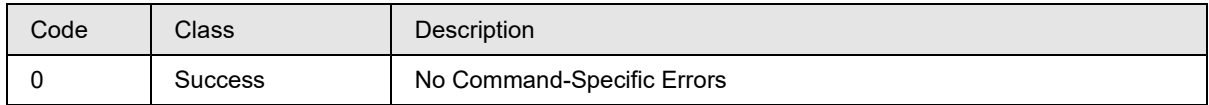

## **10.39 Command #166: Read Model Number – Table II**

This command reads Model number Table II information.

## **Request Data Bytes**

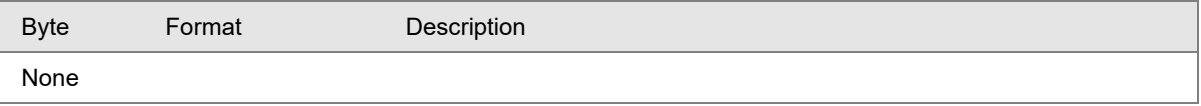

#### **Response Data Bytes**

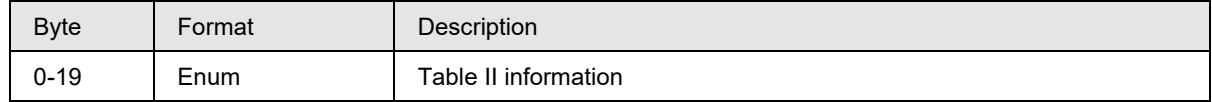

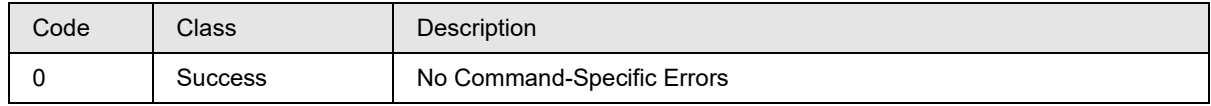

# **10.40 Command #167: Read Model Number –Table III**

This command reads Model number Table III information.

## **Request Data Bytes**

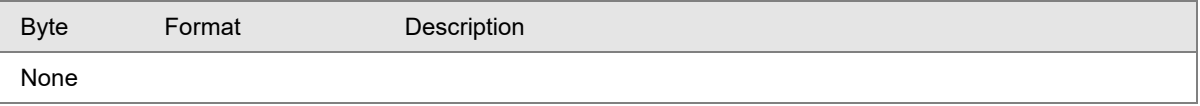

#### **Response Data Bytes**

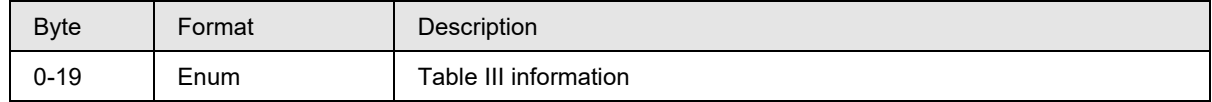

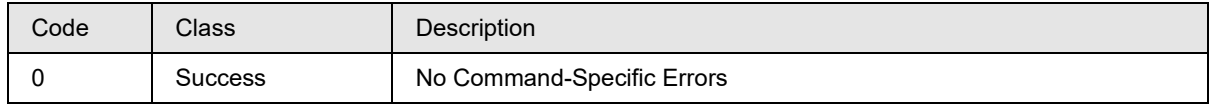

# **10.41 Command #168: Read Model Number –Table IV**

This command reads the 20 byte Model Number –Table IV

## **Request Data Bytes**

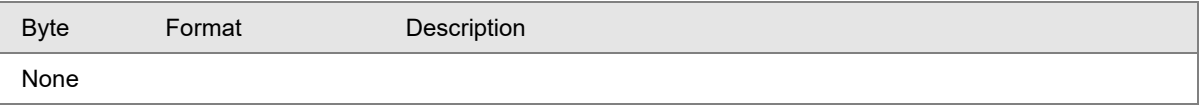

#### **Response Data Bytes**

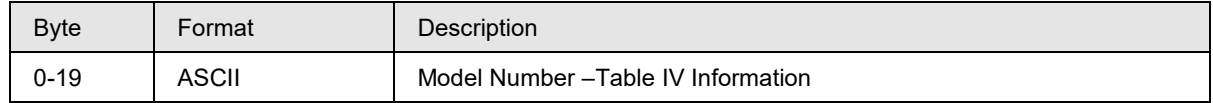

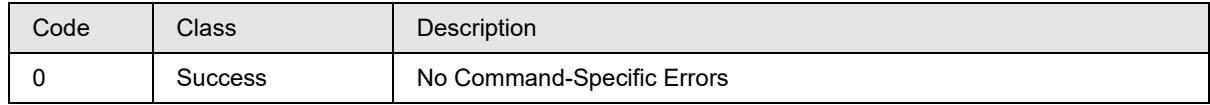

## **10.42Command #169: Write CVD1/CVD2 4 Coefficients**

This command writes the Sensor CVD1/CVD2 coefficients 1 to 4 (R0, α, δ, β).

## **Request Data Bytes**

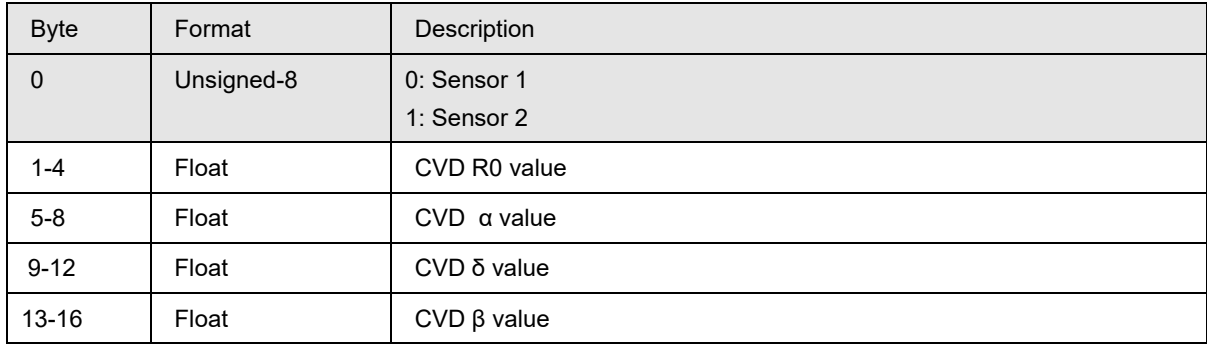

#### **Response Data Bytes**

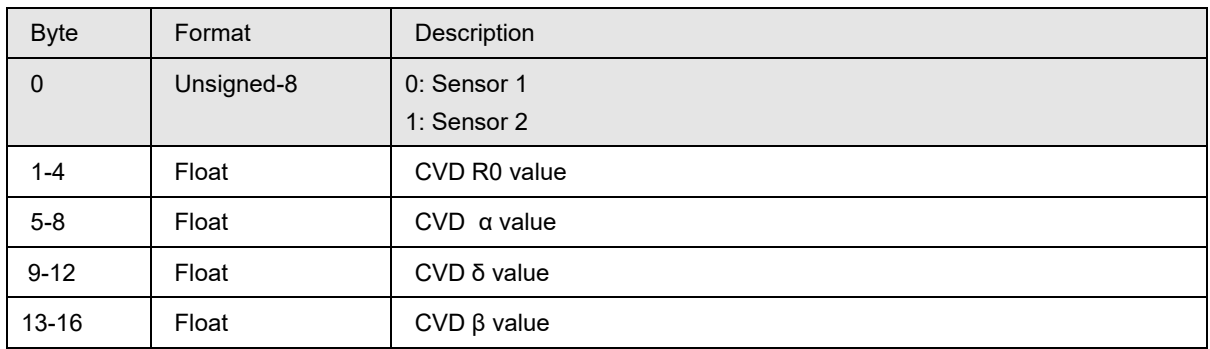

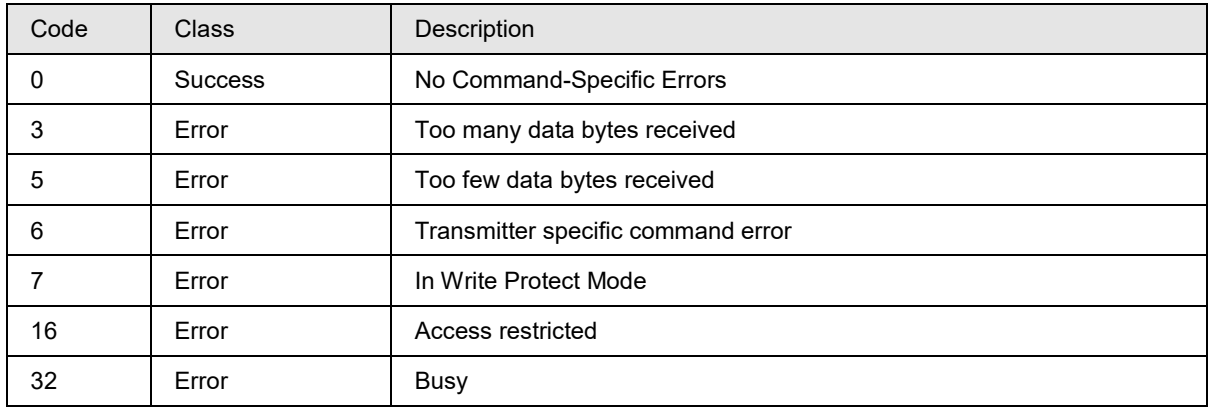

# **10.43 Command #170: Read CVD1/CVD2 co-efficient Values:**

This command Reads CVD1/CVD2 co-efficient values.

## **Request Data Bytes**

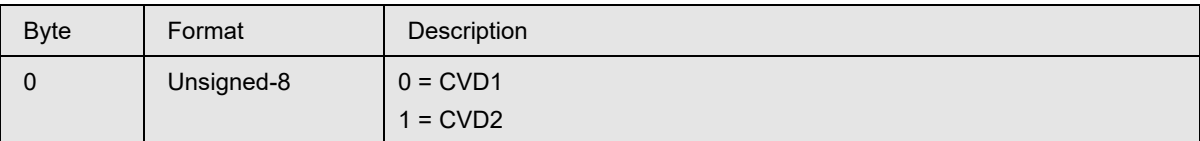

#### **Response Data Bytes**

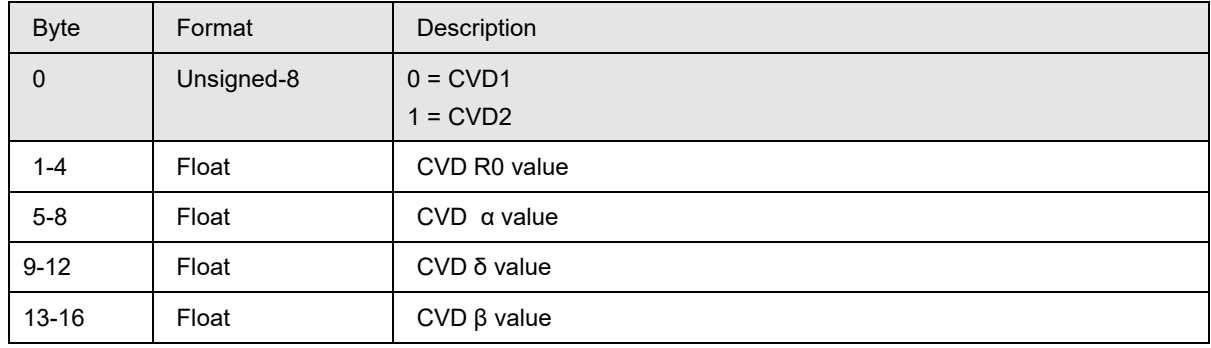

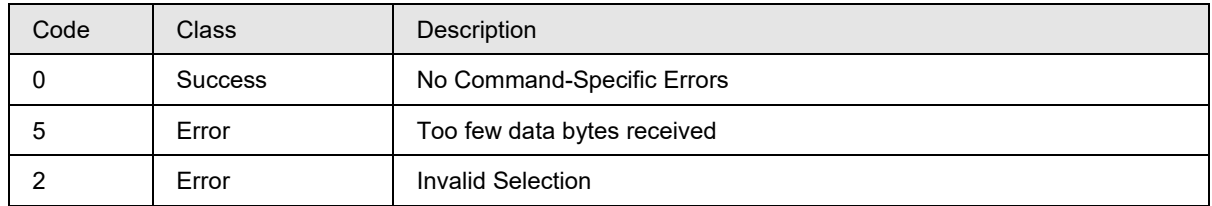

## **10.44 Command #171: Write CVD1/CVD2 Coefficient activation**

This command writes the Sensor CVD Activation of CVD1/CVD2.

Below are the possible values for CVD1/CVD2 Activation.

 $0x00 = CVD$  OFF  $0x01 = CVD ON$ 

### **Request Data Bytes**

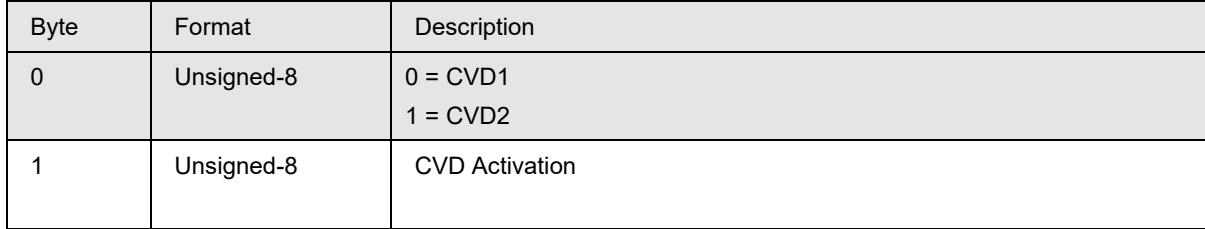

### **Response Data Bytes**

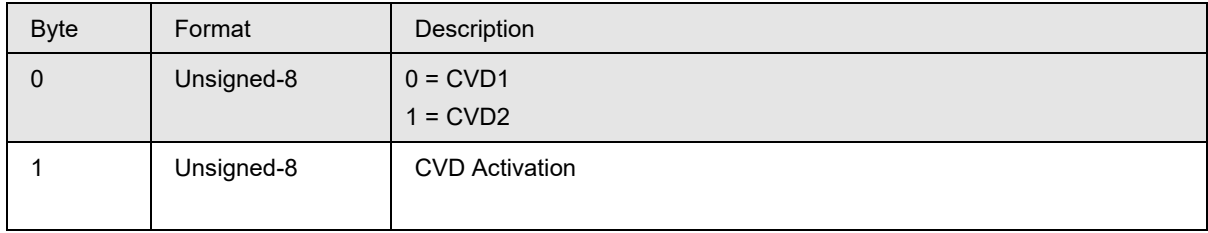

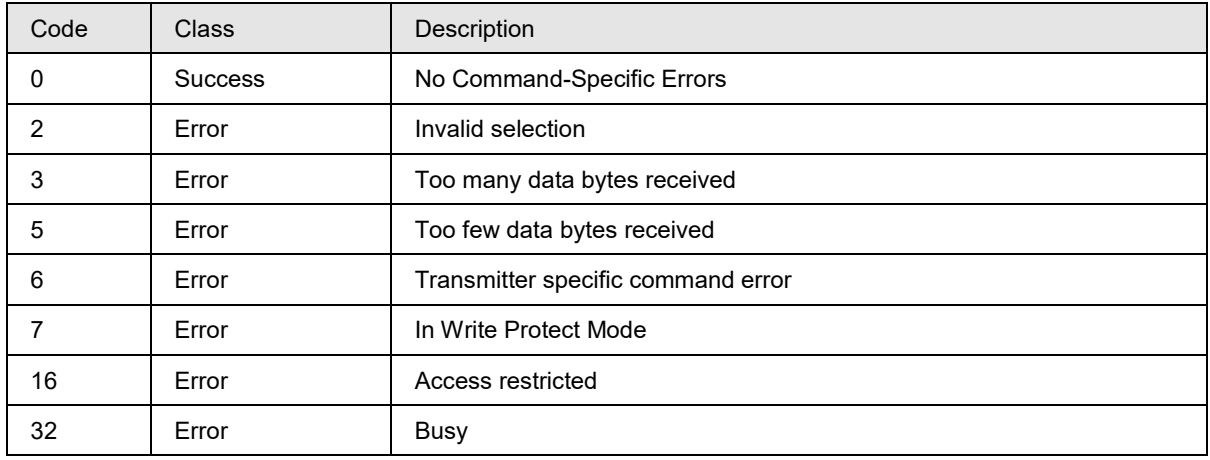

# **10.45 Command #172: Read CVD1/CVD2 Coefficient activation:**

This command Reads CVD1/CVD2 Coefficient activation.

## **Request Data Bytes**

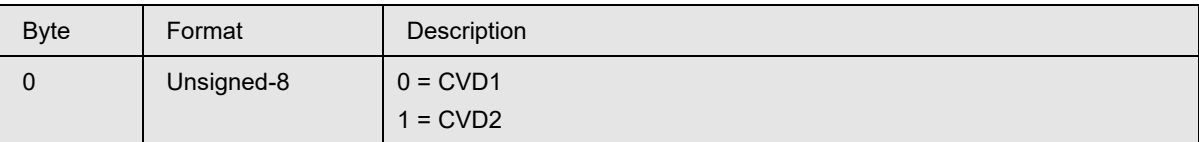

#### **Response Data Bytes**

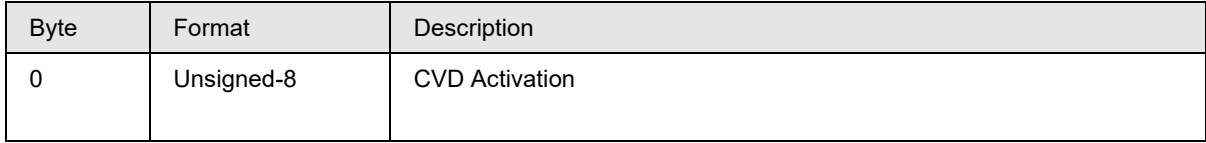

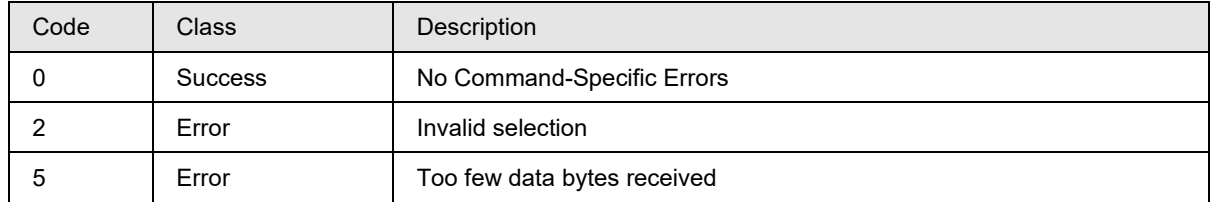
# **10.46 Command #173: Read CVD1 and CVD2 User Cal values**

This command reads CVD1 and CVD2 user calibration values.

## **Request Data Bytes**

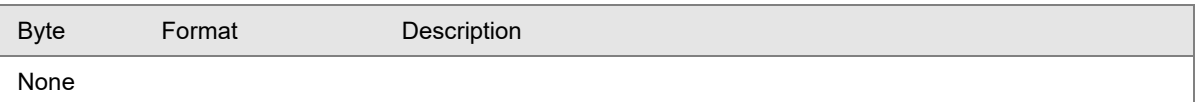

### **Response Data Bytes**

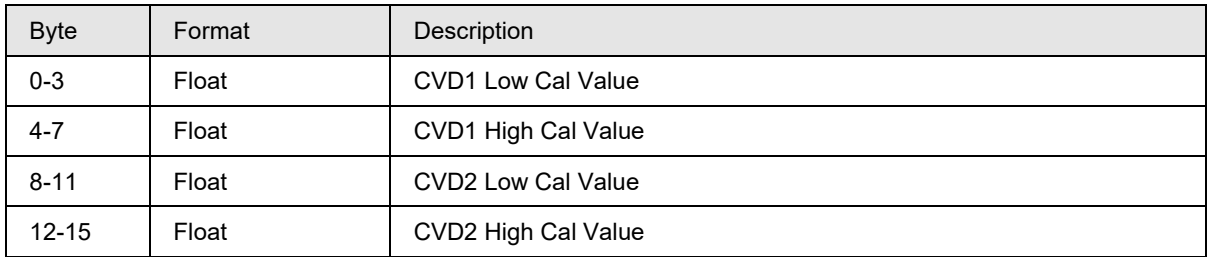

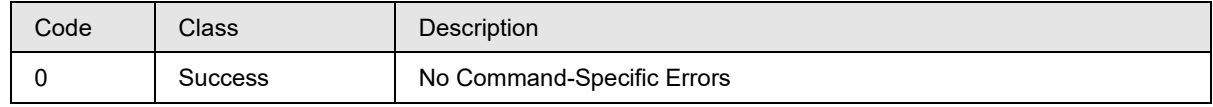

# **10.47Command #175: Read/Lock Write Protect Configuration**

This command reads or Locks Write Protect Configuration based on selection.

## **Request Data Bytes**

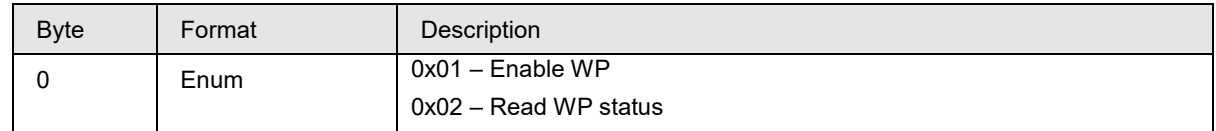

### **Response Data Bytes**

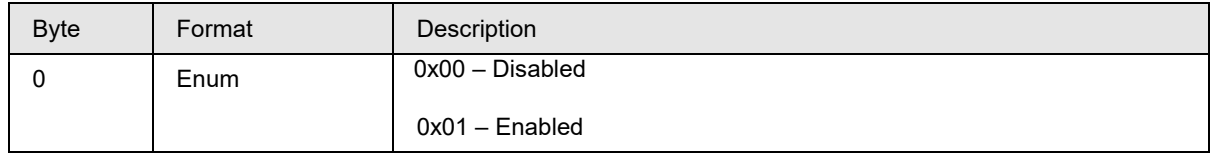

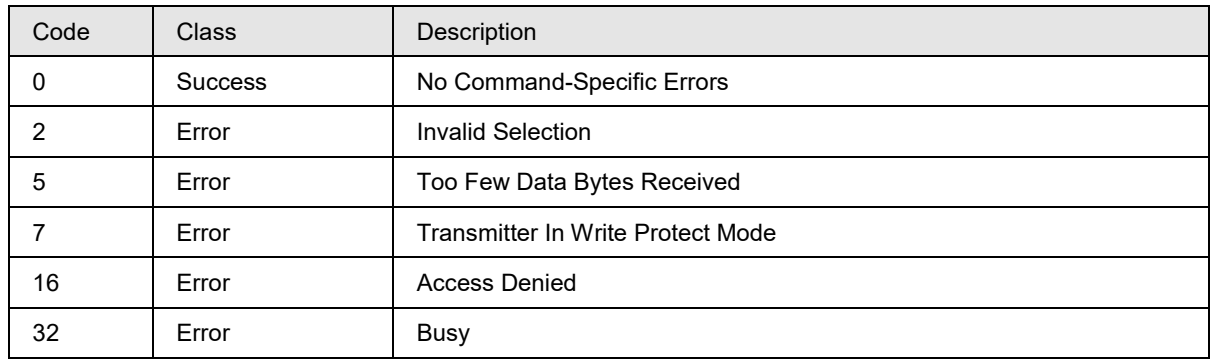

# **10.48 Command #176: Write/Change Write Protect Password**

This command is used to Write/Change/Reset Write Protect Password.

## **Request Data Bytes**

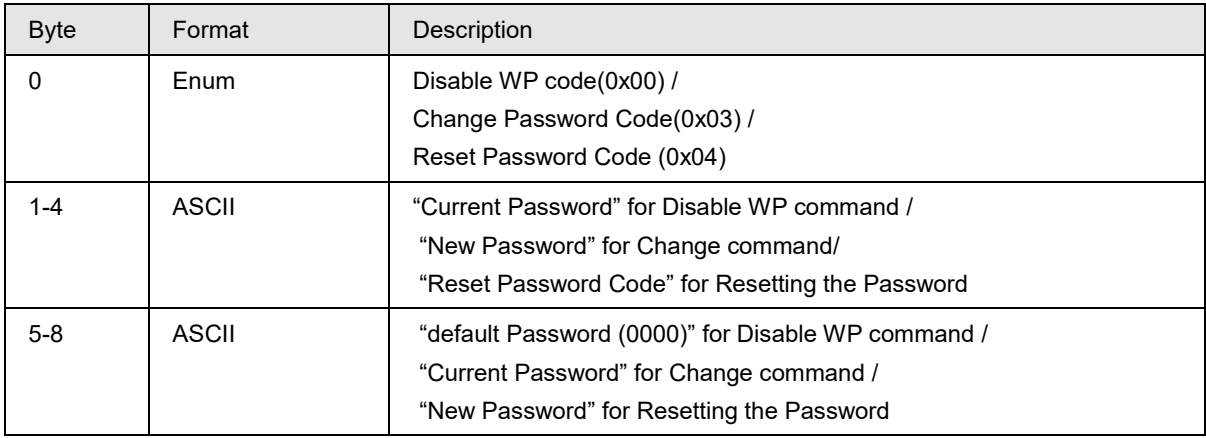

## **Response Data Bytes**

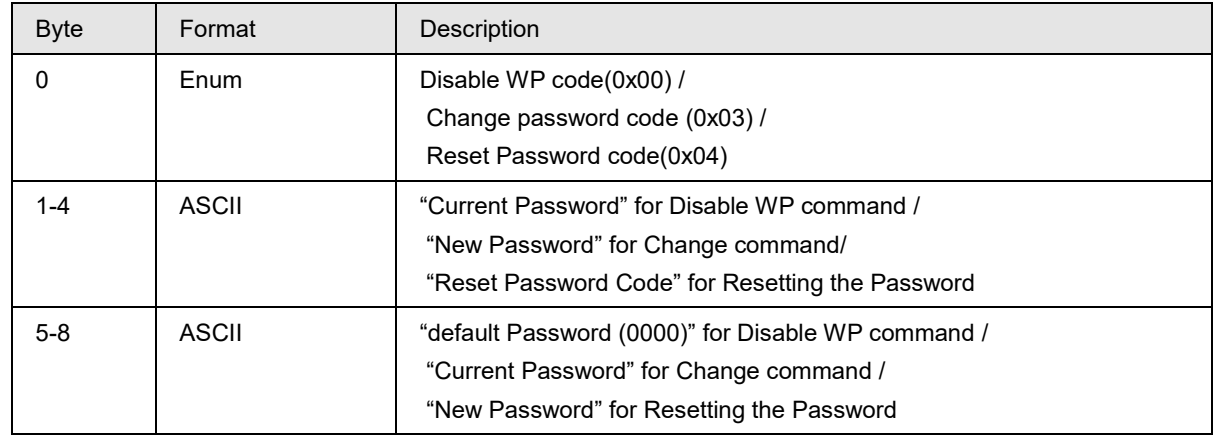

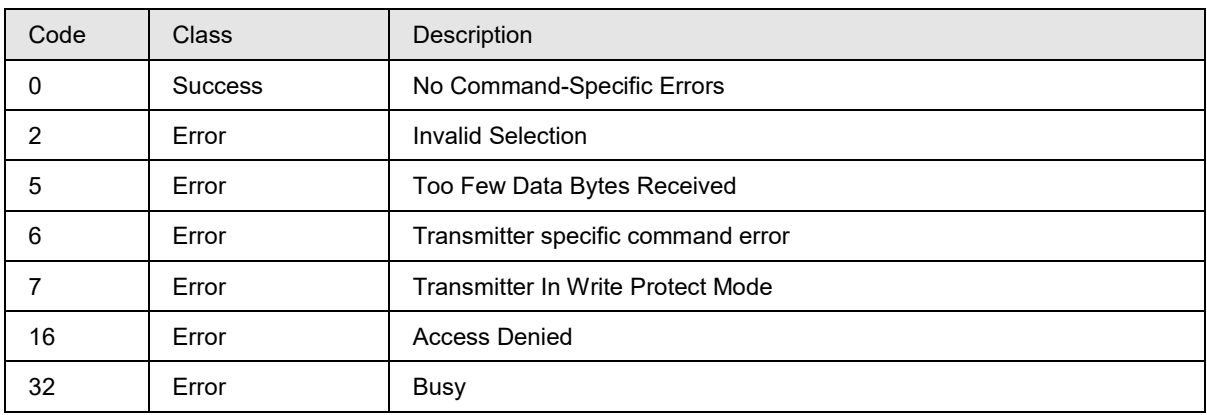

# **10.49 Command #177: Read error log part1/part2**

This command reads the error log part 1-> 5 latest errors information and error log part 2-> 5 oldest error information.

### **Request Data Bytes**

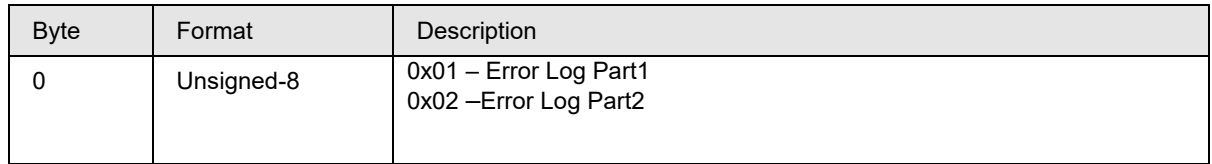

## **Response Data Bytes**

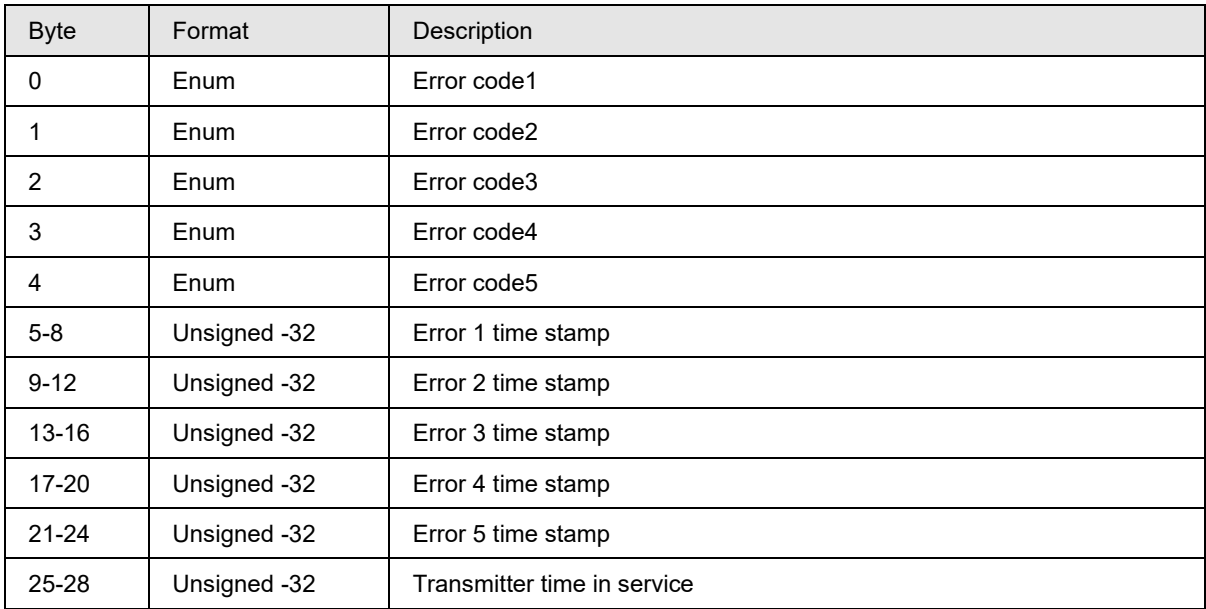

#### **Error Log codes:**

- a) No error  $= 0$
- b) DAC failure = 1
- c) Calibration corrupt =  $2$
- $\overrightarrow{d}$  Configuration corrupt = 3
- e) SIL Diagnostic Failure = 4
- f) Excess Delta Detected = 5
- g) Watch dog reset = 7
- h) Cold start =  $8$
- i) Non-Critical failure  $= 9$
- j) Input 1 Open = 10
- k) Input 2 open = 11

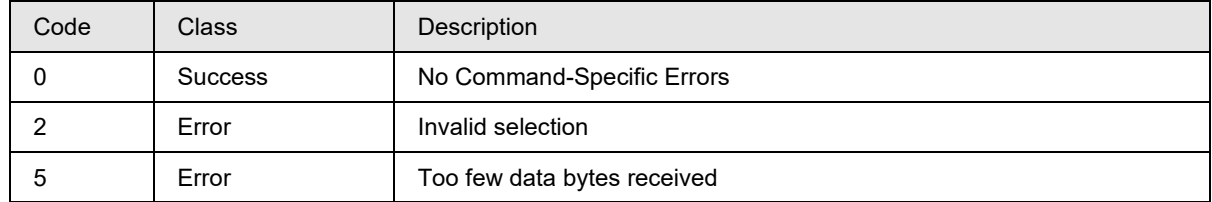

# **10.50Command #178: Reset error log**

This command initializes the error log data to zeros.

## **Request Data Bytes**

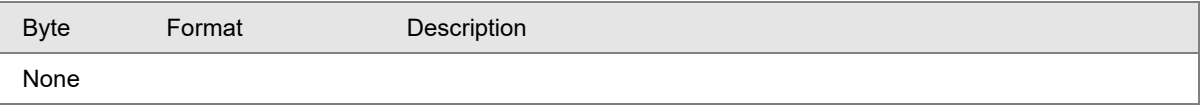

### **Response Data Bytes**

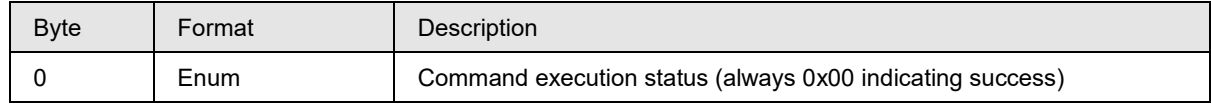

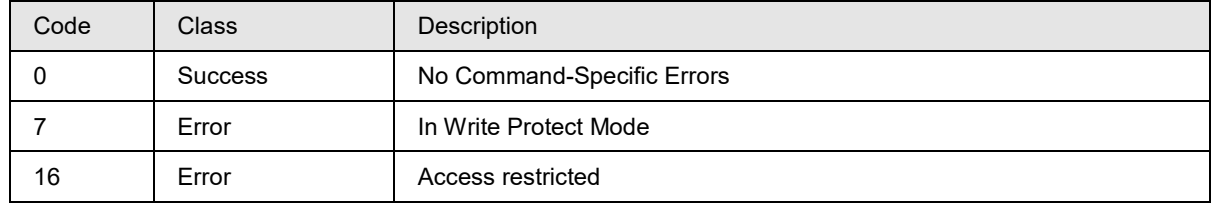

# **10.51 Command #179: Read error logging status**

This command reads the error logging status.

## **Request Data Bytes**

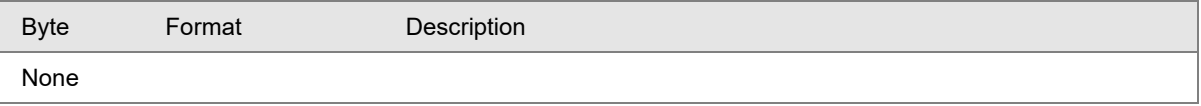

### **Response Data Bytes**

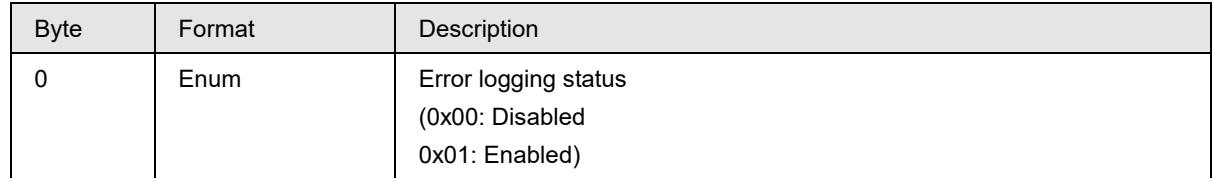

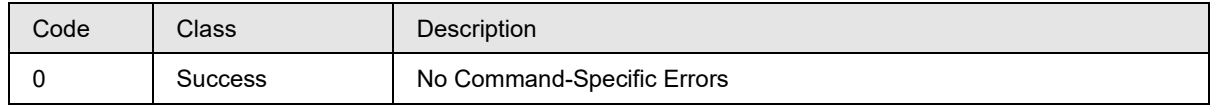

# **10.52 Command #180: Write error logging status**

This command configures the error logging status.

## **Request Data Bytes**

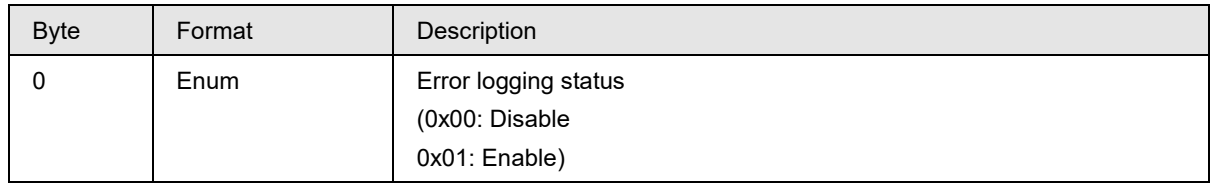

## **Response Data Bytes**

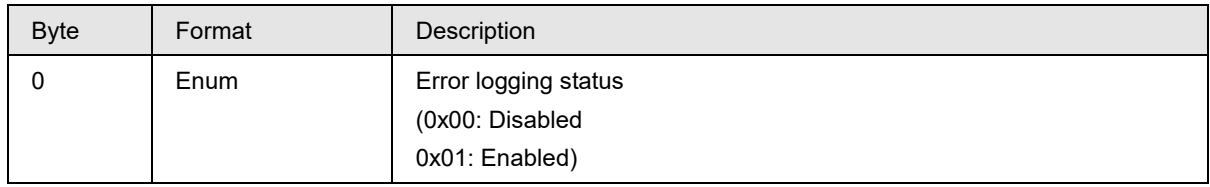

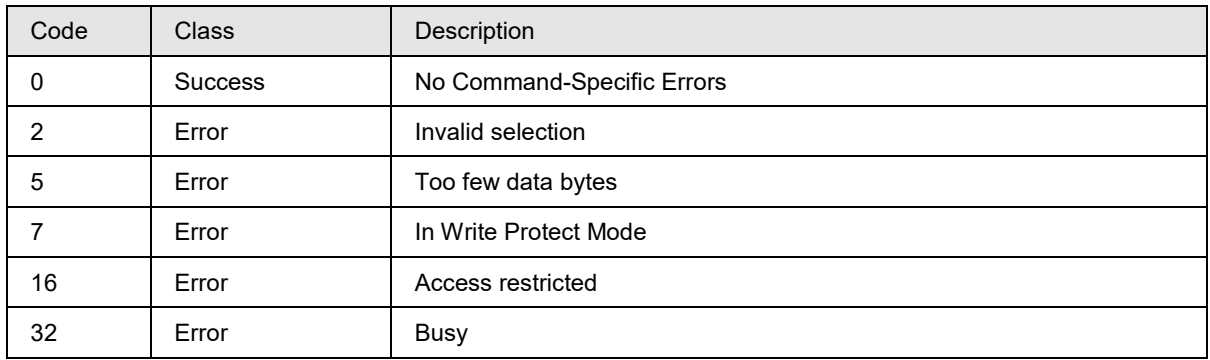

## **10.53 Command #181: Write break detect status**

This command configures the break detection status and by default it is enabled.

## **Request Data Bytes**

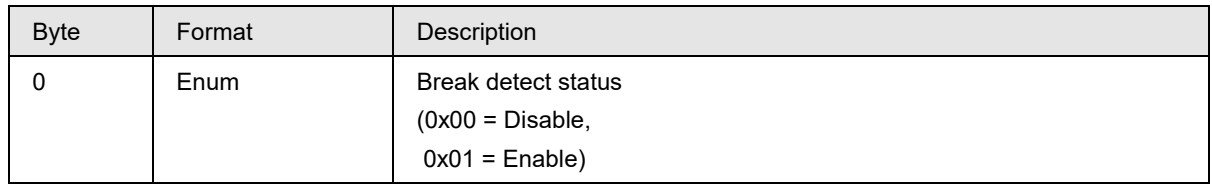

## **Response Data Bytes**

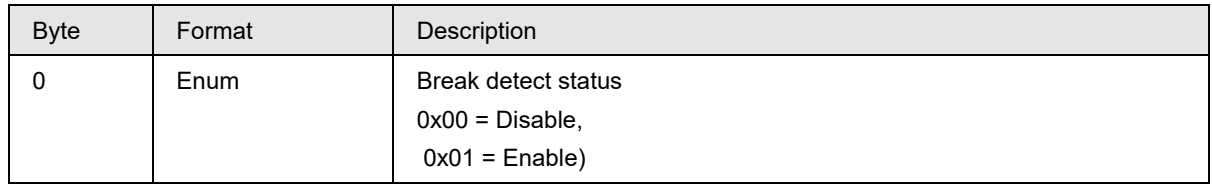

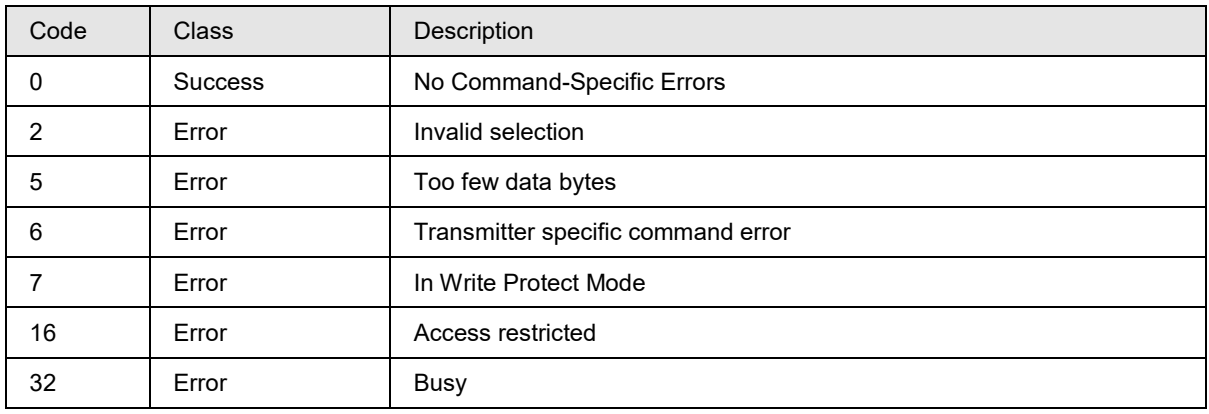

# **10.54 Command #182: Write Mid-Range Value((MRV)**

This command configures the Mid-range value, this value is used for split range loop control mode.

## **Request Data Bytes**

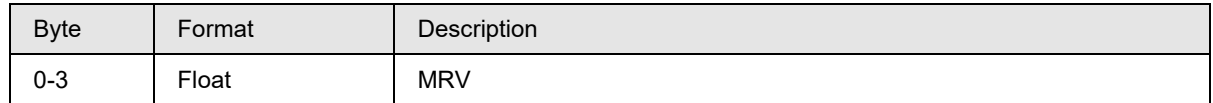

### **Response Data Bytes**

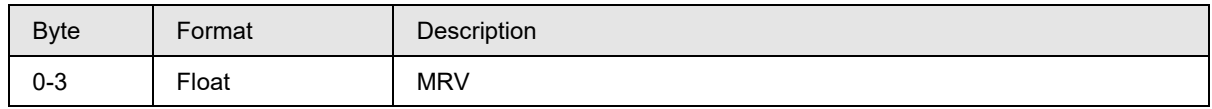

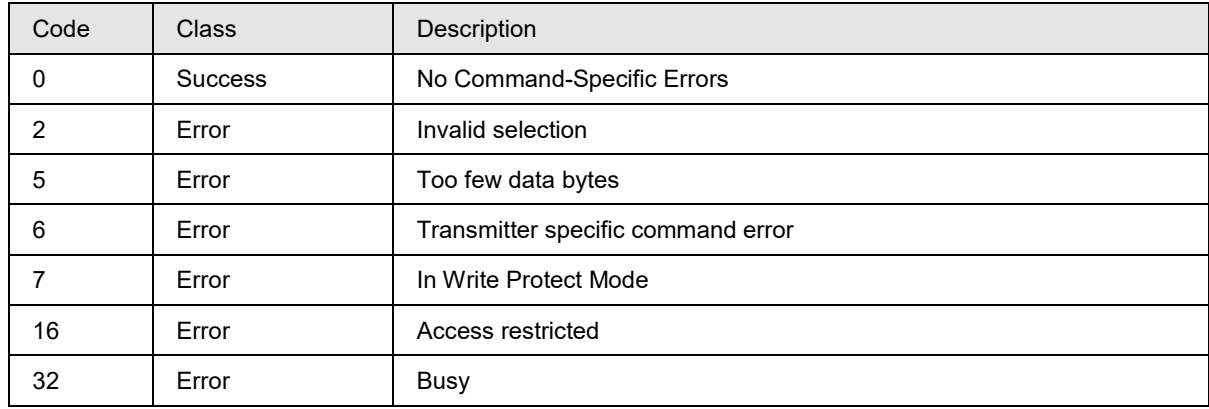

# **10.55 Command #183: Write latching status**

This command configures the sensor information bits latching status and by default it is ON.

## **Request Data Bytes**

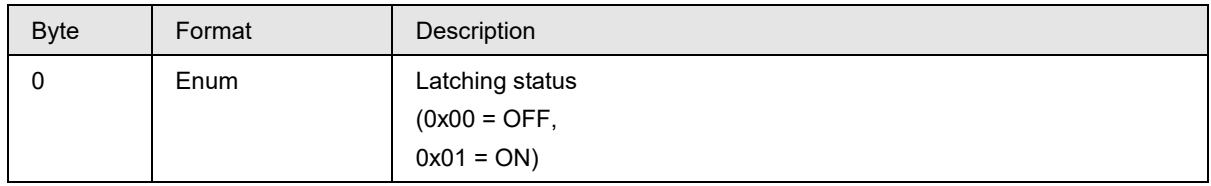

## **Response Data Bytes**

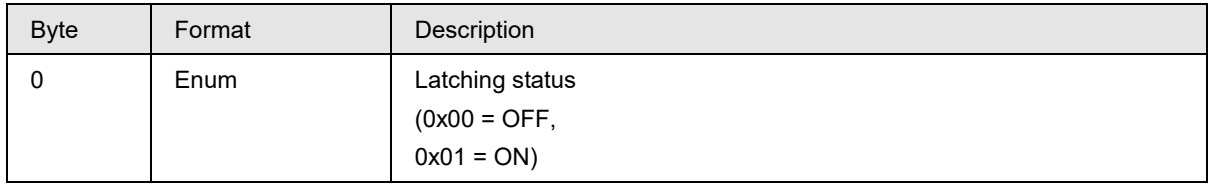

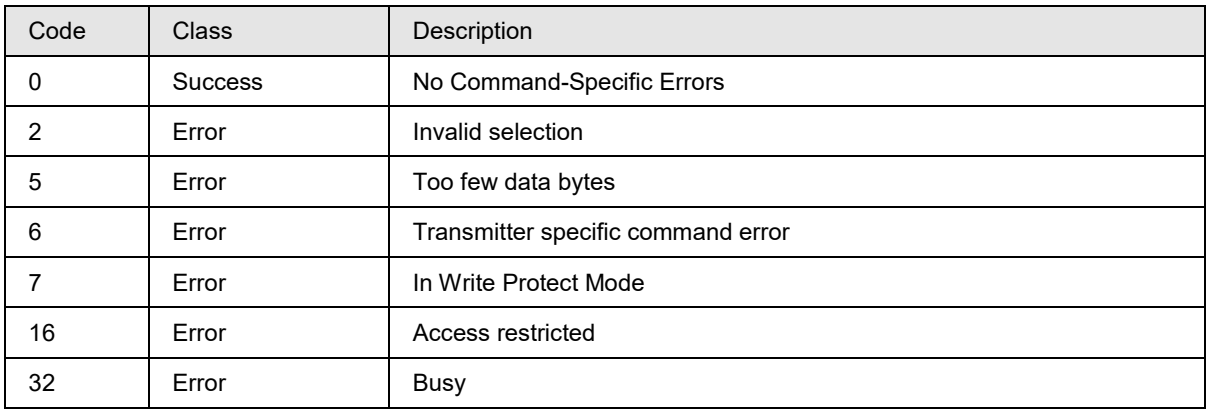

# **10.56 Command #184: Write match PV status**

This command configures the PV matching status.

### **Request Data Bytes**

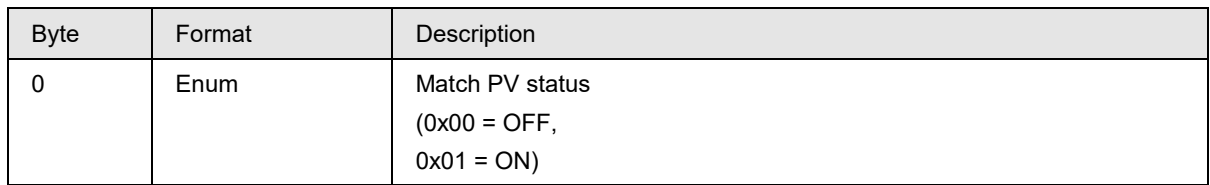

## **Response Data Bytes**

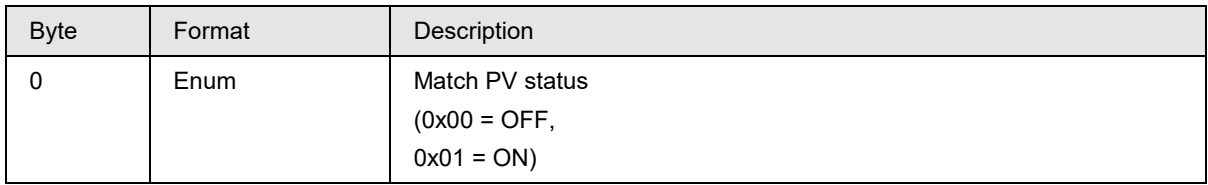

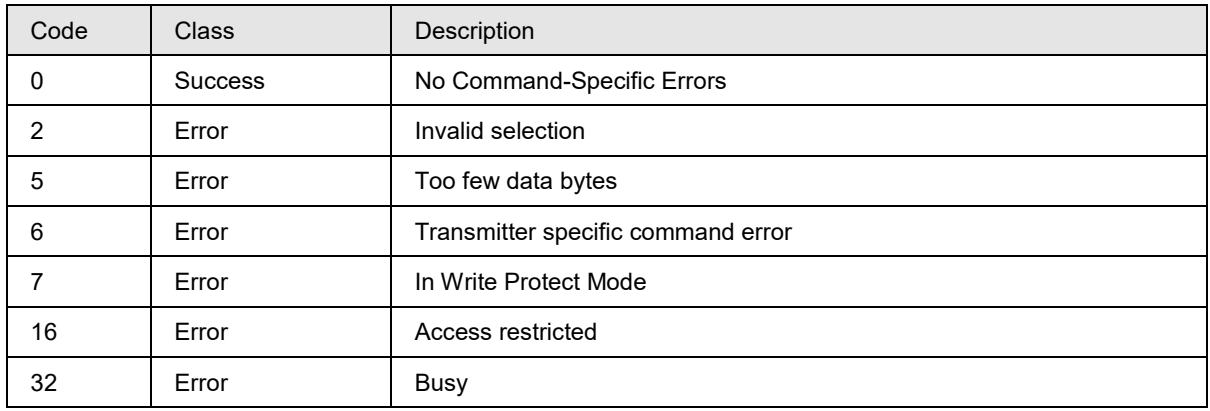

# **10.57 Command #185: Write hysteresis value**

This command configures the hysteresis value.

## **Request Data Bytes**

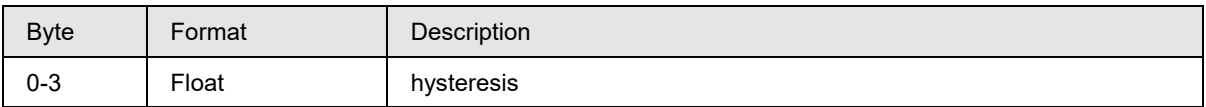

## **Response Data Bytes**

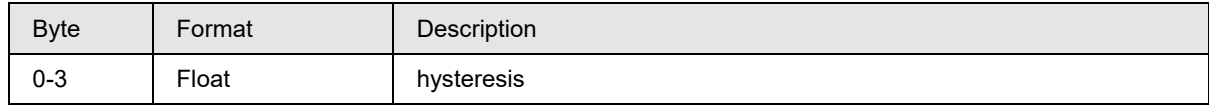

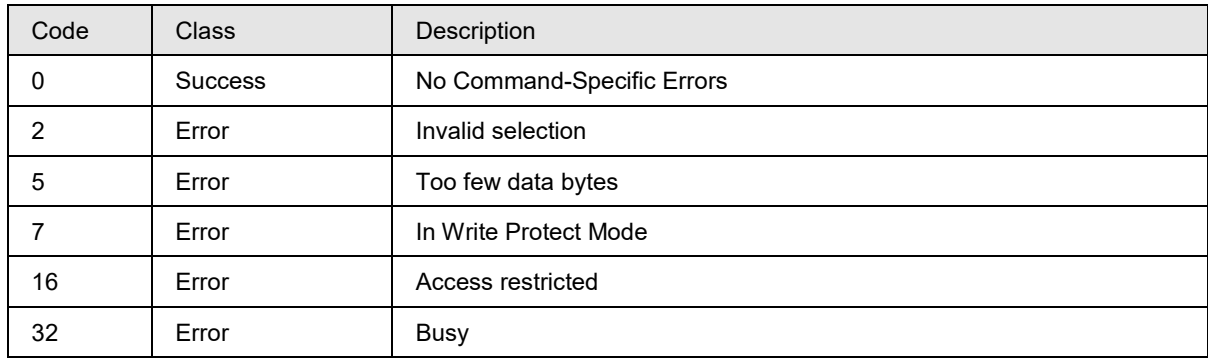

# **10.58 Command #186: Write damping for bump less transfer**

This command configures the damping for bump less transfer value.

Limit/Range for damping for bump less transfer is 0.00 to 99.9 sec

#### **Request Data Bytes**

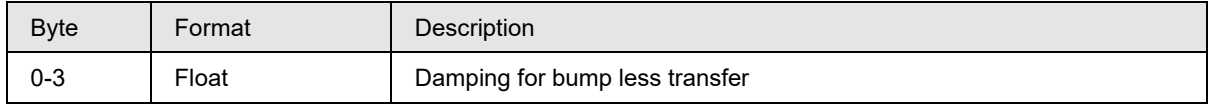

#### **Response Data Bytes**

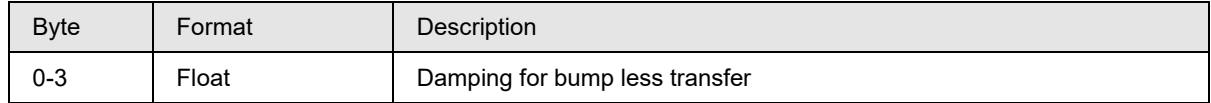

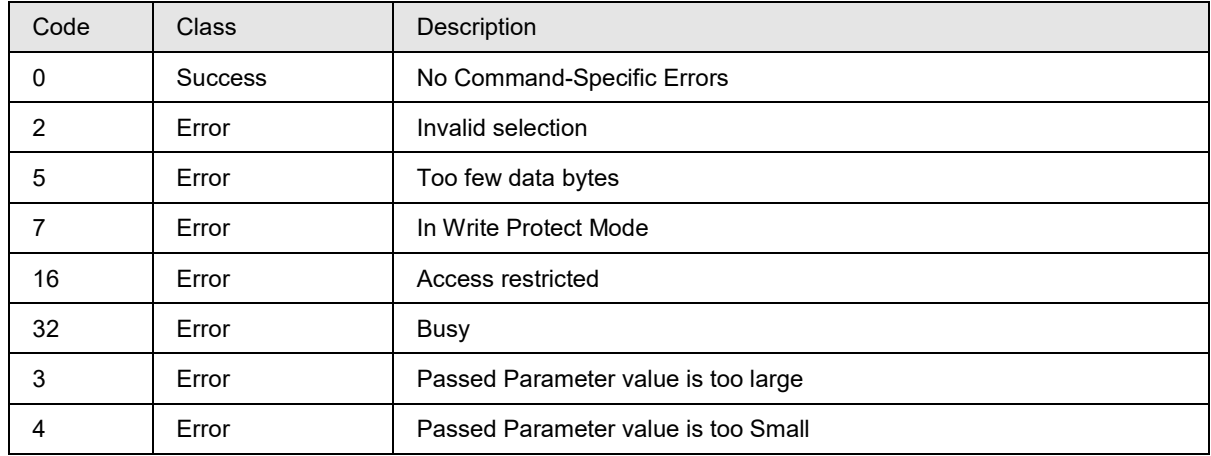

# **10.59 Command #187: Read HART-DE board firmware revision**

This command reads the HART-DE board firmware revision.

## **Request Data Bytes**

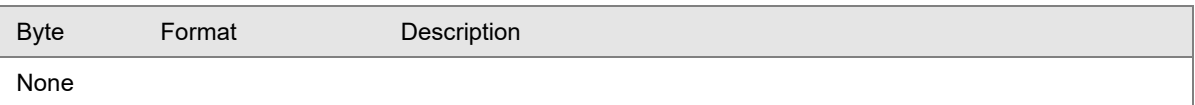

## **Response Data Bytes**

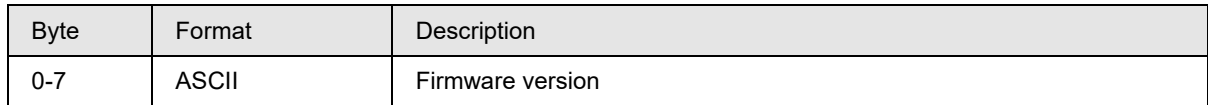

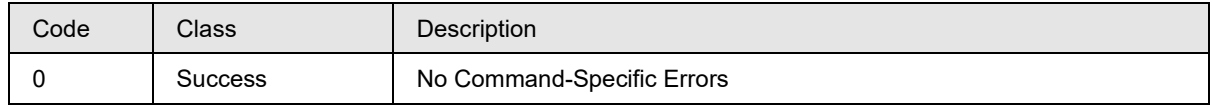

## **10.60 Command #188: Read the loop control mode, loop controlling sensor, hysteresis value, Damping for bump-less transfer**

This command reads the HART communication board parameters, loop control mode, loop controlling sensor, hysteresis value, Damping for bump-less transfer and device variant.

## **Request Data Bytes**

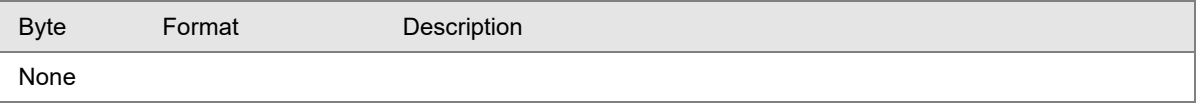

#### **Response Data Bytes**

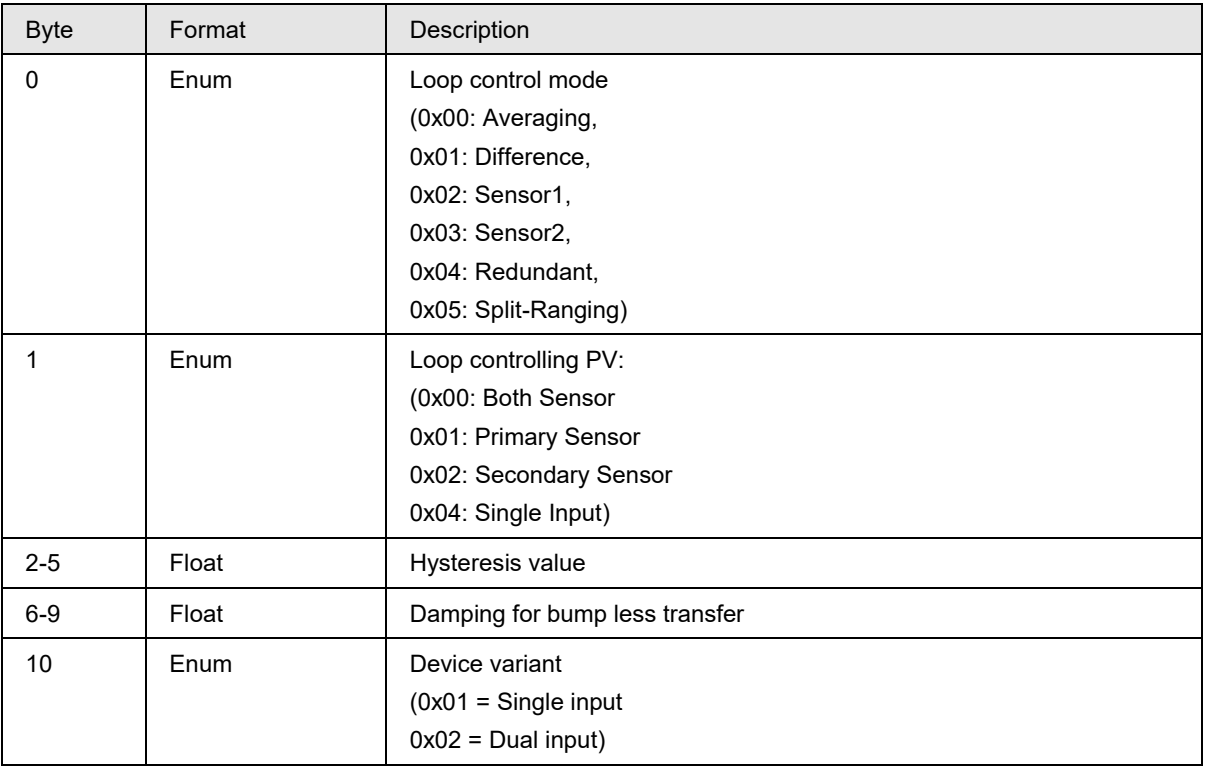

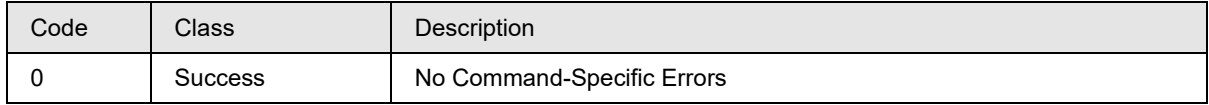

# **10.61 Command #189: Write Loop control mode**

This command configures the loop control mode.

## **Request Data Bytes**

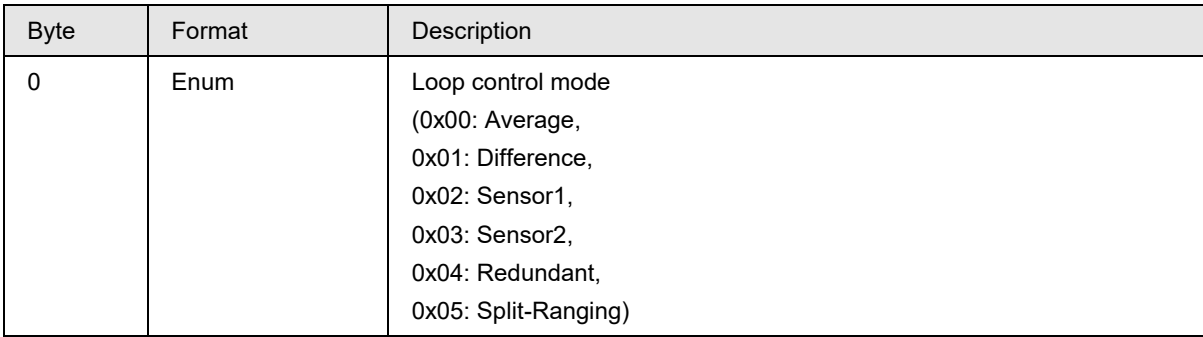

### **Response Data Bytes**

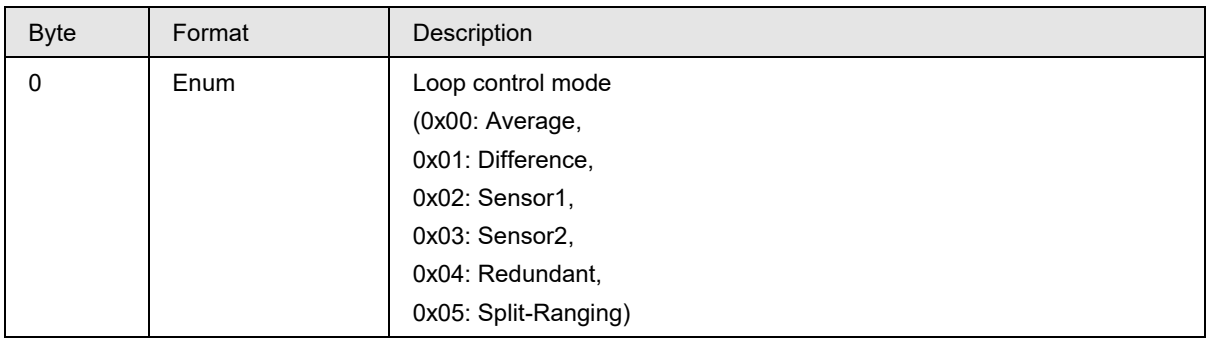

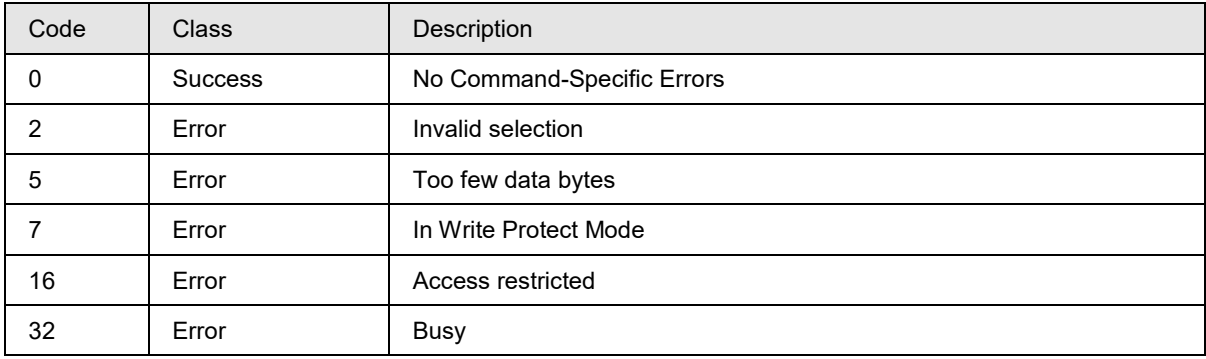

# **10.62 Command #191: Write sensor type/Id**

This command configures the types and Id's of sensor1 and sensor2.

## **Request Data Bytes**

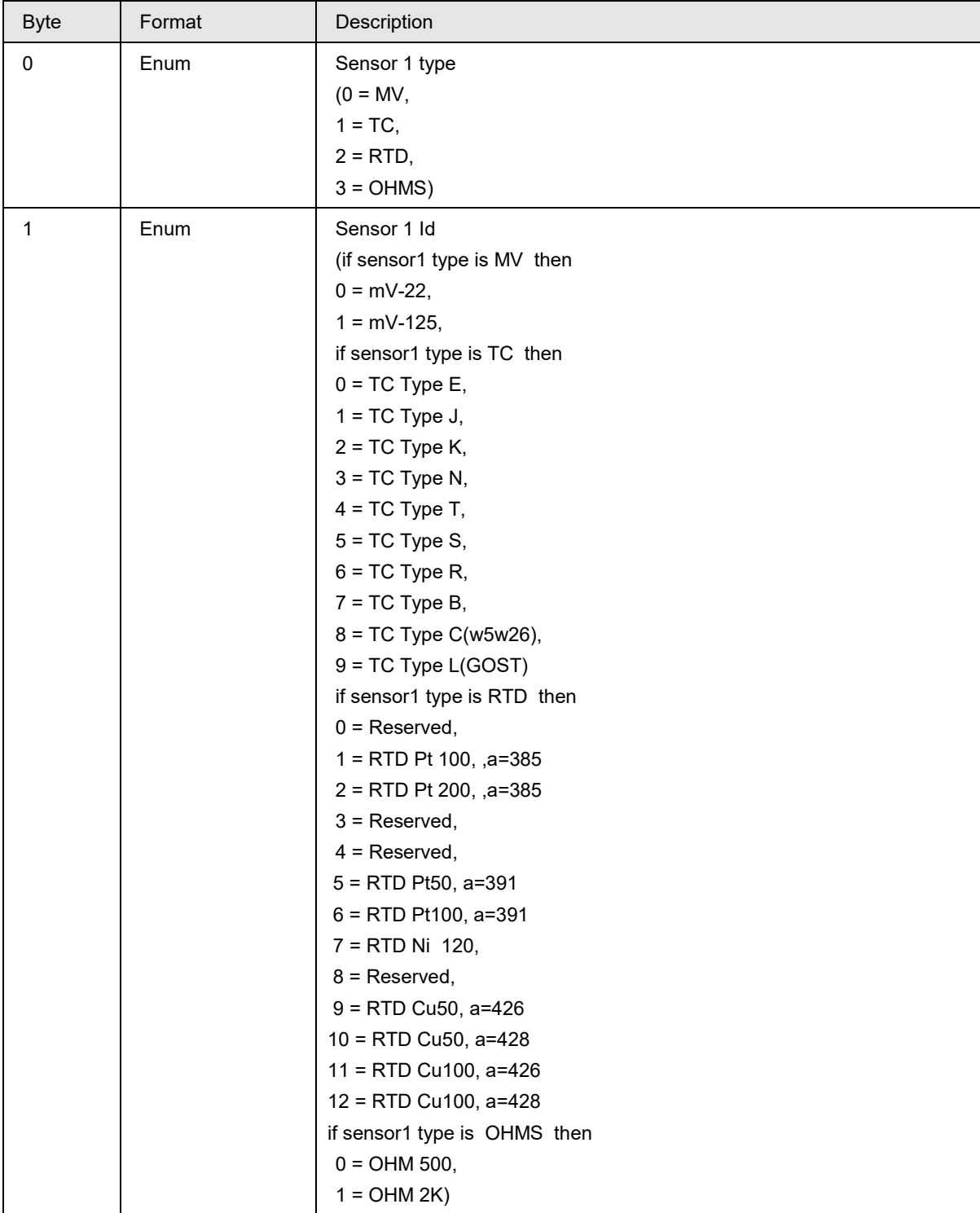

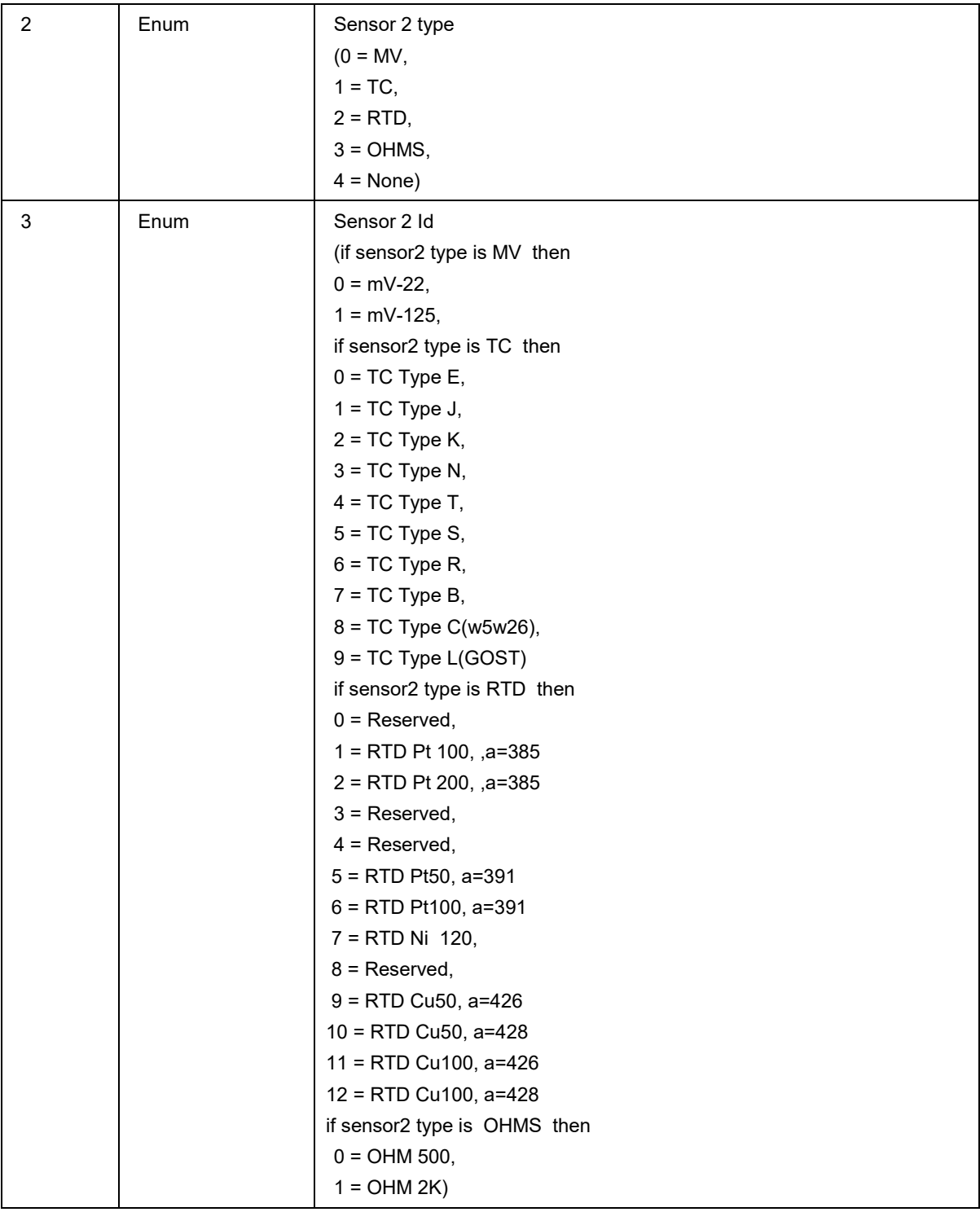

## **Response Data Bytes**

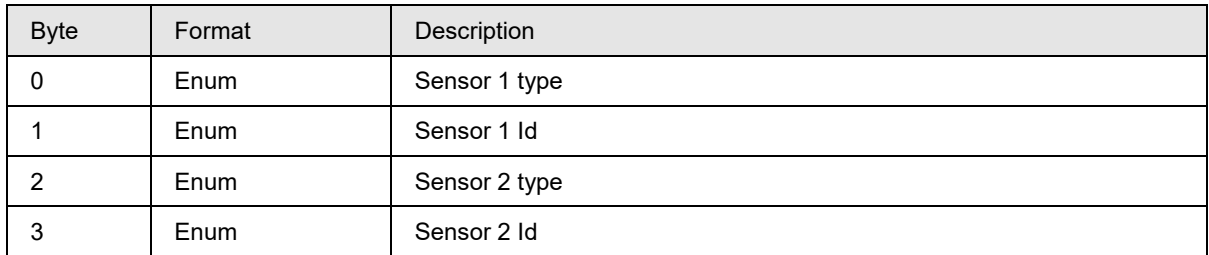

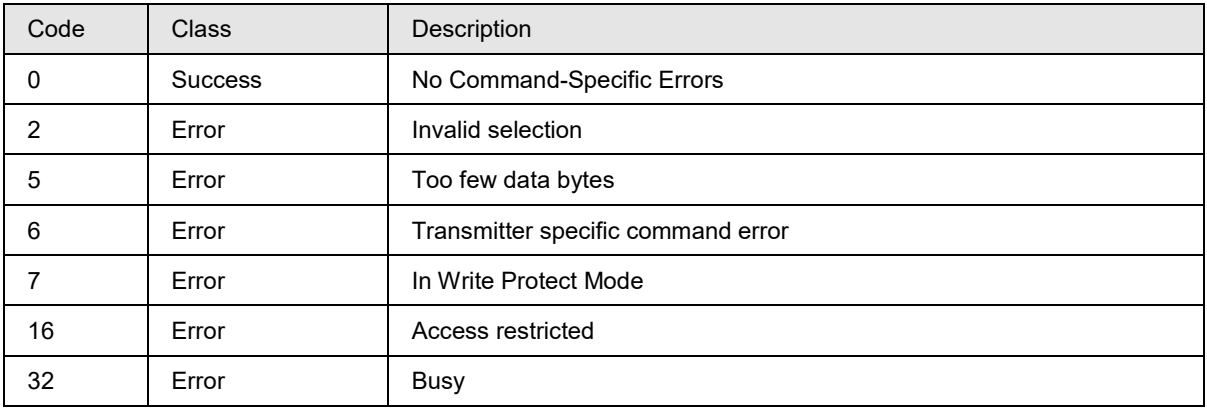

# **10.63 Command #195: Read SV(CJ) tracking values**

This command reads Secondary Variable tracking values.

## **Request Data Bytes**

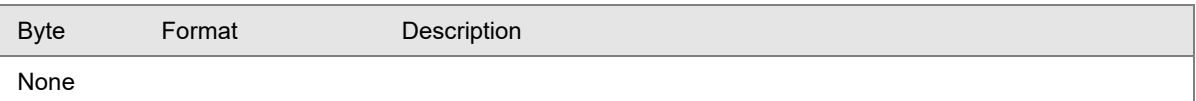

### **Response Data Bytes**

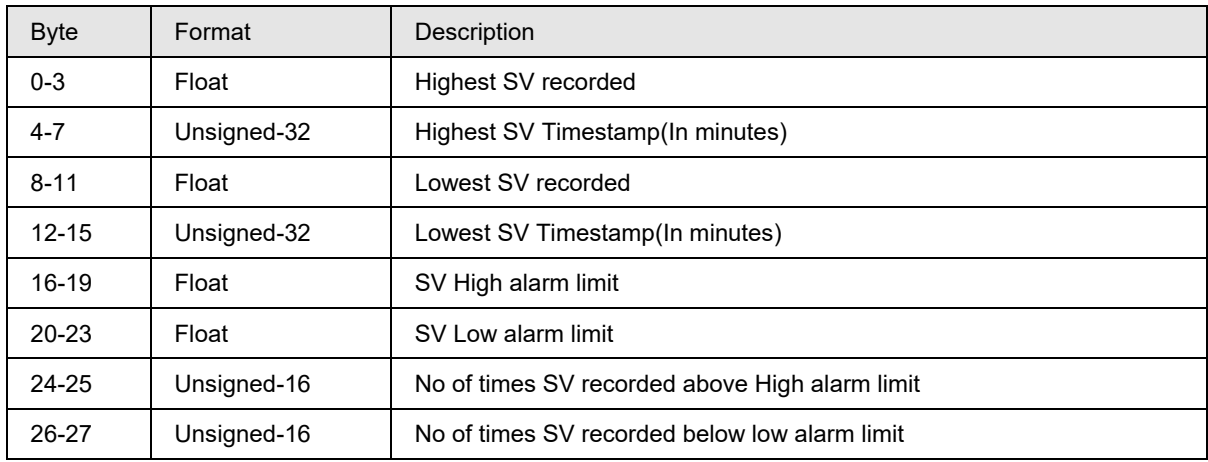

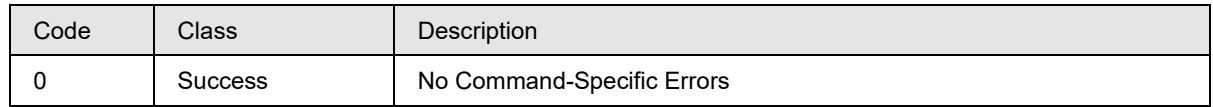

# **10.64 Command #198: Write high and low alarm limits for PV and SV**

This command writes the high and low alarm limits for PV and SV. These values are used for tracking PV and SV values.

### **Request Data Bytes**

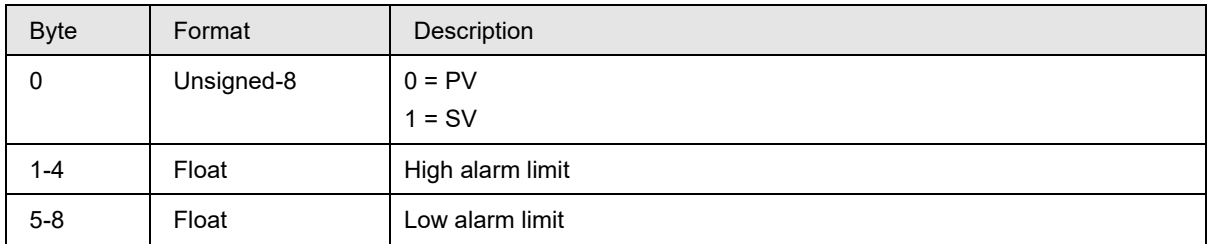

### **Response Data Bytes**

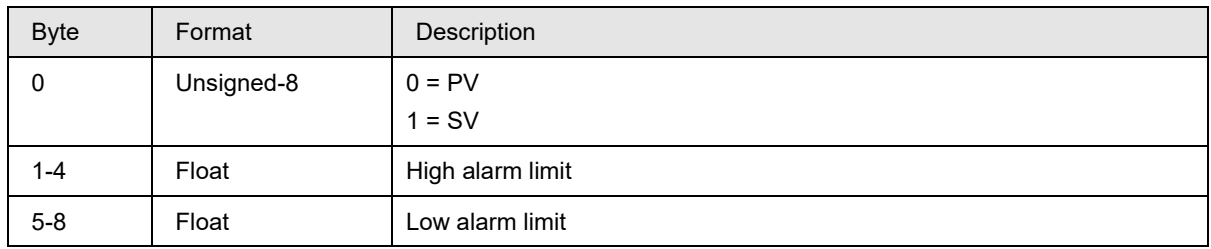

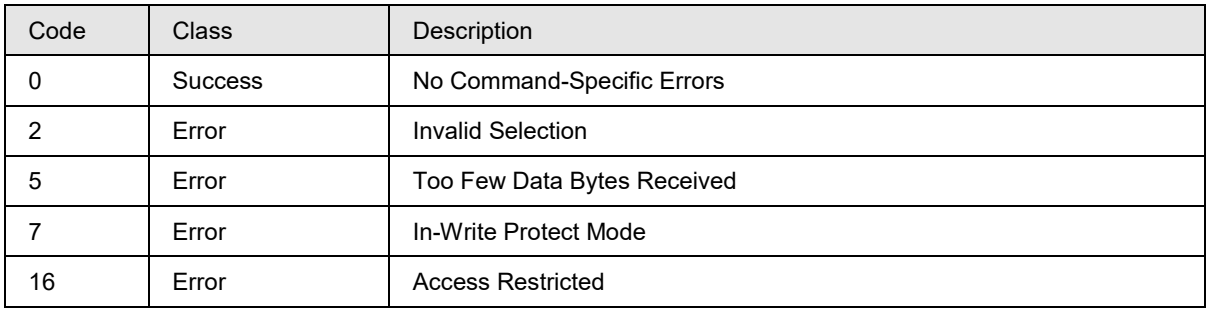

# **10.65Command #199: Read PV tracking values**

This command reads Primary Variable tracking values.

## **Request Data Bytes**

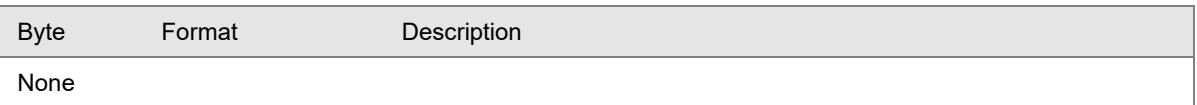

### **Response Data Bytes**

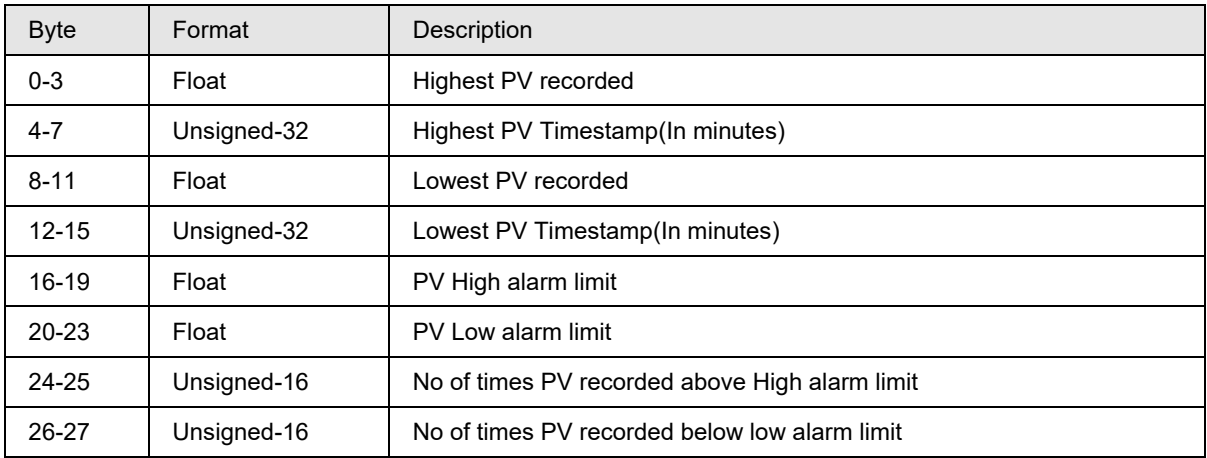

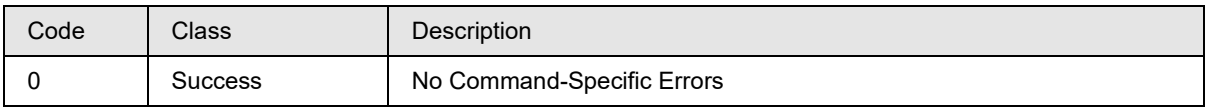

# **10.66 Command #200: Reset PV and SV tracking data**

This command resets the tracking data. User has the option to select what tracking data to clear either for PV or SV.

## **Request Data Bytes**

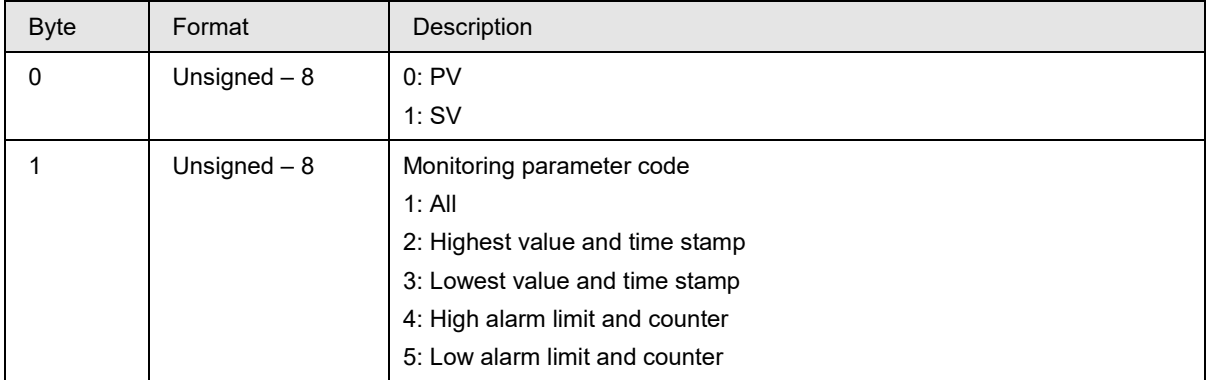

### **Response Data Bytes**

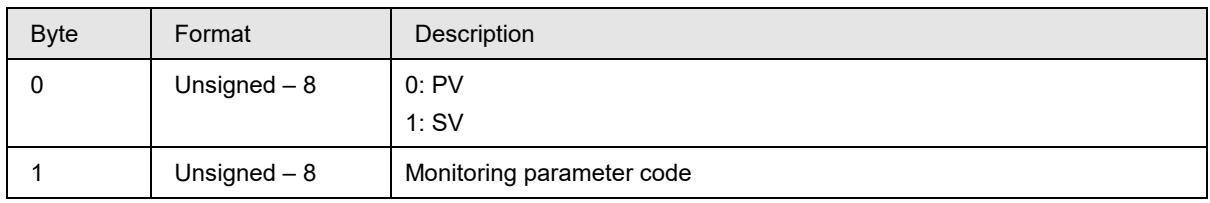

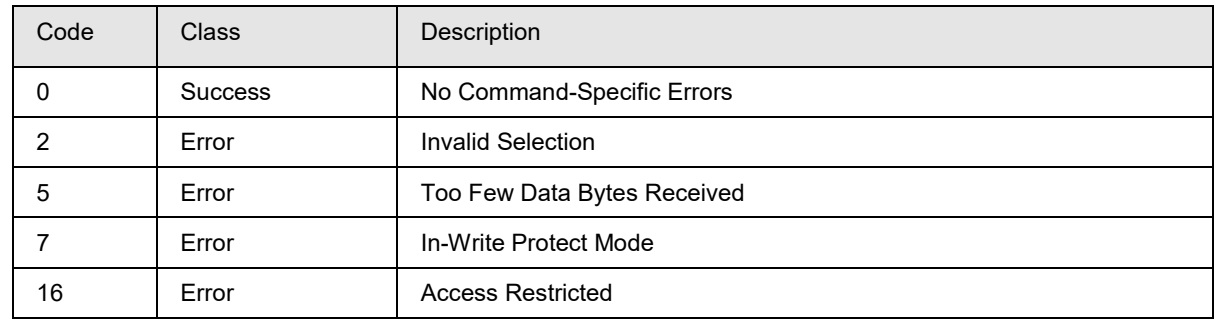

# **10.67 Command #201: Reset min terminal voltage and its time stamp**

This command Resets min terminal voltage and its time stamp.

## **Request Data Bytes**

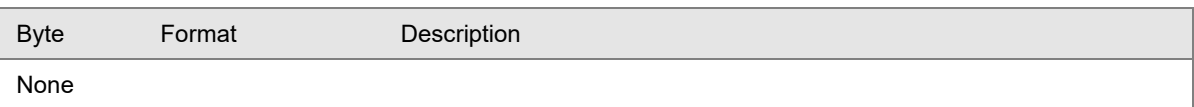

### **Response Data Bytes**

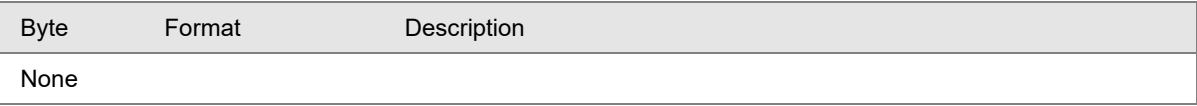

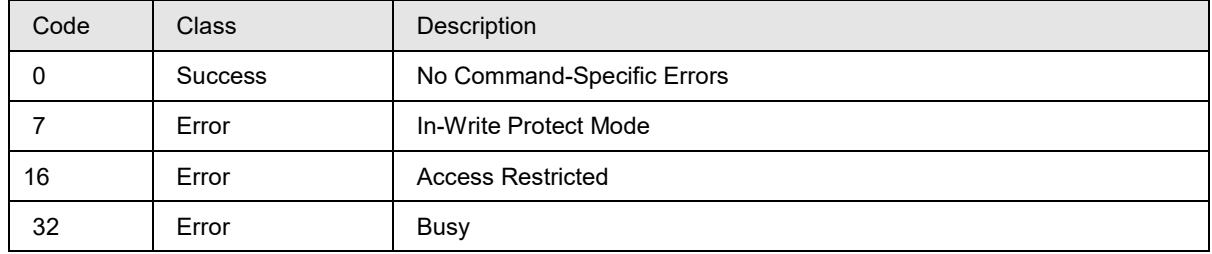

# **10.68 Command #202: Read current, minimum operating voltage and its timestamp**

This command reads Loop Voltage Current value, Loop Voltage min value, Loop Voltage min time stamp,

## **Request Data Bytes**

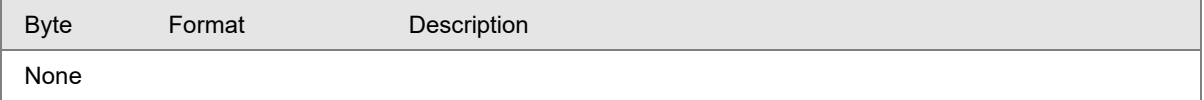

#### **Response Data Bytes**

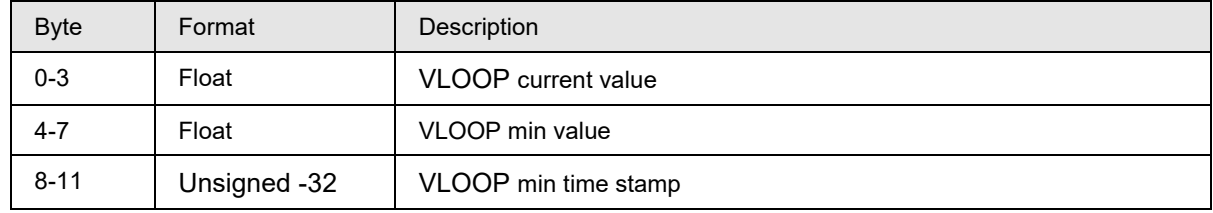

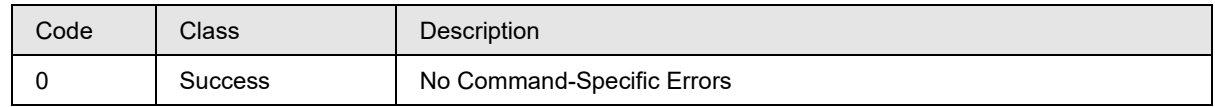

# **10.69Command #221: Set Date/Time for calibration**

This command is used to Set Date/Time for calibration.

### **Request Data Bytes**

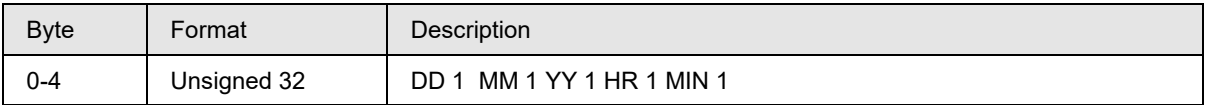

## **Response Data Bytes**

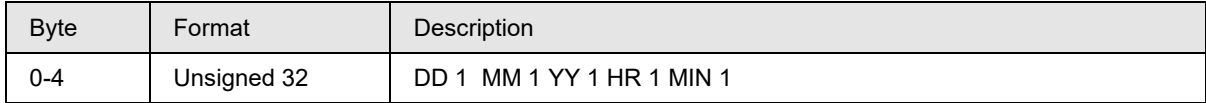

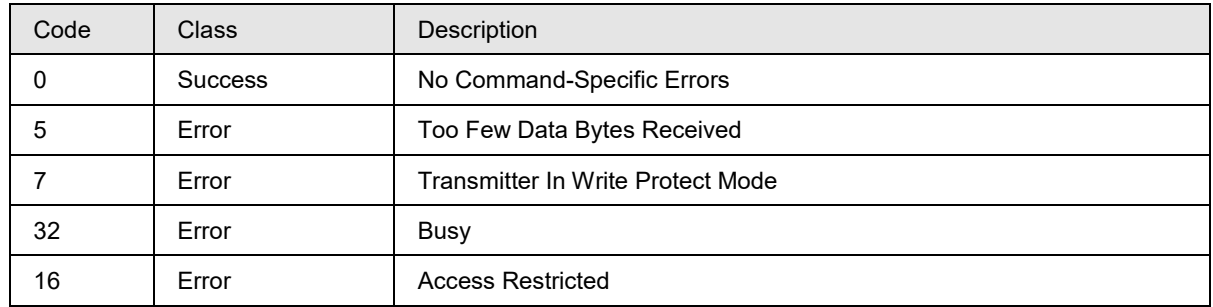

# **10.70 Command #222: Acknowledge latching**

This command is used to acknowledge sensor errors.

## **Request Data Bytes**

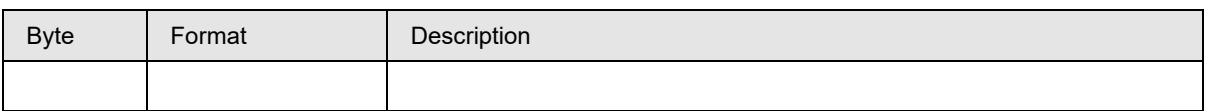

## **Response Data Bytes**

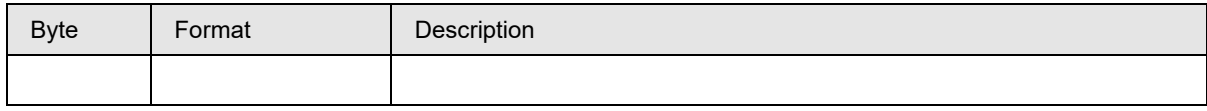

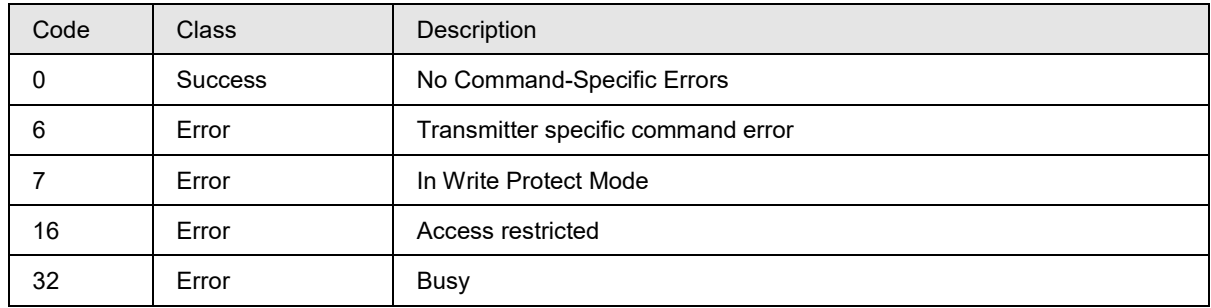

# **10.71 Command #225: Write Display Configuration Parameters**

This command writes the display configuration parameters like display publish, display units, display contrast and extended menu selection to support advance configuration through display.

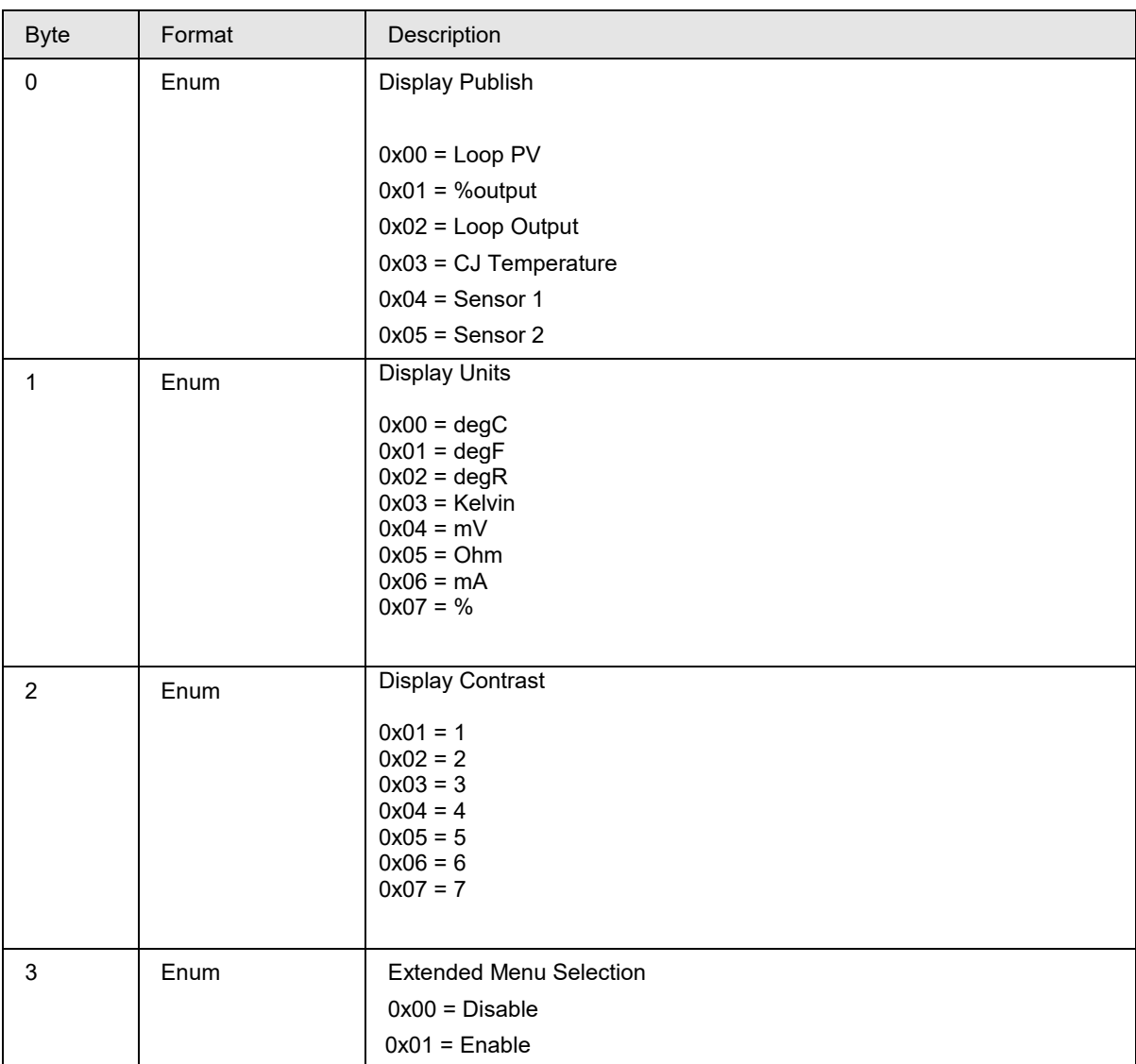

## **Request Data Bytes**

**Response Data Bytes**

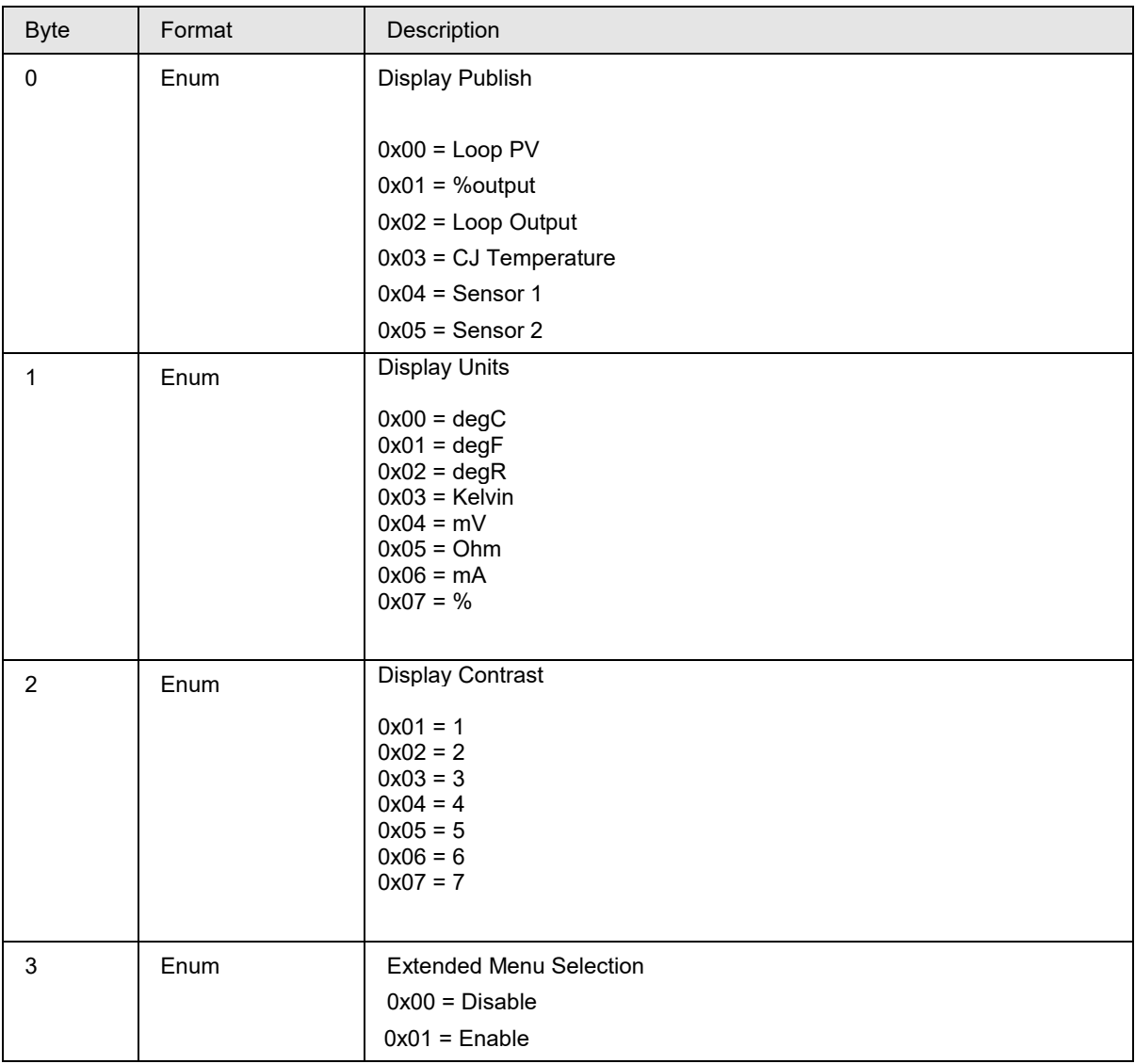

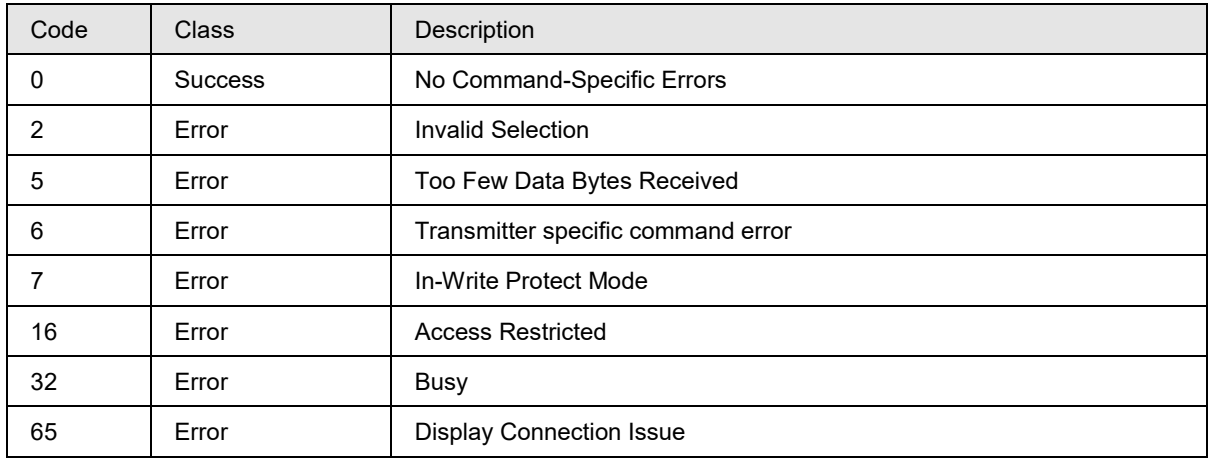

# **Command #226: Read Display Configuration parameters**

This command reads display configuration parameters like display publish, display units, display contrast and extended menu selection

## **Request Data Bytes**

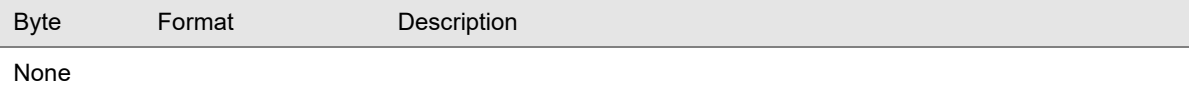

### **Response Data Bytes**

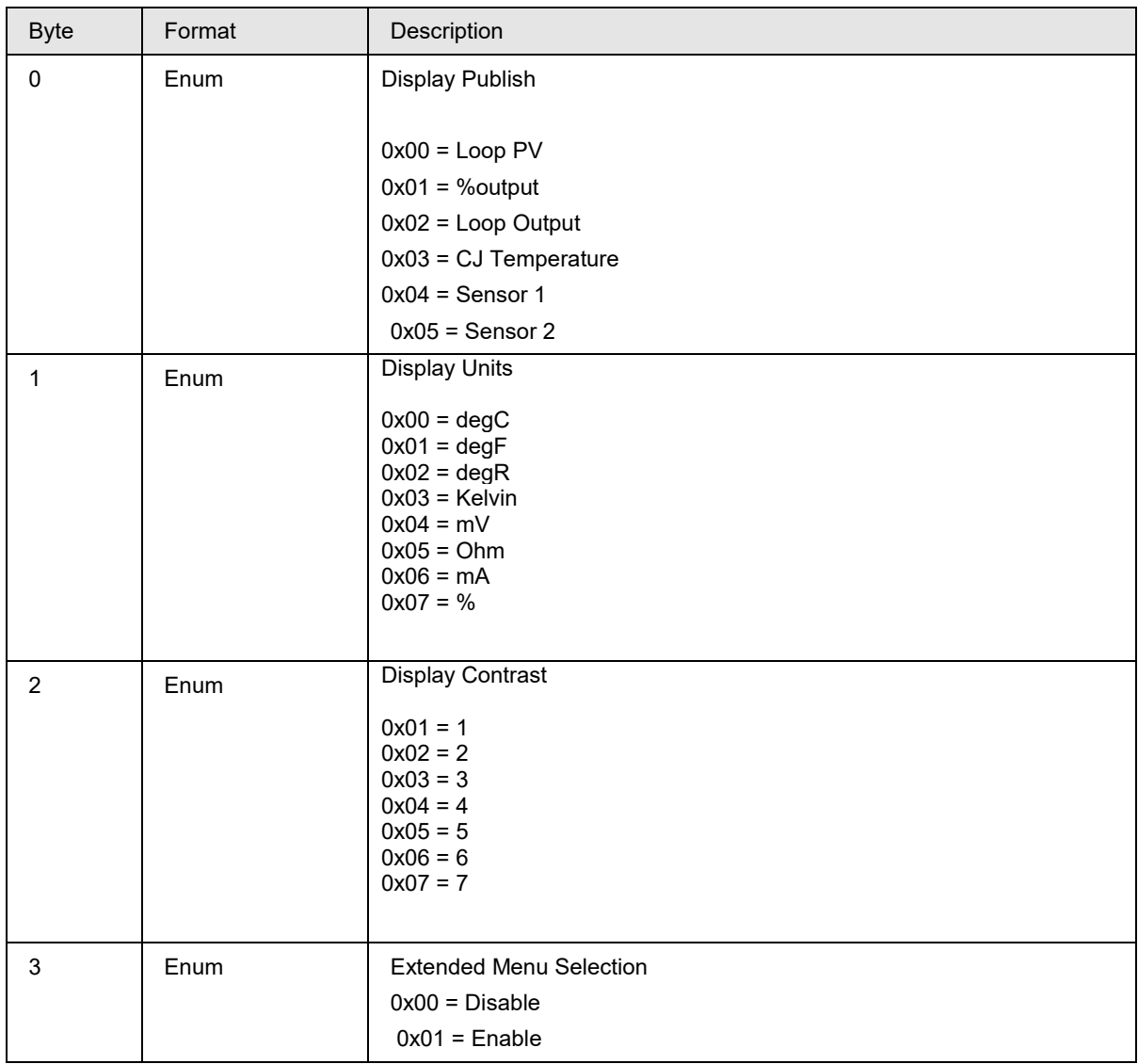

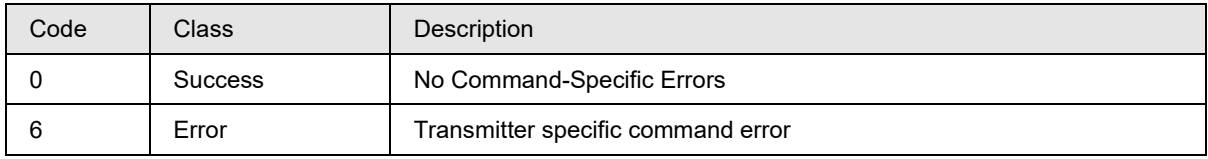

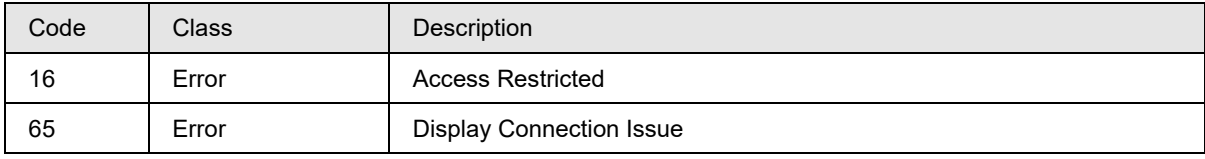

# **10.72 Command #228: Read maintenance flag**

This command reads the maintenance flag.

### **Request Data Bytes**

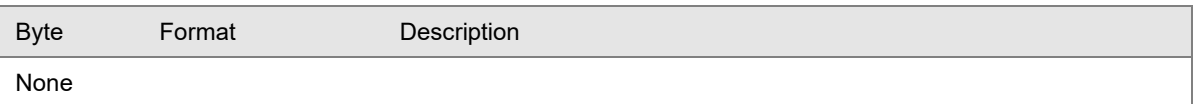

#### **Response Data Bytes**

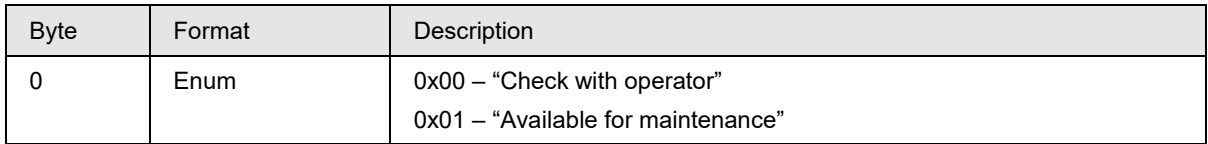

#### **Command-Specific Response Codes**

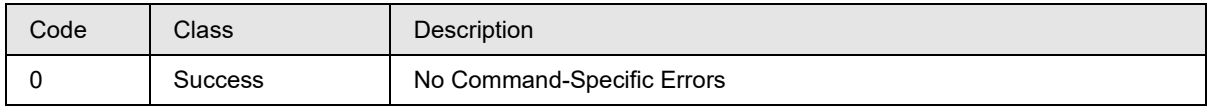

## **Command #229: Read last Time & Date for correct URV, correct LRV and reset corrects for Sensor 1 / Sensor 2**

This command reads Last Time and Dates for correct URV, correct LRV and reset corrects of sensor 1 / sensor 2

### **Request Data Bytes**

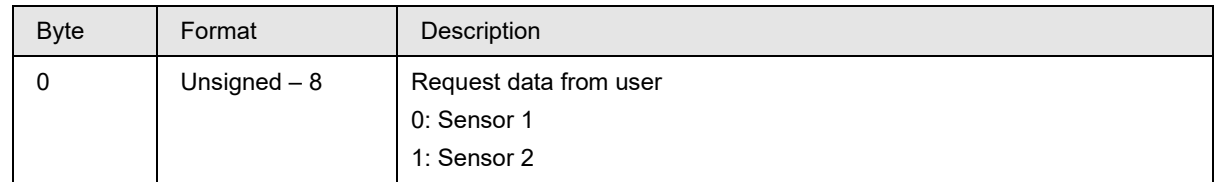

## **Response Data Bytes**

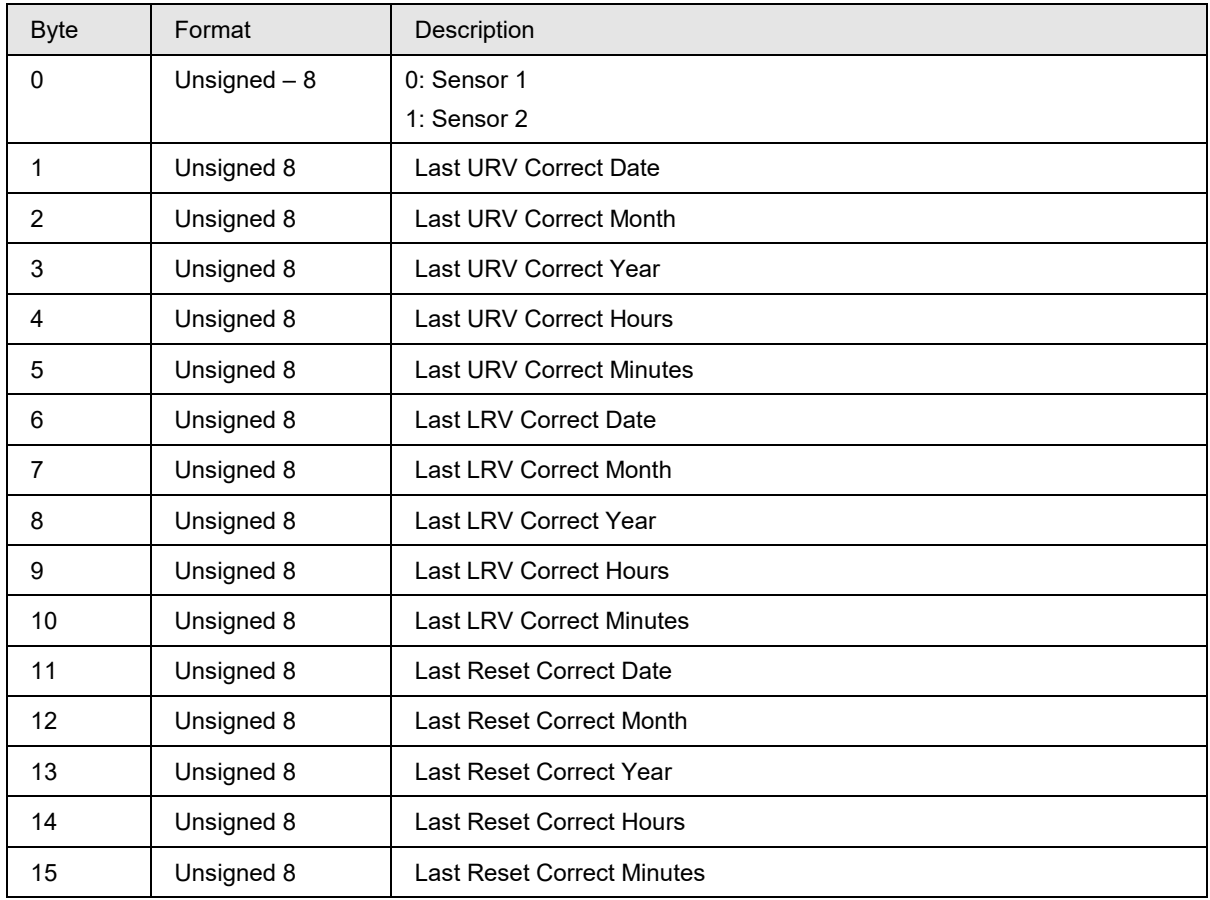

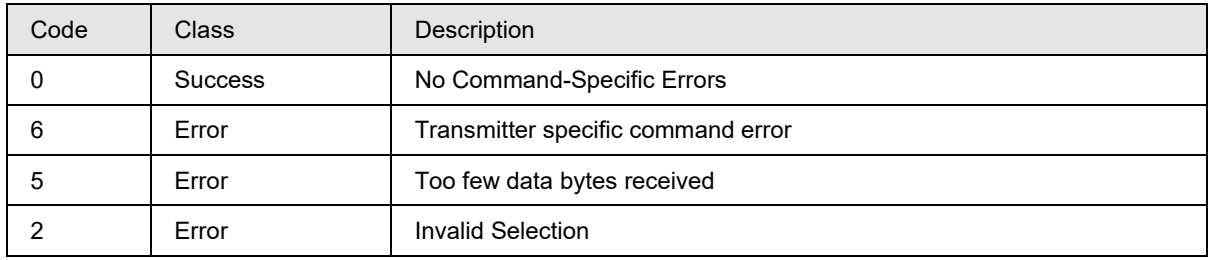

# **Command #230: Read Previous Time & Date for correct URV, correct LRV and reset corrects for Sensor 1/ Sensor 2**

This command reads Previous Time and Dates for correct URV, correct LRV and reset corrects of sensor 1/ sensor2.

#### **Request Data Bytes**

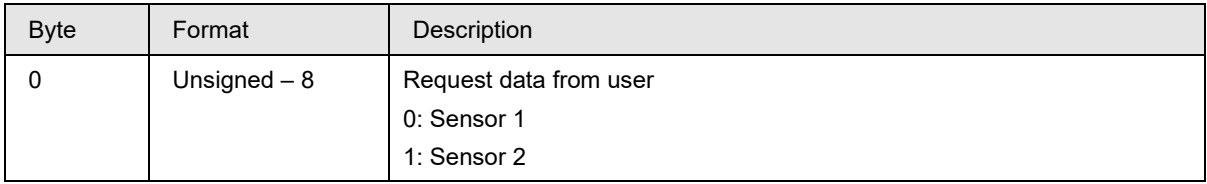

#### **Response Data Bytes**

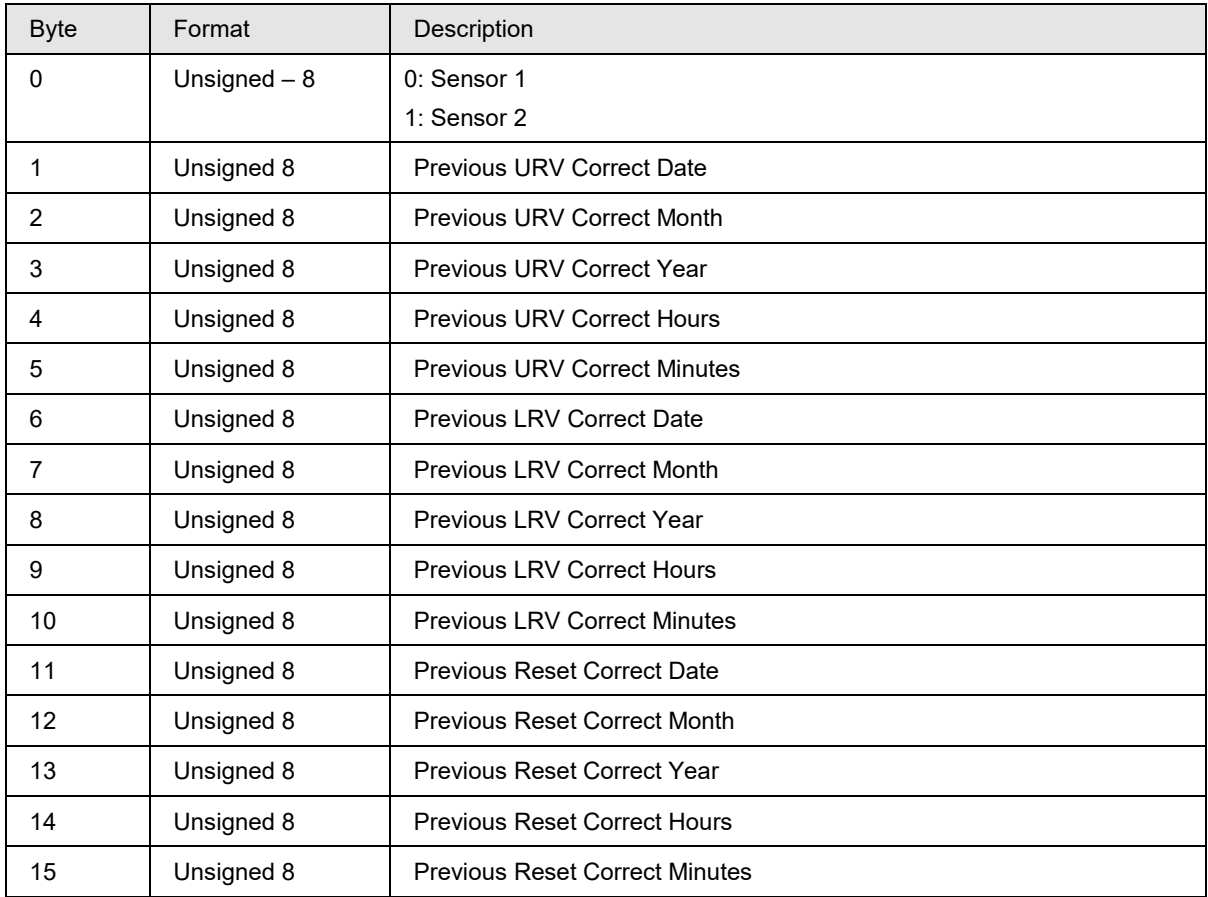

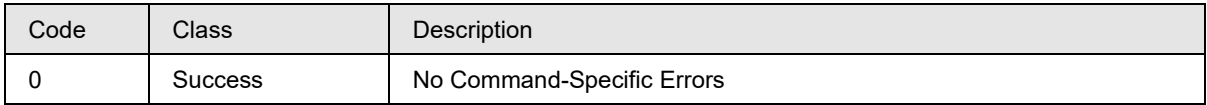

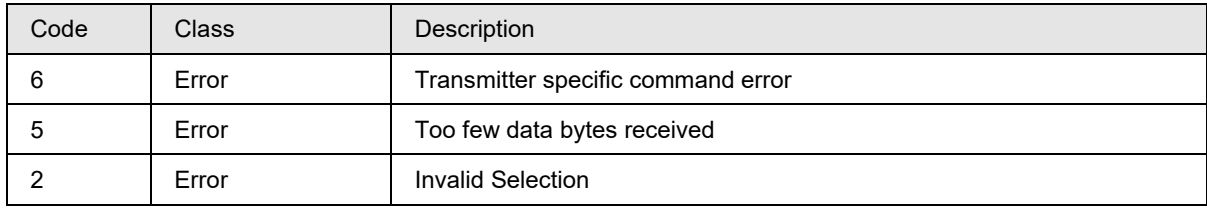

## **Command #231: Read Current Time & Date for correct URV, correct LRV for Sensor 1 sensor 2**

This command reads Current Time and Dates for correct URV, correct LRV of sensor 1 and sensor 2

## **Request Data Bytes**

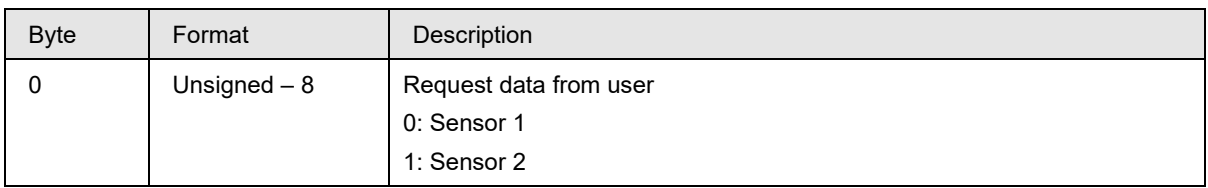

## **Response Data Bytes**

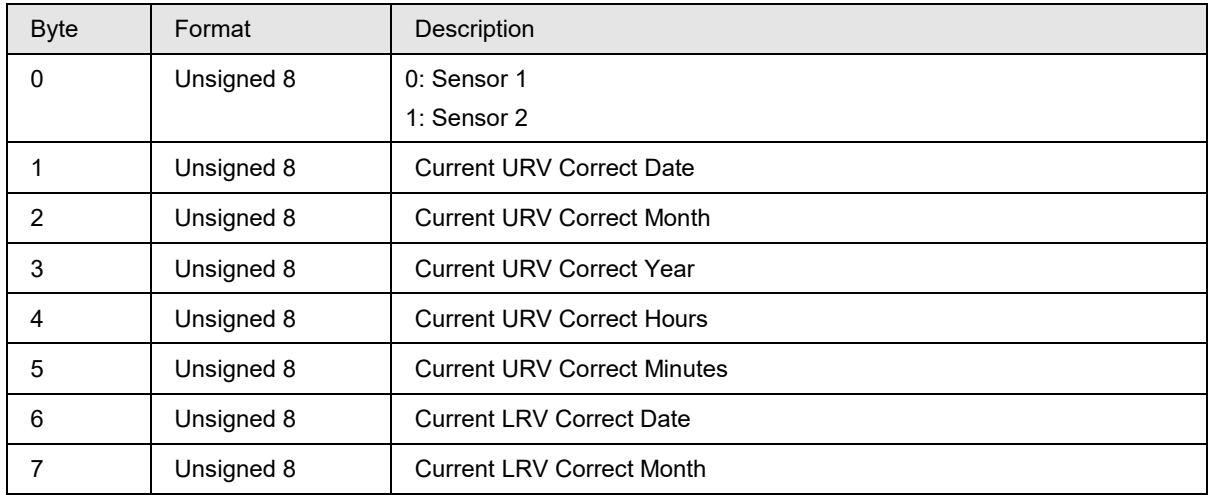
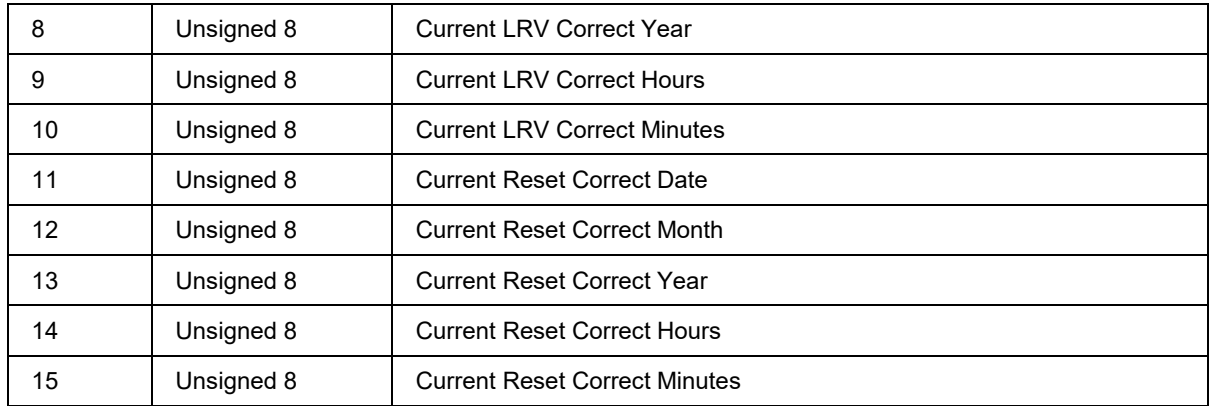

#### **Command-Specific Response Codes**

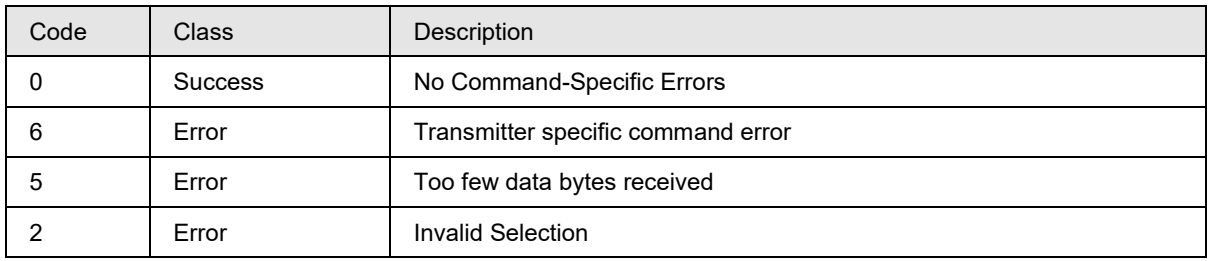

## **Command #232: Read Current, Last, Previous Time & Date for reset corrects for Sensor 1 / Sensor 2**

This command reads Current Time and Dates for correct URV, correct LRV of sensor 1 / sensor 2

### **Request Data Bytes**

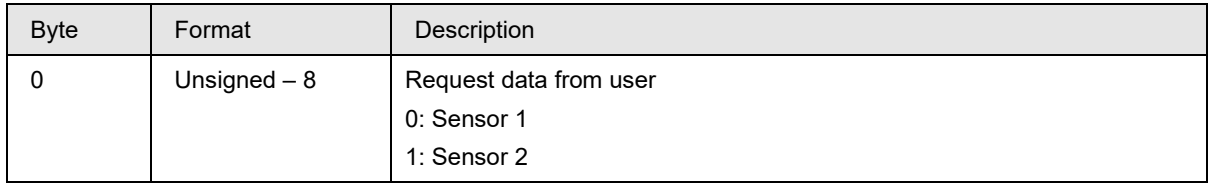

#### **Response Data Bytes**

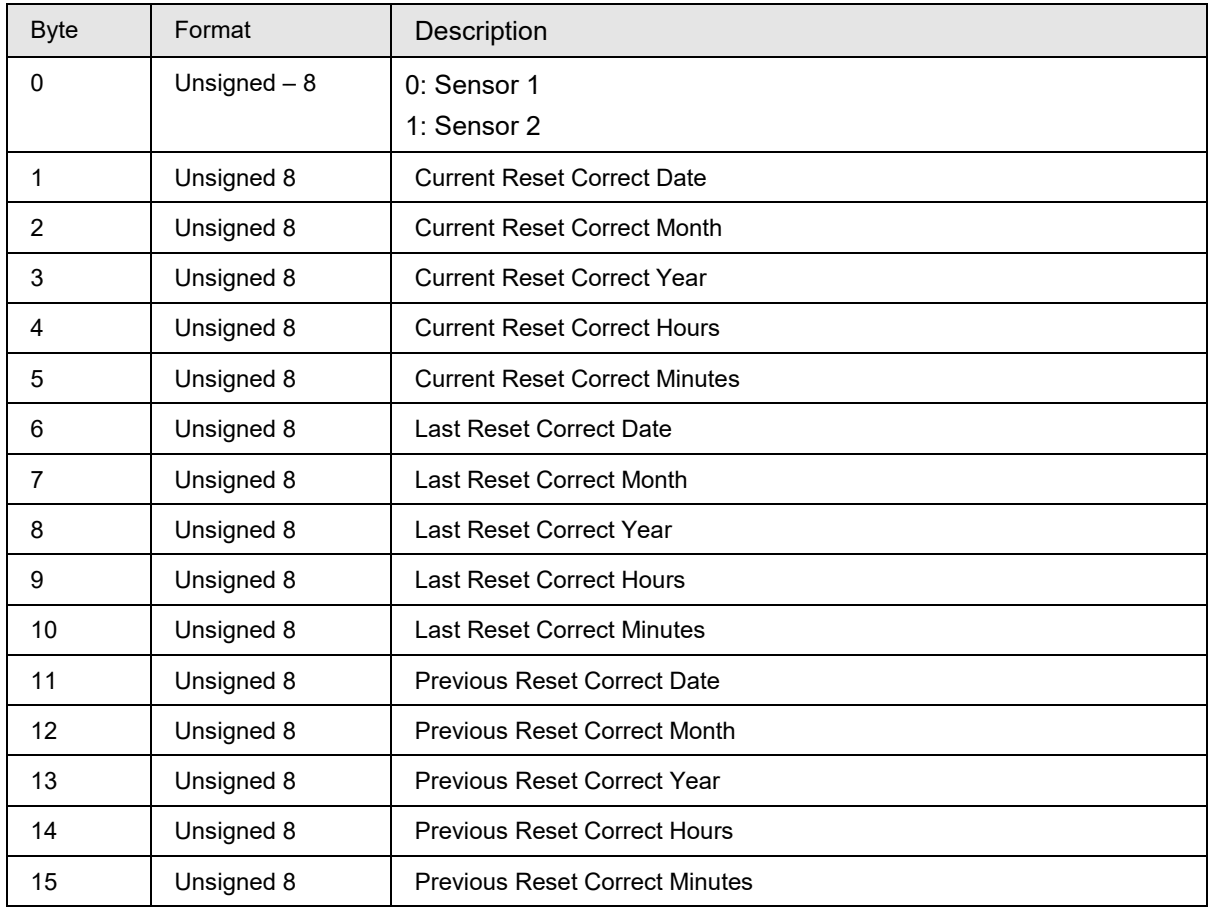

#### **Command-Specific Response Codes**

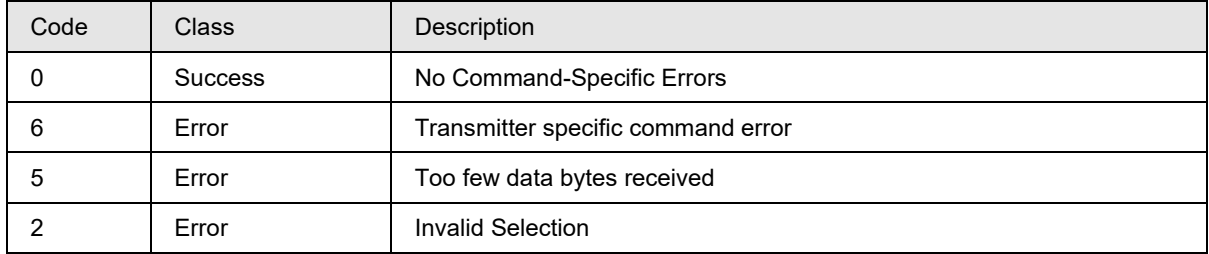

## **Command #233: Read Model Number – Key Number, Table I**

This command reads the 7 byte key number and 20 byte Table 1 information.

#### **Request Data Bytes**

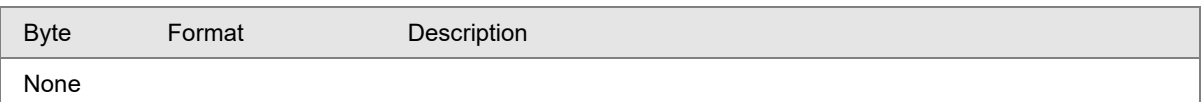

## **Response Data Bytes**

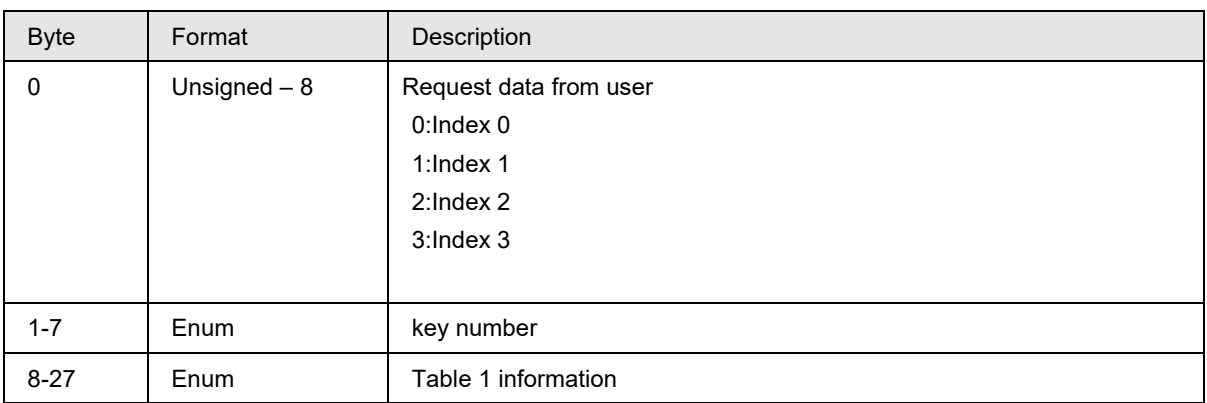

## **Command-Specific Response Codes**

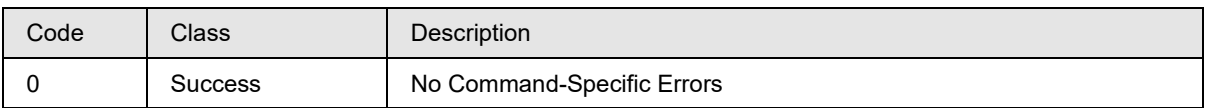

## **Command #234: Read Model Number – Table II**

This command reads Model number Table II information.

#### **Request Data Bytes**

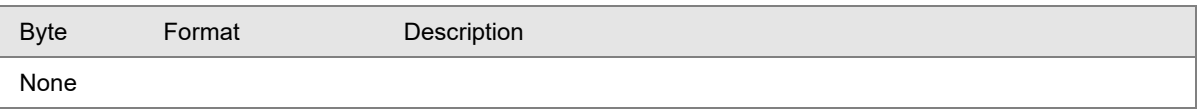

#### **Response Data Bytes**

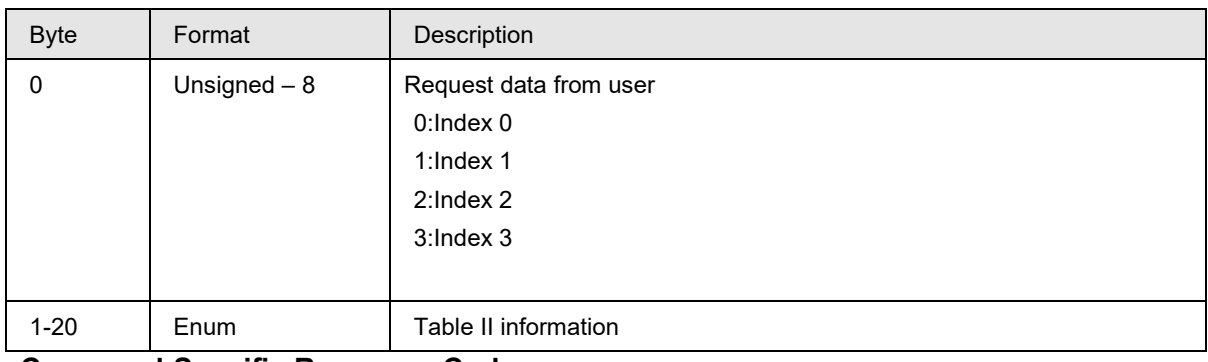

#### **Command-Specific Response Codes**

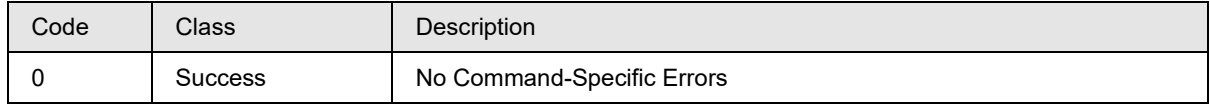

## **Command #235: Read CVD1/CVD2 co-efficient Values:**

This command Reads CVD1/CVD2 co-efficient values.

#### **Request Data Bytes**

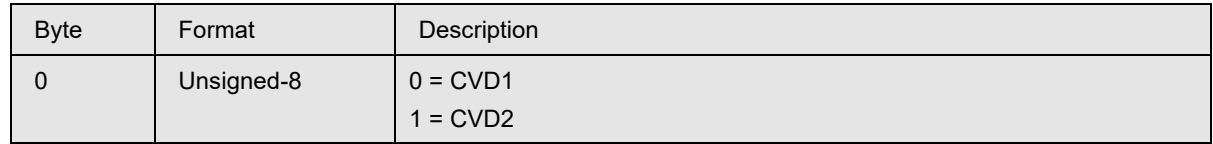

### **Response Data Bytes**

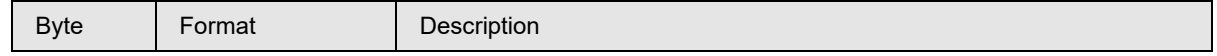

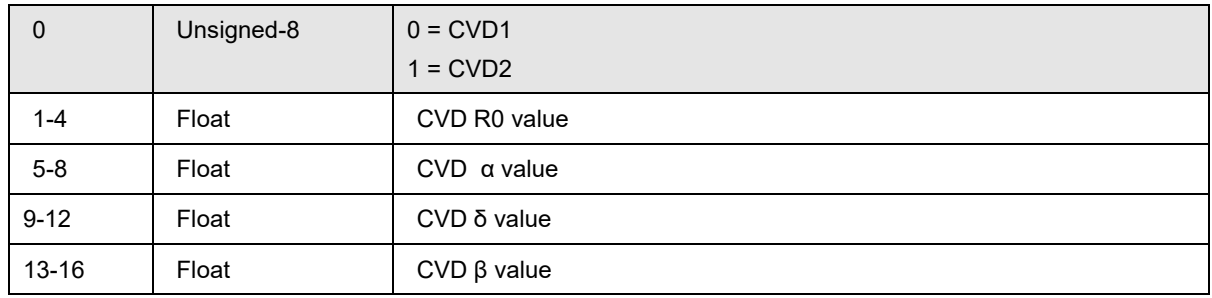

#### **Command-Specific Response Codes**

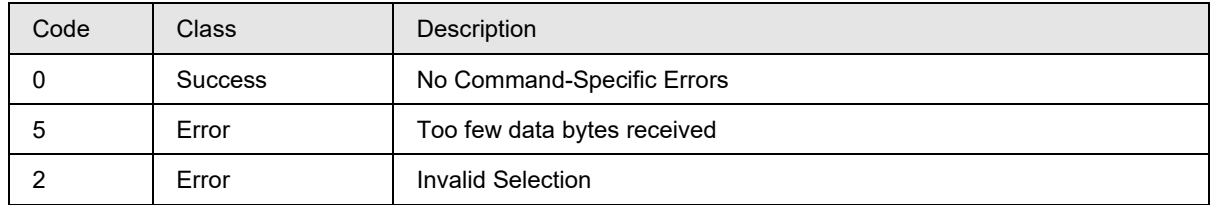

## **Command #236: Read CVD1/CVD2 Coefficient activation:**

This command Reads CVD1/CVD2 Coefficient activation.

#### **Request Data Bytes**

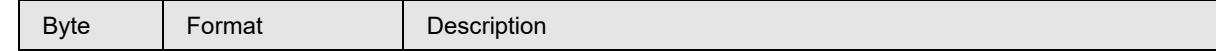

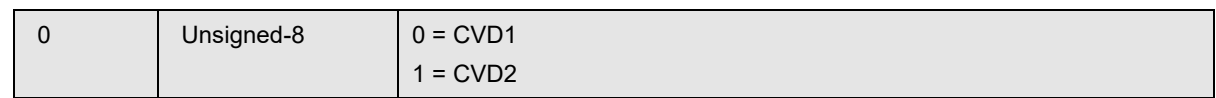

## **Response Data Bytes**

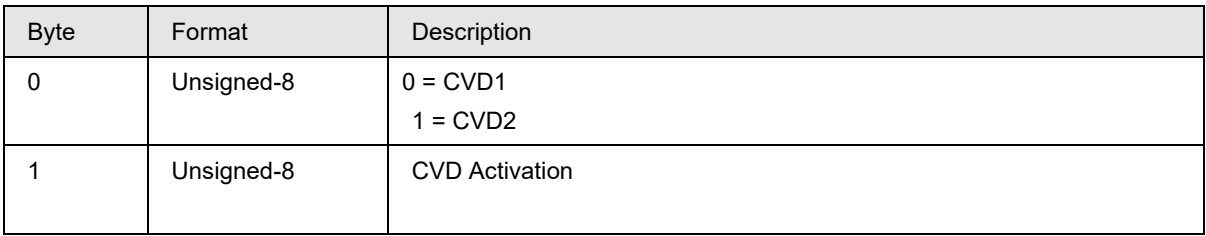

## **Command-Specific Response Codes**

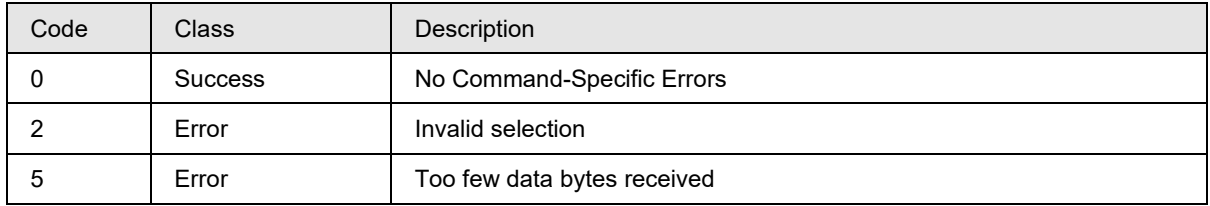

## **Command #237: Read error log part1/part2**

This command reads the error log part 1-> 5 latest errors information and error log part 2-> 5 oldest error information.

#### **Request Data Bytes**

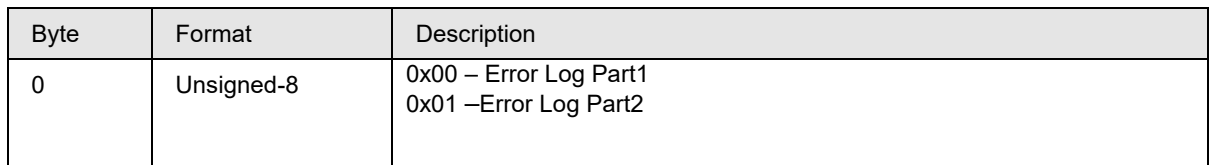

### **Response Data Bytes**

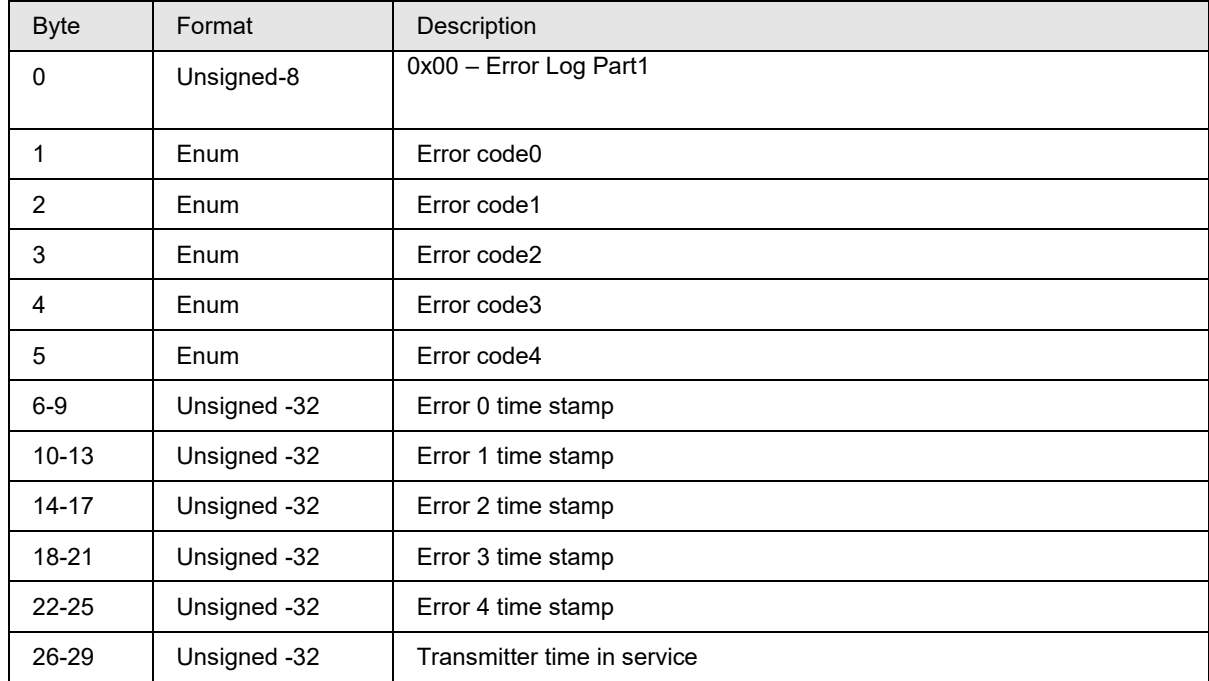

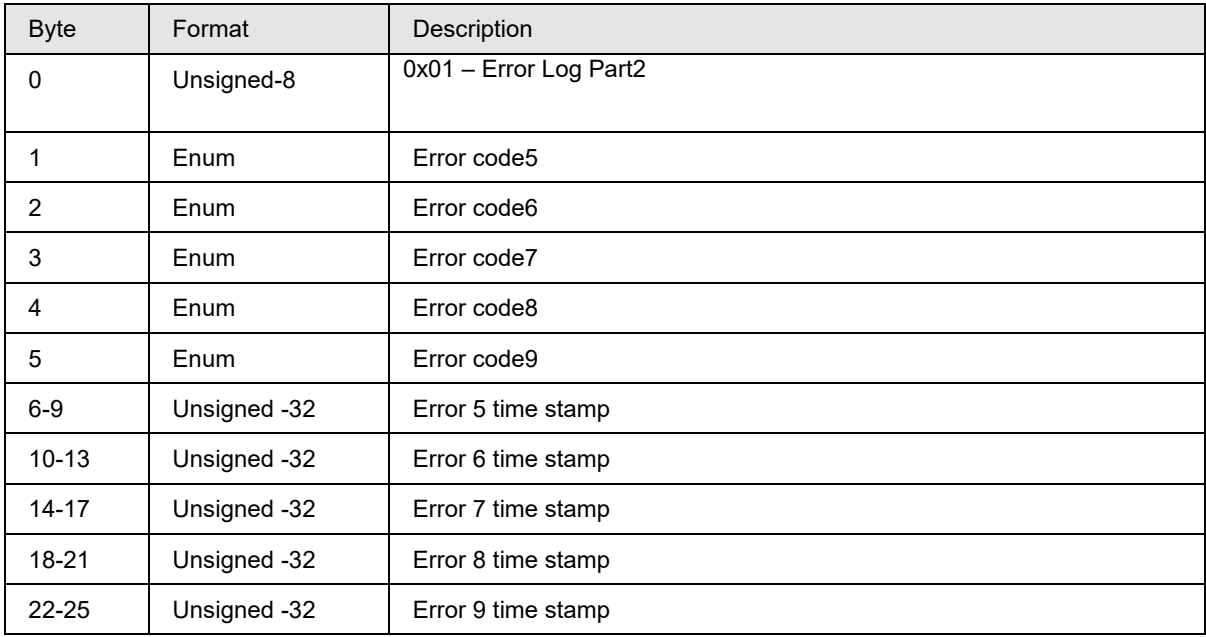

#### **Error Log codes:**

- a) No error  $= 0$
- b) DAC failure =  $1$
- c) Calibration corrupt = 2
- d) Configuration corrupt = 3
- e) SIL Diagnostic Failure = 4
- f) Excess Delta Detected = 5
- g) Watch dog reset = 7
- $\overline{h}$ ) Cold start = 8
- i) Non-Critical failure = 9
- j) Input 1 Open = 10
- $k)$  Input 2 open = 11

#### **Command-Specific Response Codes**

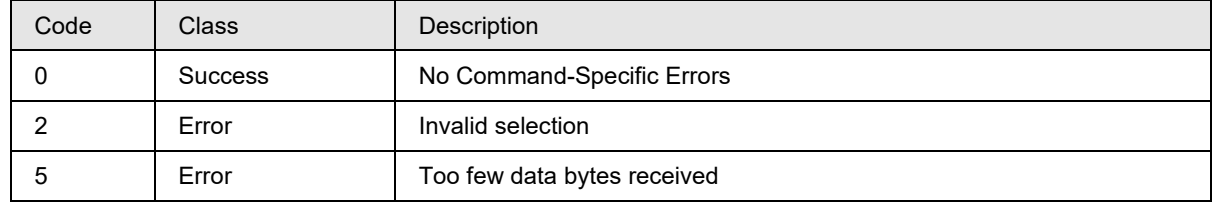

## **11. Tables**

## **11.1 Unit Codes**

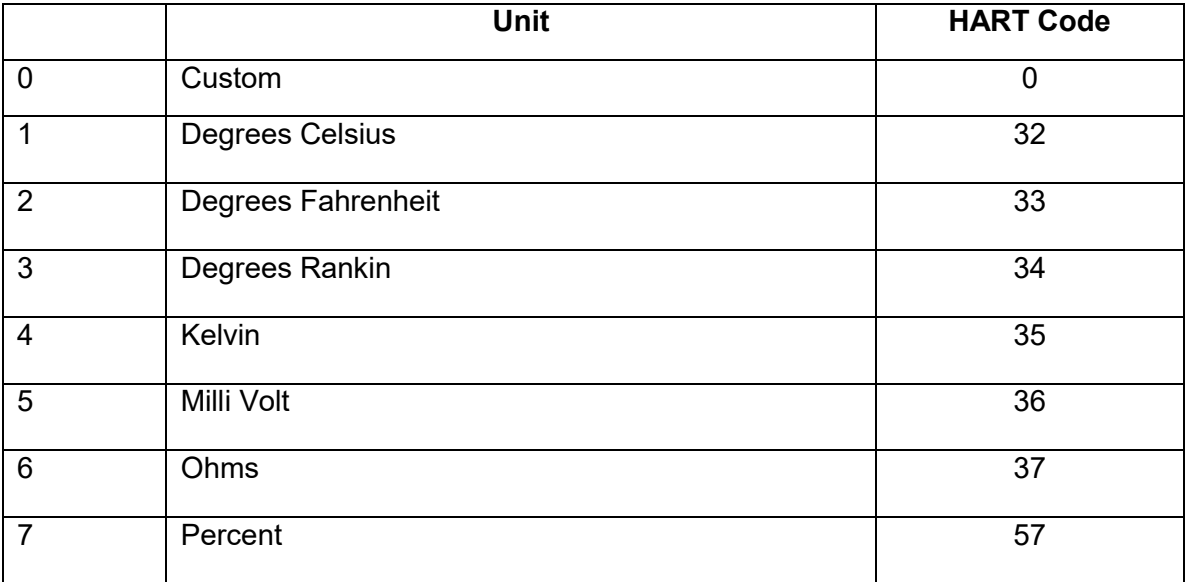

**Table 11 Unit Codes supported**

## **11.2 Unit Conversion**

### **Temperature Units**

Internally, the transmitter uses degrees Celsius for the temperature variable. Conversions to the other supported units are made using the following equations:

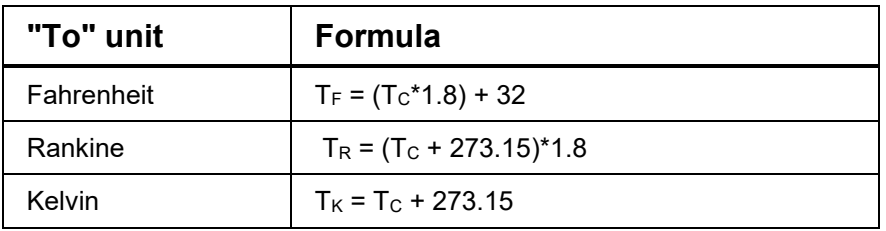

**Table 12 Temperature Units**

| <b>Type</b>        | <b>Bit</b>     | <b>Command 220 bit status</b>             |
|--------------------|----------------|-------------------------------------------|
| <b>DAC Failure</b> | 7              | <b>SPI Failure</b>                        |
| (HART)             | 6              | Packet Error                              |
| (BYTE1)            | 5              | <b>Over Current Status</b>                |
|                    | 4              | <b>Under Current Status</b>               |
|                    | 3              | Temp Above 140C                           |
|                    | $\overline{2}$ | Temp Above 100C                           |
|                    | 1              | <b>DAC Write Failure</b>                  |
|                    | 0              | Unused                                    |
|                    |                |                                           |
|                    |                |                                           |
| Communication      | 7              | <b>Calibration Table Fault</b>            |
| (HART)             | 6              | Char table Fault                          |
| (BYTE2)            | 5              | <b>EEPROM Block Corrupt</b>               |
|                    | 4              | <b>Stack Over Flow</b>                    |
|                    | 3              | <b>Flow Control Fault</b>                 |
|                    | $\overline{2}$ | Flash/ROM Corrupt                         |
|                    | $\mathbf 1$    | <b>RAM Database Corrupt</b>               |
|                    | 0              | <b>RAM Corrupt</b>                        |
|                    |                |                                           |
| (HART)             | 7              | Input 2 Short (RTD)                       |
| (BYTE3)            | 6              | Input 2 Open                              |
|                    | 5              | Input 1 Short (RTD)                       |
|                    | 4              | Input 1 Open                              |
|                    | 3              | Input 2 Under Range                       |
|                    | $\overline{2}$ |                                           |
|                    | 1              | Input 2 Over Range                        |
|                    | 0              | Input 1 Under Range<br>Input 1 Over Range |
|                    |                |                                           |
| <b>Other Info</b>  | 7              | Unsed                                     |
| (HART)             | 6              | Input2UserCorrectActive                   |
| (BYTE4)            | 5              | Input1UserCorrectActive                   |
|                    | 4              | <b>DAC Loop Voltage Failure</b>           |
|                    | 3              | <b>MCU Supply Fault</b>                   |
|                    | 2              | <b>CTCJ Delta Warning</b>                 |
|                    | 1              | <b>ADC Reference Fault</b>                |
|                    | 0              | <b>ADC Range Fault</b>                    |
|                    |                |                                           |
| <b>Sensor</b>      | 7              | Reserved                                  |
| (BYTE5)            | 6              | Reserved                                  |
|                    | 5              | Reserved                                  |
|                    | 4              | Reserved                                  |
|                    | 3              | Reserved                                  |
|                    | 2              | <b>User Correct Active</b>                |
|                    | 1              | <b>Break Detect Status</b>                |
|                    | 0              | <b>Latch Status</b>                       |
|                    |                |                                           |
|                    |                |                                           |

**11.3 Command 220 details** 

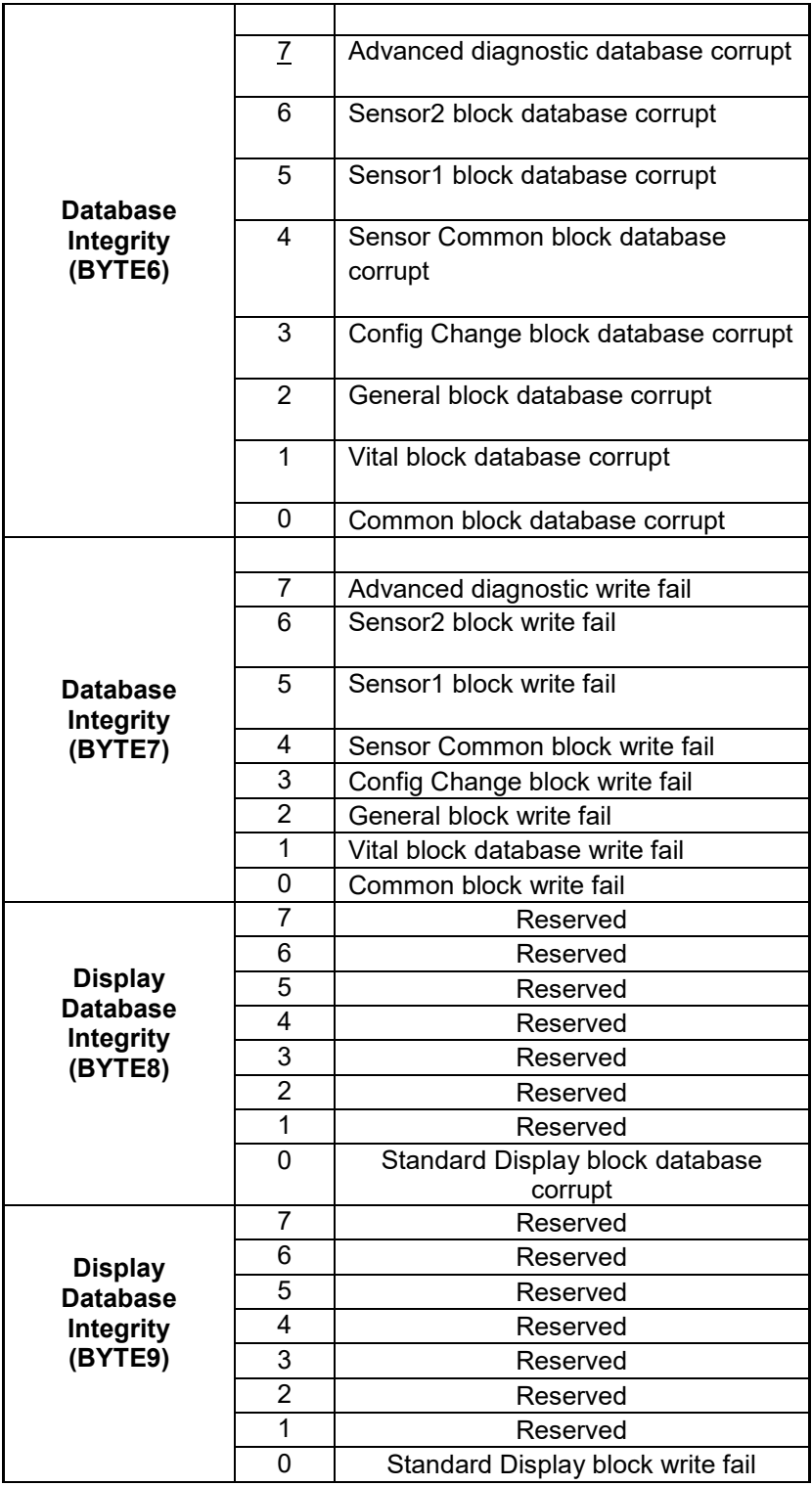

#### **Table 13 Command 220 details**

## **11.4 Sensor Type Codes**

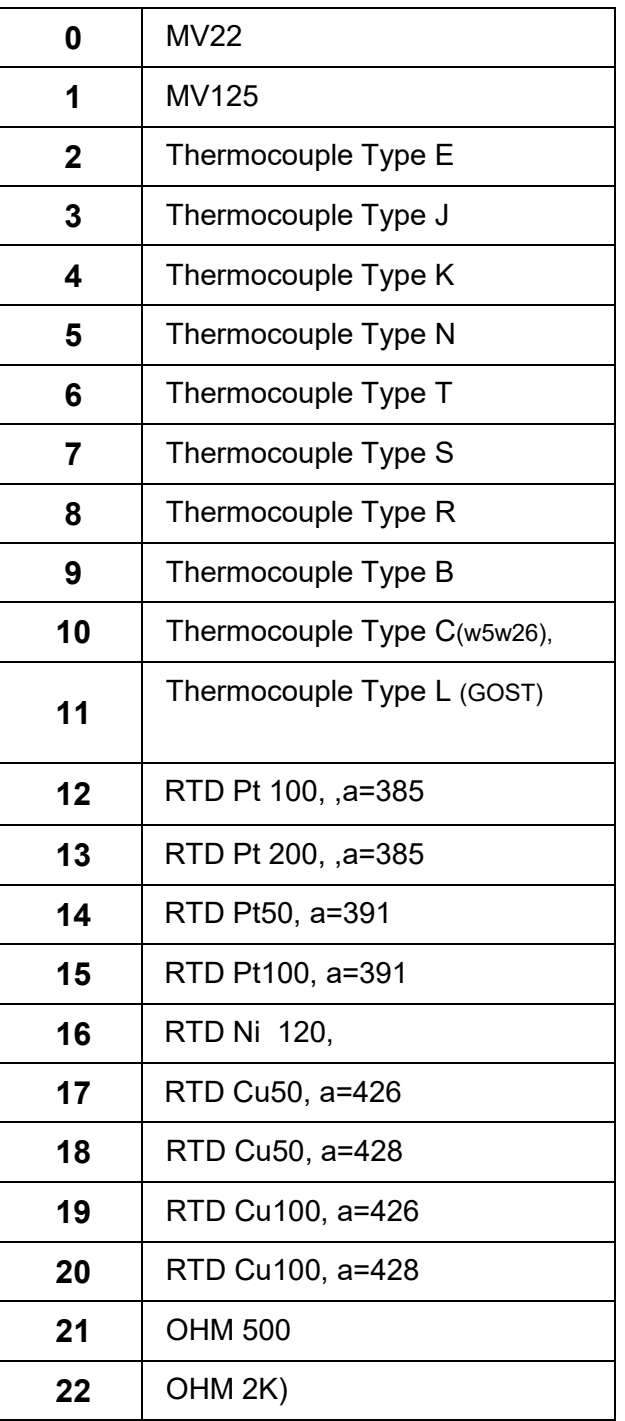

**Table 14 Sensor type codes**

## **12. Performance**

## **12.1 Sampling Rates**

Typical sampling rates are shown in the following table.

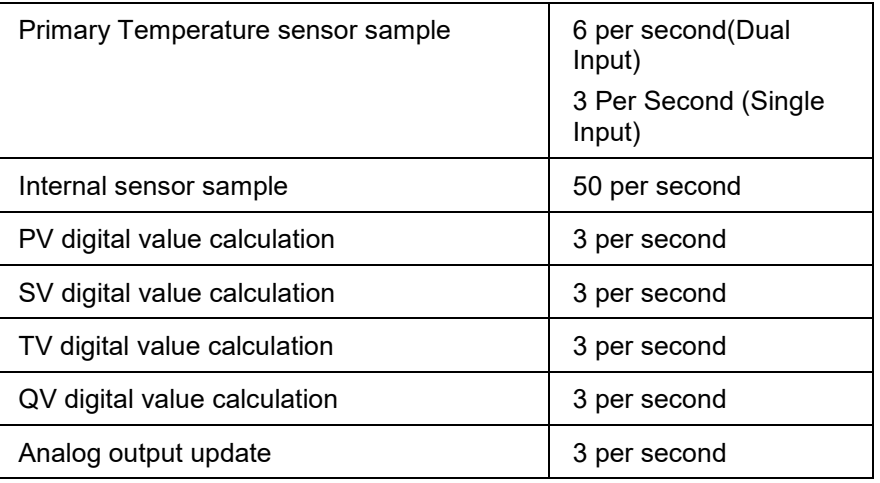

**Table 15 Sampling Rates**

## <span id="page-121-0"></span>**12.2 Power-Up**

On power up, the transmitter initializes the data in RAM and the HART communication links and starts the task scheduler to sample the input.

The device will not respond to HART commands during the Power Up sequence.

Fixed-current mode is cancelled by power loss or software reset (command 42, for instance).

Typical Startup Time = 2-4 sec

HART communication start time = 18 sec

In very short succession after power is applied to the transmitter, the device will set its output to the user-selected burnout level, then briefly transition to 50% (12 mA nominal), and then begin publishing the primary variable.

### **12.3 Device Reset**

Command 42 ("Perform Device Reset") causes the device to reset its microprocessor. The resulting restart is similar to the normal power up sequence. (See section [12.2\)](#page-121-0). The only difference is if the primary variable is valid at the start of the reset sequence. If so, it will be maintained until initialization is performed, and then a new calculation will be placed on the analog output channel.

### **12.4 Self Test**

The transmitter keeps performing continuous self-tests in the background. The device does support Command 64773 for "Self-Test".

## **12.5 Command Response Times**

| Minimum | 18.236ms         |
|---------|------------------|
| Typical | 64 <sub>ms</sub> |
| Maximum | 208.643ms        |

**Table 16 Response Times**

### **12.6 Busy and Delayed-Response**

1) BUSY (32) response code implementation:

BUSY Response code is implemented for the commands, where NVM writing is involved. Each time when the NVM write command comes, first it is checked if the device is busy in writing NVM in background, when some configuration is done from display OR long string parameters like tag/date/descriptor, Long tag, Message from previous HART command, in the background task.

- a. If device is busy in writing long string parameters then the device issues RC-32 to the HART command and completes the NVM write activity in hand in the command itself using its response time of 250ms. As device sends RC-32 to the HART command, the host is expected to send the same command again until it gets a success response code or till the limited number of retries as decided by host in case of BUSY RC.
- b. If the NVM write background task is in progress for the parameters configured from display, the device sends BUSY RC to the host, and keeps on sending BUSY RC's to the next coming HART commands until it finishes this background task of NVM write.

For any IPC command if the Comm PWA is unable to respond in 240mSec as it may have not received response from sensor/display, for the first time it sends BUSY response so that host can retry, then if again the Comm PWA is unable to respond in 240mSec then it sends a Device specific error (RC=0x06) to HART host.

2) Delayed-response is not used.

## **12.7 Long Messages**

The largest data field used is in the response to Commands 20 and 22: 32 bytes of long tag and Command 17: 24 bytes containing the packed ASCII message data.

## **12.8 Non-Volatile Memory**

EEPROM is used to hold the device's configuration parameters. New data is written to this memory 20 seconds after the execution of a write command. When data is downloaded to the device, power to the transmitter should not be interrupted until the data is copied to the non volatile memory.

## **12.9 Modes**

Fixed current mode is implemented, using Command 40. This mode is cleared by power loss or reset. When the device is in fixed current mode, the analog output will not track the input.

## **12.10 Write Protection**

Write-protection is provided, selected by software write protect (command 175 and 176) .When there is no write protect, all commands are available.

## **12.11Damping**

The damping is available from 0 to 102 seconds in HART.

## **12.12 Damping for bump less transfer**

The damping for bump less transfer is available from 0 to 99.9 seconds in HART.

# **Annex A. Capability Checklist**

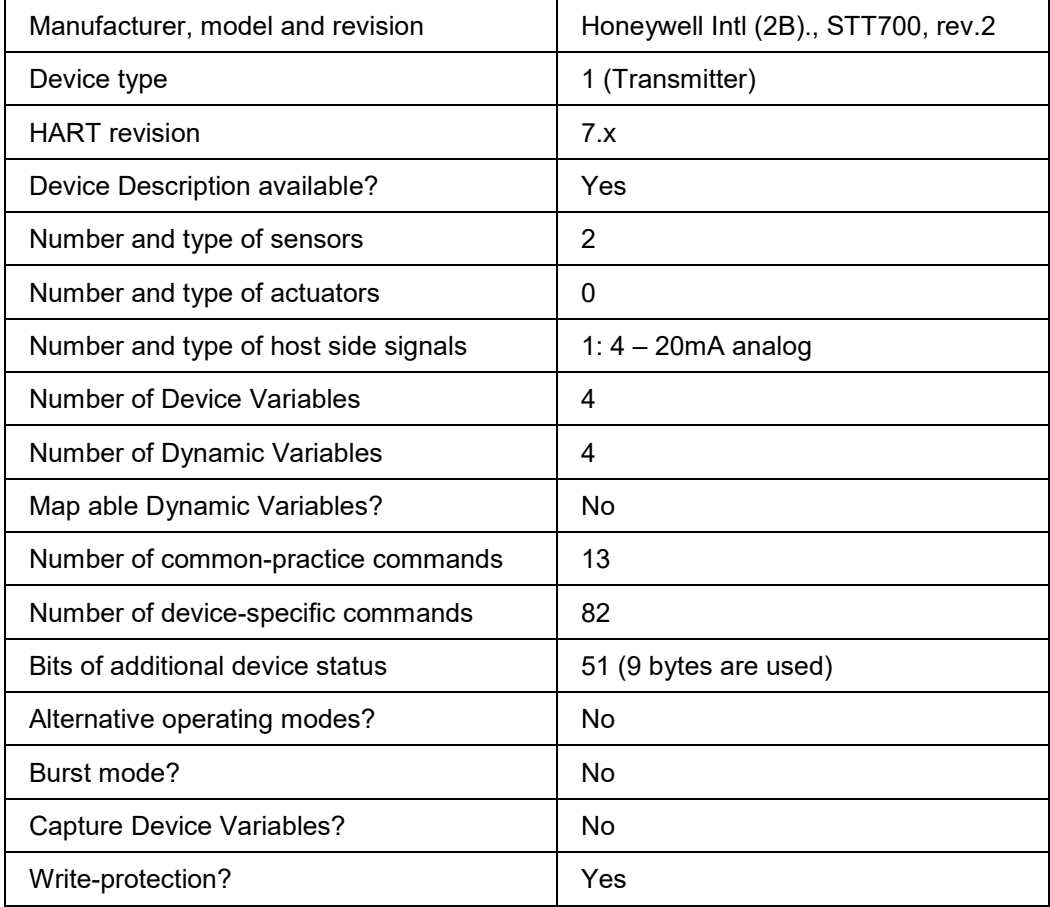

**Table 17 Capability checklist**

# **Annex B. Default Configuration**

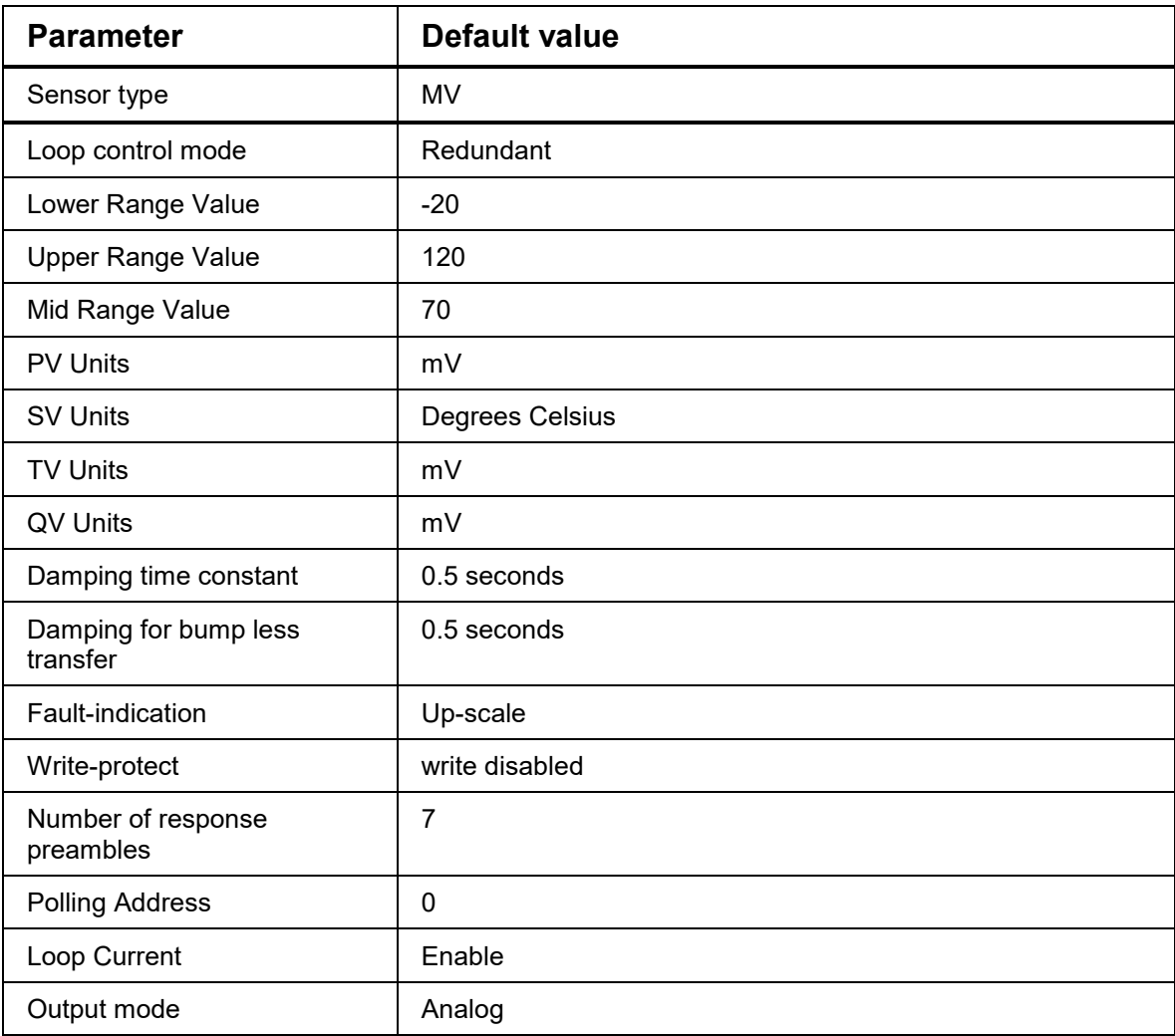

**Table 18 Default Configuration**

#### **Sales and Service**

For application assistance, current specifications, pricing, or name of the nearest Authorized Distributor, contact one of the offices below.

#### **ASIA PACIFIC**

Honeywell Process Solutions, (TAC) **[hfs-tac](mailto:hfs-tac-support@honeywell.com)[support@honeywell.com](mailto:hfs-tac-support@honeywell.com)**

#### **Australia**

Honeywell Limited Phone: +(61) 7-3846 1255 FAX: +(61) 7-3840 6481 Toll Free 1300-36-39-36 Toll Free Fax: 1300-36-04-70

**China – PRC - Shanghai** Honeywell China Inc. Phone: (86-21) 5257-4568 Fax: (86-21) 6237-2826

#### **Singapore**

Honeywell Pte Ltd. Phone: +(65) 6580 3278 Fax: +(65) 6445-3033

#### **South Korea**

Honeywell Korea Co Ltd Phone: +(822) 799 6114 Fax: +(822) 792 9015

#### **EMEA**

Honeywell Process Solutions, Phone: + 80012026455 or +44 (0)1344 656000

Email: (Sales) **[FP-Sales-Apps@Honeywell.com](mailto:FP-Sales-Apps@Honeywell.com)** or (TAC) **[hfs-tac-support@honeywell.com](mailto:hfs-tac-support@honeywell.com)**

**Web** knowledge Base search engine **<http://bit.ly/2N5Vldi>**

#### **AMERICAS**

Honeywell Process Solutions, Phone: (TAC) 1-800-423-9883 or 215/641-3610 (Sales) 1-800-343-0228

Email: (Sales) **[FP-Sales-Apps@Honeywell.com](mailto:FP-Sales-Apps@Honeywell.com)** or (TAC) **[hfs-tac-support@honeywell.com](mailto:hfs-tac-support@honeywell.com)**

#### **Web**

knowledge Base search engine **<http://bit.ly/2N5Vldi>**

**For more information** To learn more about SmartLine Transmitters, visit **[www.honeywellprocess.com](https://www.honeywellprocess.com/)** Or contact your Honeywell Account Manager

**Process Solutions** Honeywell 1250 W Sam Houston Pkwy S Houston, TX 77042

Honeywell Control Systems Ltd Honeywell House, Skimped Hill Lane Bracknell, England, RG12 1EB

Shanghai City Centre, 100 Jungi Road Shanghai, China 20061

# **Honeywell**

**[www.honeywellprocess.com](https://www.honeywellprocess.com/)**

34-TT-00-05 Rev.2 June 2019 2019 Honeywell International Inc.